# **NOS/VE Operations**

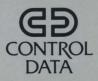

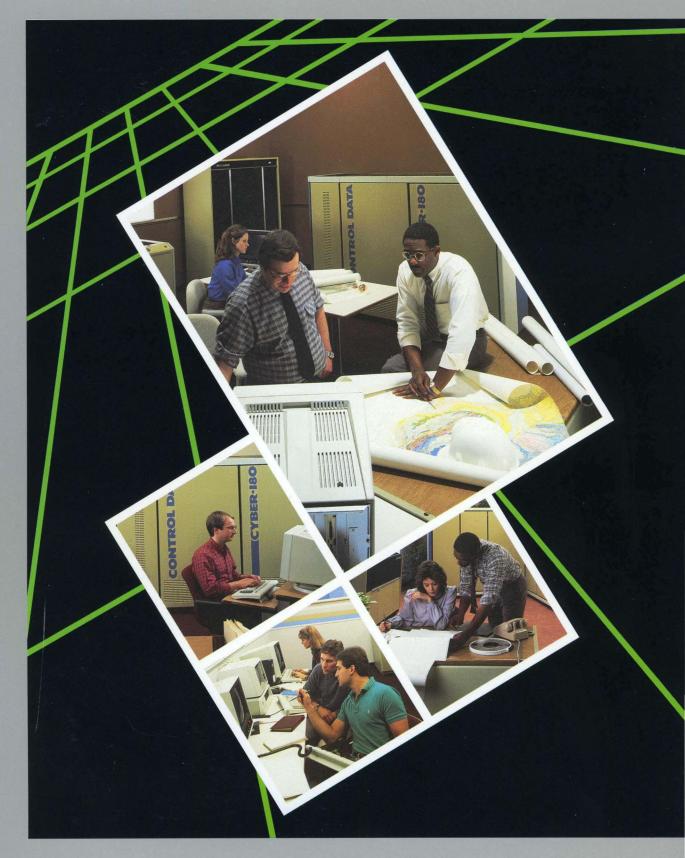

0

# **NOS/VE Operations**

Usage

This product is intended for use only as described in this document. Control Data cannot be responsible for the proper functioning of undescribed features and parameters.

Publication Number 60463914

| Revision | System Version | PSR Level | Date           |
|----------|----------------|-----------|----------------|
| A        | 1.0.2          |           | October 1983   |
| В        | 1.1.1          | 613       | July 1984      |
| С        | 1.1.2          | 630       | March 1985     |
| D        | 1.1.3          | 644       | October 1985   |
| E        | 1.2.1          | 664       | September 1986 |
| F        | 1.2.2          | 678       | April 1987     |
| G        | 1.2.3          | 688       | September 1987 |
| н        | 1.3.1          | 700       | April 1988     |
| J        | 1.4.1          | 716       | December 1988  |

This manual is revision J, printed December 1988. It reflects NOS/VE Version 1.4.1 at PSR level 716. This revision reflects the following features and changes:

- CYBER 960, 962, 992, and 994 mainframes
- CC596A console model name change to CC598B
- CC598A console
- Operator intervention during deadstart
- Mass storage sets
- Full input queue and full output queue conditions
- New SCL data types

The following commands are new or have changed:

- ACTIVATE\_SET command
- CHANGE\_INPUT\_ATTRIBUTE command
- CHANGE\_JOB\_ATTRIBUTE\_DEFAULT command
- CHANGE\_OUTPUT\_ATTRIBUTE command
- CHANGE\_TAPE\_VALIDATION command
- CHANGE\_TIME\_ZONE command
- CREATE\_AGED\_FILE\_BACKUP command
- CREATE\_PARTIAL\_BACKUP command
- DISPLAY\_FAMILY command
- DISPLAY\_INPUT\_ATTRIBUTE command
- DISPLAY\_JOB\_ATTRIBUTE\_DEFAULT command

©1983, 1984, 1985, 1986, 1987, 1988 by Control Data Corporation All rights reserved. Printed in the United States of America.

- DISPLAY\_TAPE\_VALIDATION command
- LOGICAL\_CONFIGURATION\_UTILITY command
- LCU subcommand CHANGE\_ELEMENT\_STATE
- MANAGE\_JOBS command
- MANAGE\_JOBS subcommand SELECT\_JOBS
- MANAGE\_OUTPUT command
- MANAGE\_OUTPUT subcommand SELECT\_OUTPUT

This edition obsoletes all previous editions.

.

• .

# Contents

| About This Manual                                   | 7 |
|-----------------------------------------------------|---|
| Audience                                            | 7 |
| Conventions                                         | 7 |
| Submitting Comments                                 | 8 |
| CYBER Software Support                              |   |
| Hotline 8                                           | 8 |
|                                                     |   |
| An Overview of NOS/VE                               |   |
| Operations 1-1                                      | 1 |
| Monitoring System Activity 1-2                      | 2 |
| Starting NOS/VE 1-2                                 |   |
| Stopping NOS/VE 1-2                                 | 2 |
| Satisfying Requests for Magnetic                    |   |
| Tapes 1-3                                           | 3 |
| Maintaining Permanent Files 1-3                     | 3 |
| Recovering from Operator Level                      |   |
| Errors 1-4                                          |   |
| Managing Printer Output 1-4                         | 4 |
|                                                     |   |
| Monitoring System Activity 2-1                      | L |
| The Console Screen 2-3                              | 1 |
| Using the Console Keyboard 2-11                     |   |
| Displaying System Information<br>with the VEDISPLAY |   |
|                                                     |   |
| Command 2-14                                        | 1 |
| Sending a Message to Interactive<br>Users           | Ĭ |
| Using Operator Menus 2-36                           |   |
| Using Operator Menus 2-30                           | J |
| Performing a Continuation                           |   |
| Deadstart                                           | 1 |
|                                                     | - |
| Standalone Continuation<br>Deadstart                | 2 |
| Dual-State Continuation                             | 2 |
| Deadstart                                           | 3 |
|                                                     |   |
| Terminating NOS/VE 4-1                              | l |
| _                                                   |   |
| Normal Termination of NOS/VE 4-2                    | 2 |
| Abnormal Termination of<br>NOS/VE 4-3               | 2 |
| 1.00/ <b>1</b> 2                                    | , |
| Providing Magnetic Tape                             |   |
| Service                                             | L |
|                                                     |   |
| Mounting a Requested Tape 5-1                       | L |

Assigning Tapes ..... 5-2

| Labelling Tapes                                            |
|------------------------------------------------------------|
| Off or Down 5-9                                            |
| Requesting a Tape from the<br>Console 5-10                 |
| Maintaining Permanent Files 6-1                            |
| Backing Up Permanent Files 6-1                             |
| Restoring Permanent Files 6-6                              |
| Disk Space Management 6-10                                 |
| Operator Level Error Conditions<br>and Recovery Procedures |
|                                                            |
| Incorrect Assignment of an<br>Unlabelled Tape              |
| Incorrect Assignment of a                                  |
| Labelled Tape                                              |
| Fatal Write Error on a Labelled                            |
| Tape                                                       |
| Fatal Write Error on an<br>Unlabelled Tape                 |
| Fatal Read Error on a Labelled<br>Tape                     |
| Write Error While Dumping the                              |
| NOS/VE Environment on a<br>Dual-State System               |
| Interim Remote Host (IRHF)                                 |
| Problem Conditions                                         |
| Adverse Environmental                                      |
| Conditions                                                 |
| Imminent Power Loss Condition 7-11                         |
| Full Input Queue 7-12                                      |
| Full Output Queue 7-13                                     |
|                                                            |
| Operator Commands and                                      |
| Utilities 8-1                                              |
| Command Usage 8-1                                          |
| Command Reference 8-4                                      |
| GlossaryA-1                                                |
| Related Manuals B-1                                        |
| Ordering Printed Manuals B-1                               |
| Accessing Online Manuals B-1                               |

1

| Character | Set |  | • | • • |  | • | • | • | • | • | • | • | • | • | • | • | • | • | C | -1 | L |
|-----------|-----|--|---|-----|--|---|---|---|---|---|---|---|---|---|---|---|---|---|---|----|---|
|           |     |  |   |     |  |   |   |   |   |   |   |   |   |   |   |   |   |   |   |    |   |

Index ..... Index-1

ASCII Character Set ..... C-1

## Figures

| 2-1. Console Screen Example                  | 2-2  |
|----------------------------------------------|------|
| 2-2. System Core Debugger Window .           | 2-4  |
| 2-3. Operator Action Display                 |      |
| Window                                       |      |
| 2-4. Tape Mount Display Window               |      |
| $ \  \  \  \  \  \  \  \  \  \  \  \  \ $    |      |
| 2-6. Windows A and B $\ldots\ldots\ldots$    | 2-9  |
| 2-7. Main Operator Window                    | 2-10 |
| 2-8. Active Jobs Display                     |      |
| 2-9. Device Status Display                   | 2-17 |
| 2-10. File Server Display                    | 2-18 |
| 2-11. General Statistics Display             | 2-20 |
| 2-12. Initiated Jobs Display                 | 2-23 |
| 2-13. Initiated Jobs Detailed                |      |
| Display                                      |      |
| 2-14. Job Log Display                        | 2-28 |
| 2-15. Mass Storage Display                   | 2-29 |
| 2-16. PP Assignment Display                  | 2-31 |
| 2-17. System Log Display                     | 2-32 |
| 2-18. VEDISPLAY Tape<br>Reservations Display |      |
|                                              |      |
| 2-19. Tape Status Display                    | 2-34 |
| 2-20. NOS/VE Operator Main Menu              | 2-36 |
| 2-21. First Level Subordinate                |      |
| Operator Menus                               | 2-36 |
| 3-1. Standalone Disk Deadstart:              |      |
| Device Configuration Selections<br>Menu      | 3-4  |
| 3-2. Standalone Tape Deadstart:              | 0-4  |
| Device Configuration Selections              |      |
|                                              | 3-6  |
| 3-3. Dual-state Deadstart: Device            |      |
| Configuration Selections Menu                | 3-11 |
| 4-1. NOS/VE Abnormal Termination             |      |
| Display.                                     |      |
| 5-1. Tape Mount Display Window               | 5-1  |
| 5-2. Operator Action Menu for                |      |
| Specifying an Additional Labelled<br>Tape    | 5_9  |
| rapo                                         | 0-0  |

| 5-3. Operator Action Menu for<br>Specifying an Additional                    |
|------------------------------------------------------------------------------|
| Unlabelled Tape 5-4<br>5-4. Operator Action Menu Window                      |
| for Requesting Online Tape Unit<br>Maintenance                               |
| 5-5. Operator Action Menu for<br>Labelling a Tape 5-7                        |
| 5-6. Operator Action Menu for<br>Labelling a Tape 5-8                        |
| 5-7. Operator Action Menu for<br>Reserving Tape Units 5-9                    |
| 7-1. Operator Action Menu for<br>Correcting an Unlabelled Tape<br>Assignment |
| 7-2. Operator Action Menu for<br>Correcting a Labelled Tape<br>Assignment    |
| 7-3. Operator Action Menu - Fatal<br>Write Error on a Labelled Tape 7-3      |
| 7-4. Fatal Write Error on an<br>Unlabelled Tape                              |
| 7-5. NOS/VE Abnormal Termination<br>Display                                  |
| 8-1. All Files Display 8-62                                                  |
| 8-2. All Input Display 8-64                                                  |
| 8-3. All Output Display 8-67                                                 |
| 8-4. Family Display 8-69                                                     |
| 8-5. Input Attribute Display 8-75                                            |
| 8-6. Job Attribute Defaults Display . 8-78                                   |
| 8-7. Job Status Display 8-81                                                 |
| 8-8. Output Attribute Display 8-86                                           |
| 8-9. Output Status Display 8-89                                              |
| 8-10. System Configuration Display . 8-90                                    |
| 8-11. System Log Display 8-92                                                |
| 8-12. System Task Data Display 8-94                                          |
| 8-13. Unreconciled Files Display 8-98                                        |
| 8-14. NOS/VE Operator Main Menu 8-130                                        |

### Tables

B-1. Related Manuals ..... B-2

C-1. ASCII Character Set ..... C-2

# **About This Manual**

This manual describes the tasks necessary to establish and monitor operations of the CONTROL DATA® Network Operating System/Virtual Environment (NOS/VE) executing in a standalone or dual-state environment. Standalone refers to NOS/VE operations on a dedicated CYBER mainframe. Dual-state refers to NOS/VE operations on a CYBER mainframe in partnership with either the CDC® Network Operating System (NOS) Version 2 or the CDC Network Operating System/Batch Environment (NOS/BE) Version 1.5.

# Audience

This manual is written for the senior operator or analyst responsible for directing system operations. Generally, this manual describes how to use the system console to perform the basic tasks associated with NOS/VE operations. This manual assumes that the reader is familiar with the NOS/VE System Command Language (SCL). For dual-state systems, the manual also assumes that the reader is familiar with NOS or NOS/BE operations.

# Conventions

NOS/VE and its system console support the full ASCII character set. All commands, subcommands, and examples are shown using the full ASCII character set. The following conventions are used in this manual:

| Boldface  | In a command or procedure format description, command<br>names and required parameters are in boldface type.                                                              |
|-----------|----------------------------------------------------------------------------------------------------|
| Italics   | In a command or procedure format description, optional parameters are in italic type.                                                                                     |
| Numbers   | All numbers are decimal unless otherwise noted.                                                                                                    |
| Examples  | In examples that show a dialogue between NOS/VE<br>system output and user input, user input is shown in<br>lowercase except where the system requires uppercase<br>input. |
| KEY1-KEY2 | Two keys separated by a hyphen means hold down the first key while pressing the second key.                                                                               |

# **Submitting Comments**

There is a comment sheet at the back of this manual. You can use it to give us your opinion of the manual's usability, to suggest specific improvements, and to report errors. Mail your comments to:

Control Data Technical Publications ARH219 4201 North Lexington Avenue St. Paul, Minnesota 55126-6198

Please indicate whether you would like a response.

If you have access to SOLVER, the Control Data online facility for reporting problems, you can use it to submit comments about the manual. When entering your comments, use NV0 (zero) as the product identifier. Include the name and publication number of the manual.

If you have questions about the packaging and/or distribution of a printed manual, write to:

Control Data Literature and Distribution Services 308 North Dale Street St. Paul, Minnesota 55103-2495

or call (612) 292-2101. If you are a Control Data employee, call (612) 292-2100.

# **CYBER Software Support Hotline**

Control Data's CYBER Software Support maintains a hotline to assist you if you have trouble using our products. If you need help not provided in the documentation, or find the product does not perform as described, call us at one of the following numbers. A support analyst will work with you.

From the USA and Canada: (800) 345-9903

From other countries: (612) 851-4131

| An Overview of NOS/VE Operations       | 1   |
|----------------------------------------|-----|
| Monitoring System Activity             | 1-2 |
| Starting NOS/VE                        | 1-2 |
| Stopping NOS/VE                        | 1-2 |
| Satisfying Requests for Magnetic Tapes | 1-3 |
| Maintaining Permanent Files            | 1-3 |
| Recovering from Operator Level Errors  | 1-4 |
| Managing Printer Output                | 1-4 |

.

.

# An Overview of NOS/VE Operations

This manual describes the use of the system console in performing day-to-day operator activities required to maintain service to NOS/VE users. There are two types of system consoles: the CDC 721 and the PC console. The cursor control keys and function keys for the different keyboards are described in the Using the Console Keyboard section of chapter 2, Monitoring System Activity. Day-to-day operator activities include the following tasks:

- Monitoring system activity at the system console
- Starting NOS/VE
- Stopping NOS/VE
- Satisfying requests for magnetic tapes
- Maintaining permanent files
- Recovering from operator level errors
- Managing printer output

These tasks are performed by entering commands or making menu selections at the system console. Many frequently used tasks are available through the NOS/VE operator menus. To use the operator menus, enter the SELECT\_OPERATORS\_MENU command described in chapter 8, Operator Commands and Utilities.

This manual does not describe the physical operation of devices other than the system console. For example, the manual describes the commands that must be entered at the console in connection with a user's tape mount request, but does not describe how to mount a tape on specific tape devices. For a description of the physical operations of disk and tape units, printers, communications devices, and other types of equipment, see the operator manuals for specific models of equipment.

# Monitoring System Activity

The operator monitors system activity at the system console. The system job is always executing at the system console. The system job executes under the user name \$SYSTEM and family name \$SYSTEM. The \$SYSTEM user name and the system job possess system-wide access privileges to files and commands that other user names and jobs do not have.

During an installation deadstart, the system creates the \$SYSTEM user name as a member of the \$SYSTEM family. Initially, the only access to the \$SYSTEM user name is through the system console. By assigning a password to the \$SYSTEM user name, you can provide access to the \$SYSTEM user name through an interactive terminal. At the system console, use the ADMINISTER\_VALIDATIONS utility to assign a new password to the \$SYSTEM user name. The ADMINISTER\_VALIDATIONS utility is described in the NOS/VE User Validation manual.

Monitoring system activity involves monitoring system performance information as well as responding to messages. Messages can come from the system or from user jobs.

Your main tool for monitoring system activity is the VEDISPLAY command. The VEDISPLAY command offers several displays containing information about NOS/VE activity. All VEDISPLAY command displays are described in chapter 2, Monitoring System Activity.

There are several other commands that display system information. These command names all begin with the word *display*, as in DISPLAY\_JOB\_STATUS. These commands are described in chapter 8, Operator Commands and Utilities.

# Starting NOS/VE

Starting NOS/VE, also called deadstarting, readies the mainframe, disk units, tape units, input/output units, peripheral devices, and the operating system for operation. There are two types of deadstarts: the installation deadstart and the continuation deadstart. An installation deadstart is done to install a system or to start a system when a continuation deadstart fails repeatedly. Refer to the NOS/VE Software Release Bulletin (SRB) for information on system installation. Refer to the Failure Analysis chapter of the NOS/VE System Performance manual, Volume 2, for information about starting the system when a continuation deadstart fails repeatedly.

A continuation deadstart is done routinely for the following reasons:

- To start the system after a normal termination.
- To start the system after NOS/VE has halted because of an error.
- On dual-state systems, to reestablish NOS/VE after NOS (or NOS/BE) has halted because of an error.

# Stopping NOS/VE

# Satisfying Requests for Magnetic Tapes

When a job opens a tape file, a request to mount the associated tape appears in the tape mount display window on the system console. You can identify a tape by its 6-character external volume serial number (EVSN) which is written on the outside of the tape.

NOS/VE can use labelled tapes or unlabelled tapes. A labelled tape contains a 6-character recorded volume serial number (RVSN) that identifies the tape to the system. Using labelled tapes instead of unlabelled tapes reduces the risk of using the wrong tape.

Initializing, or labelling, a tape refers to the process of recording the RVSN and other labels on the tape. You can label tapes using the LOGICAL\_CONFIGURATION\_UTILITY (LCU) subcommand INITIALIZE\_TAPE\_VOLUME or the LABEL\_TAPE\_VOLUMES command. These commands are described in chapter 8, Operator Commands and Utilities.

Once a tape has been mounted on a tape unit, the tape must be assigned to the tape unit. Assigning a tape to a tape unit makes the tape available to the requesting job. Labelled tapes are assigned automatically; that is, no operator entry at the console is required. Unlabelled tapes must be assigned using the ASSIGN\_DEVICE command. The ASSIGN\_DEVICE command is described in chapter 8, Operator Commands and Utilities.

# **Maintaining Permanent Files**

Sites routinely copy files from disk storage to tape to prevent the loss of data if a user accidentally deletes files or if a disk unit fails. If a disk unit fails, users who have files stored on the failed disks only lose changes made to the file data since the files were last copied to tape.

The process of copying permanent files to tape is called a backup. There are two types of backups: the full backup and the partial backup. A full backup copies all catalogs and files to tape. Perform a full backup using the CREATE\_FULL\_BACKUP command. A partial backup copies all catalog information and only those files that have been modified since the previous backup. Perform a partial backup using the CREATE\_PARTIAL\_BACKUP command. Usually, partial backups are performed daily while full backups are performed weekly.

If files are lost or damaged for any reason, you can reload them from the backup tapes. This is called restoring files.

Another aspect of maintaining permanent files is the management of disk storage space. When a disk unit approaches its capacity, it may be necessary to backup and delete files that have not been accessed in a long time, or to delete files that have exceeded their expiration dates. Perform these tasks using the CREATE\_AGED\_FILE\_BACKUP, DELETE\_EXPIRED\_FILES, and the DISPLAY\_ALL\_FILES commands. These commands are described in chapter 8, Operator Commands and Utilities.

There is an optional product, Archive/VE, which backs up and deletes file cycle data while leaving catalog entries intact. Refer to the NOS/VE File Archiving manual for more information about this product.

Your site has the option of writing its own permanent file maintenance procedures using the BACKUP\_PERMANENT\_FILES and RESTORE\_PERMANENT\_FILES utilities. These utilities and their subcommands are described in the NOS/VE System Performance and Maintenance manual, Volume 2.

# **Recovering from Operator Level Errors**

Chapter 7, Operator Level Error Conditions and Recovery Procedures, describes a subset of system and peripheral error conditions that an operator might be expected to handle. For information about how to solve more serious problems, refer to the Failure Analysis chapter of the NOS/VE System Performance and Maintenance manual, Volume 2.

# Managing Printer Output

Managing printer output involves tasks such as displaying the print queue, stopping a printer, and requeueing a print file. To accomplish these and other tasks, use the OPERATE\_STATION utility. Refer to the CDCNET Batch Device User Guide for information on using the OPERATE\_STATION utility.

This manual does not describe the OPERATE\_STATION utility; however, you can perform a limited number of printer management tasks using the NOS/VE operator menus. The NOS/VE operator menus are available through the SELECT\_ OPERATORS\_MENU command. You can also display the status of output files in the system using the DISPLAY\_OUTPUT\_STATUS command. Both of these commands are described in chapter 8, Operator Commands and Utilities.

# **Monitoring System Activity**

| The Console Screen<br>System Message Line<br>Critical Display Window<br>System Core Debugger Window<br>Operator Action Display Window<br>Tape Mount Display Window<br>Operator Action Menu Window | 2-3<br>2-3<br>2-4<br>2-5<br>2-6 |
|----------------------------------------------------------------------------------------------------|---------------------------------|
| Windows A and B                                                                                                    | 2-8                             |
| Main Operator Window                                                                                                    |                                 |
| Using the Console Keyboard                                                                                                    |                                 |
| Displaying System Information with the VEDISPLAY Command                                                                                                    | 2-14                            |
| Active Jobs Display                                                                                                    | 2-15                            |
| Device Status Display                                                                                                    | 2-17                            |
| File Server Display                                                                                                    | 2-18                            |
| General Statistics Display                                                                                                    | 2-20                            |
| Initiated Jobs Display                                                                                                    | 2-23                            |
| Initiated Jobs Detailed Display                                                                                                    |                                 |
| Job Log Display                                                                                                    | 2-28                            |
| Mass Storage Display                                                                                                    |                                 |
| PP Assignment Display                                                                                                    |                                 |
| System Log Display                                                                                                    |                                 |
| Tape Reservations Display                                                                                                    |                                 |
| Tape Status Display                                                                                                    |                                 |
| Sending a Message to Interactive Users                                                                                                    |                                 |
| Using Operator Menus                                                                                                    | 2-36                            |

2

# **Monitoring System Activity**

This chapter describes how to use the system console to monitor system activity. The NOS/VE system console offers several windows in which to display information or enter commands. A window is a part of the screen that contains an informative display, menu, or message. The VEDISPLAY command and several other display-generating commands produce a variety of displays which are also described in this chapter.

# The Console Screen

The console screen has three components that always appear: the system message line, the critical display window, and the main operator window. The following windows can also appear on the screen at various times:

- Window A and window B
- Operator action display window
- Operator action menu window
- Tape mount display window
- System core command processor window
- System core debugger window

Figure 2-1 shows an example of the information that can appear on the console screen.

Only line mode commands are allowed at the NOS/VE system console. For example, you cannot use the EDIT\_FILE utility in screen mode; you must use the editor in line mode.

| }                                                                                                    | System<br>Message Line                  |
|----------------------------------------------------------------------------------------------------|-----------------------------------------|
| NOS VE Operating System R1 1.4.1 08:51:01 01/13/89                                                                                                    | Critical<br>Display<br>Window           |
| Operator Action Display<br>System Supplied Name = \$0855_0002_AAA_1333<br>Please broadcast hours for next week.                                                                                                    | Operator<br>Action<br>Display<br>Window |
| Job Log Display<br>08:33:14.224.PR.acquired \$0855_0002_AAA_1333<br>08:35:24.670.CI.ved ij o=els<br>08:35:35.299.CI.chafa els fc=list<br>08:35:41.744.CI.prif els<br>08:35:44.048.PR.acquired \$0855_0002_AAA_1335<br>08:35:52.103.CI.detf els<br>08:46:56.192.CI.assd evsn='abc123' en=red3<br>08:46:58.220.PR.acquired \$0855_0002_AAA_1346<br>08:48:11.705.CI.disjs \$1337<br>08:49:36.765.CI.ved aj<br>08:49:54.431.CI.ved aj o=acr<br>08:50:24.479.CI.chafa acr fc=list<br>08:50:34.868.CI.prif acr<br>08:50:39.973.PR.acquired \$0855_0002_AAA_1348<br>08:50:56.842.CI.detf acr | Window A                                |
| Main Operator Window<br>CLASS=BATCH, JOB_NAME=VALIDATION_JOB<br>/<br>@                                                                                                    | Main<br>Operator<br>Window              |

Figure 2-1. Console Screen Example

#### System Message Line

Informative messages about system activity appear on the system message line. For example, on dual-state systems, the flashing CYBER 170 attention message appears on the system message line. The CYBER 170 attention message indicates there is an action request from NOS or NOS/BE. The system message line is located at the top of the screen.

Refer to the NOS/VE System Performance and Maintenance manual, Volume 2, for descriptions of critical messages and the role they play in failure analysis.

#### Critical Display Window

Messages from the NOS/VE monitor that indicate a disk or peripheral hardware failure appear in the critical display window. This window is always the top window on the screen, just under the system message line. Figure 2-1 shows an example of a critical display window.

The length of the critical display window can vary from 3 to 23 lines. The top line of the window contains the NOS/VE system version, the time, and the date. The next few lines are message lines. The bottom line is the input line identified by the @ symbol. You can enter the following commands on this input line:

- IDLE\_SYSTEM
- STEP\_SYSTEM
- RESUME\_SYSTEM
- UNSTEP\_SYSTEM
- SYSDEBUG
- TDEBUG
- DUMPJOB

The IDLE\_SYSTEM, STEP\_SYSTEM, RESUME\_SYSTEM, and UNSTEP\_SYSTEM commands are described in chapter 8, Operator Commands and Utilities. The SYSDEBUG, TDEBUG, and DUMPJOB commands initiate the system core debugger and are described in the NOS/VE System Performance and Maintenance manual, Volume 2.

## System Core Debugger Window

The system core debugger window appears when you enter the SYSDEBUG, TDEBUG, or DUMPJOB command on the input line of the critical display window. This window always appears immediately below the critical display window. Figure 2-2 shows an example of a system core debugger window.

The length of the system core debugger window can vary from 3 to 23 lines. The top line is the title line. The remaining lines are message lines. The bottom line is the input line identified by the @ symbol. You can enter only system core debugger commands on this input line. System core debugger commands are described in the NOS/VE System Performance and Maintenance manual, Volume 2. Enter the system core debugger command RUN to close this window.

```
        NOS VE Operating System
        R1
        1.4.1
        08:51:01
        01/13/89

        @
        System_Core_Debugger

        Processing command , $JOBMNTR

        dm 100001200

        LENGTH
        DE000

        SEGMENT = 001

        00001200
        40000020

        00000B2C
        e
```

Figure 2-2. System Core Debugger Window

#### **Operator Action Display Window**

Messages from user jobs appear in the operator action display window. This window appears only when the console has received a message from a job. The operator action display window generally appears immediately below the critical display window. Figure 2-3 shows an example of an operator action display window.

The length of the operator action display window can vary from 1 to 23 lines. The top line is the flashing title line. The next line contains the system-supplied name of the job sending the message. The actual message follows on the third line.

Respond to messages by entering the REPLY\_ACTION command on the input line of the main operator window. When a message has been answered, the operator action display window disappears.

```
NOS VE Operating System R1 1.4.1 08:51:01 01/13/89

Operator Action Display

System Supplied Name = $0855_0002_AAA_1333

Please broadcast operating hours.

Main Operator Window

/

@
```

Figure 2-3. Operator Action Display Window

### **Tape Mount Display Window**

The tape mount display window contains requests to mount tapes. This window appears only when a job has opened a tape file. The tape mount display window generally appears immediately below the critical display window. Figure 2-4 shows an example of a tape mount display window.

The length of the tape mount display window can vary from 1 to 10 lines. The top line is the flashing title line showing column labels. The tape mount display is described in chapter 5, Providing Magnetic Tape Service.

Enter the ASSIGN\_DEVICE command on the input line of the main operator window, as needed, to assign a tape to a tape unit. When all tape mount requests have been satisfied, the tape mount display window disappears.

```
NOS VE Operating System
                                                                    01/13/89
                            R 1
                                     1.4.1
                                                    10:46:01
0
Mount Ring Bens <--Operator Action--> Lab C System_Job_Name Time Next_vsn
TAPE01 In
            800 ASSIGN DEVICE needed
                                      No A $9301 0101 AAA 0052 10:28
       Out 1600 ASSIGN DEVICE needed
                                      No A $9301 0101 AAA 0016 10:28
XA0123
       Out 6250 ASSIGN DEVICE needed Yes E $9301 0101 AAA 0019 10:38
RA0354
                                     Yes A $9301 0101 AAA 0019 10:38 RA0457
RA0456 Out 6250
AB0789 In 6250
                                     Yes A $9301 0101 AAA 0033 10:46
                               Main Operator Window
0
```

Figure 2-4. Tape Mount Display Window

#### **Operator Action Menu Window**

The operator action menu window prompts you to decide how to handle special requests or problems. For example, an operator action menu window appears when a tape unit is being requested for online maintenance. Operator action menus are described in chapter 5, Providing Magnetic Tape Service, and chapter 7, Operator Level Error Conditions and Recovery Procedures. The operator action menu generally appears immediately below the critical display window. Figure 2-5 shows an example of an operator action menu window.

The top line of the operator action menu window is the flashing title line identifying the requesting job. The bottom line is the input line, identified by the @ symbol. Enter the menu selection on the input line with any additional data as described in the menu. After making your selection, the operator action menu window disappears.

```
NOS VE Operating System R1 1.4.1 08:51:01 01/13/89

e

NOS/VE Operator Action Mehu for job $0830_0604_AAA_0000

Mount tape volume MA0012 for maintenance action on assigned element U50.

You may do one of the following:

1 - Mount tape volume (MA0012), ring = IN, on element U50

before making this menu selection.

2 - Terminate the assignment (include a reason with the menu selection).

Please enter the number corresponding to your selection.

e

Main Operator Window

/

e
```

Figure 2-5. Operator Action Menu Window

# Windows A and B

Windows A and B are optional windows that appear immediately above the main operator window. These windows have the unique ability to periodically update display information on the screen, but only for displays produced by the VEDISPLAY command. Figure 2-6 shows an example of an Active Jobs Display in window A and an example of a Tape Status Display in window B. The VEDISPLAY command displays are described later in this chapter.

You can place other displays in these windows, such as that produced by the DISPLAY\_JOB\_STATUS command. Values for the OUTPUT parameter direct displays to the chosen window: DISPLAY\_A directs a display to window A; DISPLAY\_B directs a display to window B.

Window A can appear on the console by itself, as can window B. When both windows appear on the screen at the same time, window A is always on top.

To replace a display in a window, reenter the VEDISPLAY command and direct the new display to that window. For example, to replace a display currently in window B with the Active Jobs Display, enter the following command:

vedisplay\_display\_option=active\_jobs output=display\_b

To close a window and remove the display from the screen, use the VEDISPLAY command to specify the null display. For example, to close window A and remove any display it might contain, enter the following command:

vedisplay display\_option=null output=display\_A

Windows A or B can have several lines. These windows automatically reduce to as few as four lines when space is needed by other windows. The first line is the title line which describes what kind of information appears in the window. The title line may contain a display title or column labels.

```
NOS VE Operating System R1 1.4.1
                                                 08:51:01
                                                                01/13/89
0
                   CPM
                        CPJ
                               PRC
                                      PAS
                                             PIN S WS RT PC DP
   .....
           43/20
                                                                NOS: 47
CPU Idle:
0.$AAA_0000 $SYSTEM
                   607
                        925
                             166185
                                     30183
                                           115944
                                                   R
                                                      153
                                                             10
                                                                P10
                                                          1
                                                                Ρ5
1.$AAF_8369 ABC_1
                    23
                         48
                               1980
                                      2426
                                             19955
                                                   R
                                                      500
                                                          1
                                                              5
2.$AAF_4567 RSM
                    22
                         19
                                327
                                     15212
                                             2690
                                                   R
                                                      121
                                                          0
                                                              5
                                                                P6
Element RVSN EVSN Ring Dens Lab C System_Job_Name
                                                              Unit Status
U50
                                                              Not ready
U51
         AZ0023
                 AZ0023
                         Out
                              1600
                                           $9301_0101_AAA_0019
                                                              Ready
                                   Yes
                                       Α
U53
                               800
                                                              Ready
                         In
                                    No
                                        Α
U54
         XT0967
                 102363
                         Out
                              6250
                                          $9301_0101_AAA_0119
                                                              Ready
                                   Yes A
U55
         TA5432
                              1600
                                   Yes E
                         In
                                                              Ready
U56
         ABC123
                         Out
                              1600
                                   Yes
                                       Ε
                                                              Ready
                              Main Operator Window
1
0
```

Figure 2-6. Windows A and B

# Main Operator Window

All output directed to the file \$OUTPUT appears in the main operator window. In addition, SCL and most operator commands are entered in this window on the bottom line next to the @ prompt. The main operator window is always the bottom window on the screen. Figure 2-7 shows the NOS/VE operator main menu appearing in the main operator window.

The main operator window can have a maximum of 23 lines. This window automatically reduces to as few as four lines when space is needed by other windows. The first line is the title line. The last line is the input line, identified by the @ symbol. During deadstart, when the process pauses for the entry of system core commands, this window is retitled System Core Command Processor.

```
01/13/89
NOS VE Operating System R1 1.4.1
                                                      08:51:01
0
                     CPM
                          CPJ
                                  PRC
                                                  PIN S WS
                                                               RT
                                                                   PC
                                                                       DP
                                          PAS
                                                                       NOS: 47
CPU Idle:
            43/20
0.$AAA_0000 $SYSTEM
                     607
                           925
                                166185
                                         30183
                                                115944
                                                            153
                                                                    10
                                                                        P10
                                                        R
1.$AAF_8369 ABC_1
                      23
                            48
                                  1980
                                          2426
                                                  19955
                                                        R
                                                           500
                                                                     5
                                                                        P5
                                                                 1
2.$AAF_4567 RSM
                      22
                            19
                                   327
                                                                        P6
                                         15212
                                                  2690
                                                        R
                                                            121
                                                                 0
                                                                     5
                                 Main Operator Window
                  NOS/VE OPERATOR MAIN MENU
a. View NOS/VE Displays
                                      e. Send Message to Users
b. Use Magnetic Tapes
                                      f. Reset System Logs
c. Manage Printers
                                      g. Shut Down NOS/VE
d. Manage Permanent Files
QUIT Exit Menu, Stay in NOS/VE
                                       ? Help Menu
Enter choice or NOS/VE command and then press RETURN: ?
1
0
```

Figure 2-7. Main Operator Window

# Using the Console Keyboard

The following table describes the cursor control keys and function keys for the two types of consoles: the CC634B and the PC console. The CC634B console is essentially a CDC 721 terminal. A PC console is similar to a personal computer. There are three PC console models: the CC598A, CC598B, and the CYBER 930 console. The CYBER 930 console is, of course, only for the CYBER 930 machine and its keyboard is described in the CYBER 930 Guide to Operations. The CC598A and the CC598B consoles are very similar except that the CC598A console is equipped with a hard disk that contains the CYBER Initialization Package (CIP) software. Refer to the CDC 19003 System Console manual for more information about the CC598A and CC598B consoles. References to function keys in the text are those for the CC634B console.

| CC634B Key    | PC Key              | Description                                                                                                    |
|---------------|---------------------|----------------------------------------------------------------------------------------------------|
| (arrow left)  | (arrow left)        | Moves the cursor left. This key is located on the far right keypad.                                                                                                    |
| (arrow right) | (arrow right)       | Moves the cursor right. This key is located on the far right keypad.                                                                                                    |
| (arrow up)    | (arrow up)          | Moves the cursor up. This key is located on the far right keypad.                                                                                                    |
| (arrow down)  | (arrow down)        | Moves the cursor down. This key is located on the far right keypad.                                                                                                    |
| (backspace)   | BACKSPACE           | Moves the cursor one character to the left on an input line. Neither the display characters nor the input is deleted when backspacing.                                                                                                    |
| TAB           | TAB                 | Moves the cursor to the last line of the current<br>window. If the cursor is on the last line of a window<br>when you press the TAB key, it moves to the last<br>line of the next window.                                                    |
| NEXT          | ENTER <sup>1</sup>  | After you enter a command on an input line, the<br>NEXT key sends that input to the process associated<br>with the window. The NEXT key also resumes<br>output to a window to which output had been<br>suspended.                            |
| CLEAR EOL     | CTRL-END            | On an input line, this key deletes characters from<br>the cursor position to the end of the line. If the<br>input is blinking (waiting to be read by a NOS/VE<br>task), this key clears the wait status, allowing you to<br>change the line. |
| ERASE         | DELETE <sup>2</sup> | On an input line, this key deletes the character on<br>an input line immediately to the left of the cursor.                                                                                                    |
| F6            | F6                  | On dual-state systems, this key toggles the console between NOS/VE and NOS or NOS/BE.                                                                                                    |

<sup>1.</sup> CYBER 930 keyboard equivalent is RETURN.

<sup>2.</sup> CYBER 930 keyboard equivalent is DEL.

| CC634B Key  | PC Key                       | Description                                                                                                    |
|-------------|------------------------------|----------------------------------------------------------------------------------------------------|
| F7          | F7                           | Toggles the console between NOS/VE, NOS, or<br>NOS/BE and the diagnostic utilities of the Monitor<br>Display Driver (MDD). MDD is documented in the<br>NOS or NOS/BE Online Maintenance Software<br>Reference manual and the CYBER Initialization<br>Package (CIP) Reference manual. |
| SUPER (F9)  | F9                           | Expands the window containing the cursor by six<br>lines and reduces the length of other windows as<br>necessary. Only one window may be expanded at a<br>time.                                                                                                    |
| SHIFT-SUPER | SHIFT-F9                     | Expands the window containing the cursor to its<br>maximum size while reducing the length of other<br>windows to their minimum size. Only one window<br>may be expanded at a time.                                                                                                   |
| SUB (F10)   | F10                          | Reduces the window containing the cursor to its<br>minimum size. This key applies only to the critical<br>display window, an operator action display window,<br>or the main operator window.                                                                                         |
| BACK        | CTRL-<br>(arrow left)        | Reverses the effect of the SUPER, SHIFT-SUPER,<br>and SUB keys, thus returning the window to its<br>original size. This key applies only to the critical<br>display window, an operator action display window,<br>and the main operator window.                                      |
| CLEAR P     | CTRL-HOME                    | Refreshes the entire screen. Use this key to clean up a cluttered display.                                                                                                    |
| PRINT       | PRINT<br>SCREEN <sup>3</sup> | If the system console has a printer attached to it,<br>this key prints the contents of the screen.                                                                                                    |
| STOP        | END                          | Suspends command execution at the system console.<br>You can press the STOP key at anytime, regardless<br>of the cursor screen position. To resume command<br>execution, enter the RESUME_COMMAND<br>command.                                                                        |
| SETUP       | PAUSE <sup>4</sup>           | Suspends output to the screen. To resume output to the screen, press the F1 key.                                                                                                    |
| F1          | ENTER <sup>5</sup>           | Resumes output to the screen. To suspend output to the screen, press the SETUP key.                                                                                                    |

<sup>3.</sup> CYBER 930 keyboard equivalent is SHIFT PRTSC.

<sup>4.</sup> CYBER 930 keyboard equivalent is CTRL-S.

<sup>5.</sup> CYBER 930 keyboard equivalent is CTRL-Q.

The Active Jobs Display, Initiated Jobs Display, Initiated Jobs Detailed Display, Device Status Display, and the File Server Display are pageable displays. This means you can page the display up or down in the window to examine all of the information. The following keys perform paging functions. Place the cursor in window A or B before using these keys.

| CC634B Key | PC Key                 | Description                                                                                                    |
|------------|------------------------|----------------------------------------------------------------------------------------------------|
| FWD        | PAGE DOWN <sup>6</sup> | Moves forward through the information.                                                                                               |
| BKW        | PAGE UP <sup>7</sup>   | Moves backward through the information.                                                                                              |
| UP         | -                      | Moves the display line containing the cursor to the top of the window.                                                               |
| DOWN       | +                      | Moves the display line containing the cursor to the bottom of the window.                                                            |
| BACK       | CTRL-<br>(arrow left)  | Restores the very first line of the display to the top<br>of the window. The effect is to return to the<br>beginning of the display. |

6. CYBER 930 keyboard equivalent is PGDN.

7. CYBER 930 keyboard equivalent is PGUP.

# Displaying System Information with the VEDISPLAY Command

The VEDISPLAY command is the main tool for monitoring system activity. The VEDISPLAY command offers the following displays:

- Active Jobs
- Device Status
- File Server
- General Statistics
- Initiated Jobs
- Initiated Jobs Detailed
- Job Log
- Mass Storage
- PP Assignment
- System Log
- Tape Reservations
- Tape Status

Each of these displays is continuously updated while on the screen when the display appears in window A or window B. The following sections provide an example of each display.

The VEDISPLAY command has the following format:

VEDISPLAY or VED DISPLAY\_OPTION = keyword OUTPUT = file or keyword STATUS = status variable

The DISPLAY\_OPTION parameter specifies the type of display. This parameter is required.

The OUTPUT parameter specifies the name of the file in which to write the display information. Specifying DISPLAY\_A places the display in window A on the system console. Specifying DISPLAY\_B places the display in window B. The default is window A.

To remove a display from window B, for example, enter the following VEDISPLAY command:

vedisplay display\_option=null output=display\_b

To replace a display with a different one, enter the VEDISPLAY command and specify the window containing the display you want to replace.

The VEDISPLAY command is described in detail in chapter 8, Operator Commands and Utilities.

### Active Jobs Display

The Active Jobs Display gives status information for all active jobs currently in NOS/VE memory. Enter the following command to obtain a display similar to the one shown in figure 2-8:

vedisplay display\_option=active\_jobs

| CPU Idle:    | 43/20    |     |     |        |       |        |   |     |   | NOS: | 47  |
|--------------|----------|-----|-----|--------|-------|--------|---|-----|---|------|-----|
| 0.\$AAA_0000 | \$SYSTEM | 607 | 925 | 166185 | 30183 | 115944 | R | 153 | 1 | 10   | P10 |
| 1.\$AAF_8369 | ABC_1    | 23  | 48  | 1980   | 2426  | 19955  | R | 500 | 1 | 5    | Ρ5  |
| 2.\$AAF_4567 | RSM      | 22  | 19  | 327    | 15212 | 2690   | R | 121 | 0 | 5    | P6  |

#### Figure 2-8. Active Jobs Display

The first line of the Active Jobs Display gives the idle statistics; one set for each CPU in the system.

| CPU Idle: 43                                                   | last refreshed. The n<br>up this 43 percent, 2<br>I/O to complete and                                                   | or 43 percent of the time since the screen was<br>ormal refresh rate is once per second. Making<br>0 percent of the time tasks were waiting for<br>23 percent of the time all tasks were waiting<br>med or interactive input. |  |  |  |
|----------------------------------------------------------------|----------------------------------------------------------------------------------------------------|----------------------------------------------------------------------------------------------------|--|--|--|
| NOS: 47                                                        |                                                                                                    | ting NOS or NOS/BE 47 percent of the time.<br>Dent in the system idle loop. This information<br>-state systems.                                                                                                    |  |  |  |
| Each subsequent entry in the display has the following format: |                                                                                                    |                                                                                                    |  |  |  |
| ordinal.                                                       | jn ujn cpm cpj prc pas                                                                                                  | pin s ws rt pc dp                                                                                                    |  |  |  |
| ordinal                                                        | Ordinal number of the job. C                                                                                            | rdinal zero is always the system job.                                                                                                    |  |  |  |
| sjn                                                            | Last nine characters of the system-supplied job name of the active job.                                                 |                                                                                                    |  |  |  |
| ujn                                                            | User name or the first eight characters of the user-supplied job name specified on the LOGIN or the SUBMIT_JOB command. |                                                                                                    |  |  |  |
| cpm                                                            | Number of central processor                                                                                             | seconds the job has used in monitor mode.                                                                                                    |  |  |  |

CPJ Number of central processor seconds the job has used in job mode.

prc Number of page faults where the page was reclaimed from memory.

pas Number of new pages assigned to the job.

pin Number of page faults where the page was read from disk.

S

ws

#### Job status.

#### NOTE

If any value, except R, R\*, or H\*, remains in the display for several minutes, it may indicate a system problem. Perform an abnormal termination of NOS/VE, dump the NOS/VE environment to tape, and submit a Programming System Report (PSR). For more information, see Abnormal Termination of NOS/VE in chapter 4, Terminating NOS/VE.

| Status | Description                                                                                                    |
|--------|----------------------------------------------------------------------------------------------------|
| *H     | Job has halted, but the system is unable to terminate the job.<br>The rest of the operating system is functioning normally. The<br>only way to remove this job is to deadstart NOS/VE. |
| II     | Swapin has been initiated. The job is being written from disk to memory.                                                                                                    |
| R      | Job is in memory and ready for execution.                                                                                                    |
| *R     | Job was damaged during recovery. The rest of the operating<br>system is functioning normally. The only way to remove this job<br>is to deadstart NOS/VE.                               |
| TI     | Swapout is delayed until the job releases system resources.                                                                                                    |
|        | of pages in the job's working set. An asterisk beside the number<br>at an active task has been slowed due to excessive paging while                                                    |

#### NOTE

The asterisk remains for at least 1 minute whether or not paging has returned to normal.

rt Number of tasks the job has ready for execution.

the job working set is at its maximum limit.

- pc Percent of central processor time the job used since the last display update. The display is updated approximately every second.
- dp Dispatching priority of the job.

#### **Device Status Display**

The Device Status Display gives status information about the storage devices configured for NOS/VE. Enter the following command to obtain a display similar to the one shown in figure 2-9:

| D8950  | 895 | ON   | 0 | IOU1/CCH6  | VSN001 | 0 | 0 | 2 |
|--------|-----|------|---|------------|--------|---|---|---|
| TAPE0  | 679 | ON   | 0 | IOU0/CH9   |        |   | 0 | 3 |
| DISKO  | 887 | ON   | 0 | IOU1/CCHOA | DISKO  | 0 | 0 | 4 |
| DISK 1 | 887 | ON   | 1 | IOU1/CCHOA | DISK1  | 0 | 0 | 5 |
| TAPE 1 | 679 | ON   | 1 | I0U0/CH9   |        |   | 0 | 6 |
| DISK2  | 887 | ' ON | 0 | IOU1/CCH1A |        |   | 0 | 7 |
| DISK3  | 887 | ON   | 1 | IOU1/CCH1A |        |   | 0 | 8 |

vedisplay display\_option=device\_status

#### Figure 2-9. Device Status Display

Each entry in the display has the following format:

name product state unit iou/channel(s) vsn qc mac lun

- name First 14 characters of the storage device element name as defined in the physical configuration file. Element names that exceed 14 characters are truncated to 14 characters followed by two periods (..).
- First six nonblank characters of the storage device element identification, excluding leading dollar sign characters (\$).

state State of the storage device: ON, OFF, or DOWN.

unit Octal unit number of the storage device.

- iou/channel(s) Name of the input/output unit (IOU) and channels through which NOS/VE has access to the storage device. A concurrent (CIO) channel in an I4 IOU is identified by the name CCHn. All other channels are identified by the name CHn, where n is the channel number.
- vsn Recorded volume serial number (RVSN) identifying the disk volume on a mass disk unit, or the external volume serial number (EVSN) identifying the tape volume on a tape unit.
- ac Number of physical I/O requests currently in the storage device queue.
- mac Maintenance access status for the storage device. This field contains either a number, indicating the number of jobs requesting concurrent maintenance access; or the letter D, indicating that one job has requested dedicated maintenance access.
- 1un Logical unit number for the storage device.

## File Server Display

The File Server Display gives information about the activity between mainframes that are connected by STORNET or ESM-II. This information includes mainframe connections, job activity on the server mainframe, and families that are part of the server mainframe. A server mainframe provides file storage for a client mainframe. Refer to the NOS/VE File Server for STORNET and ESM-II manual for more information about the file server. Enter the following command to obtain a display similar to the one shown in figure 2-10:

vedisplay display\_option=file\_server

File Server Display --element name STORNET302 connection STORNET chan CH2 ---DESTINATION MAINFRAME------TRANSACTIONS-----BUFFER DATA----PAGE DATA---\$SYSTEM\_0830\_1234 S 12345678 12345678 123456 ACTIVE 123.67 123.67 123.00 \$SYSTEM\_0830\_2345 С 12345678 12345678 123456 ACTIVE 123.67 123.67 123.67 -SYSTEM SUPPLIED NAME-----USER JOB NAME-----TRANSACTIONS-----ACCESS--mainframe: \$SYSTEM\_0830\_2345 \$0830\_2345\_CCC\_5678 ABC 12345 LEVELED \$0830\_2345\_DDD\_5678 DEF 123456 FILE ---SERVER FAMILY------ACCESS-----SERVER MAINFRAME----SERVER STATE--ALPHA \$SYSTEM\_0830\_1234 NONE ACTIVE BETA FILE \$SYSTEM\_0830\_1234 ACTIVE

#### Figure 2-10. File Server Display

Figure 2-10 shows three parts. The File Server Display contains two or three of these parts depending on whether the mainframe is a client, server, or both. The first part displays file server connections and transaction activity. This part always appears in the File Server Display. The columns and fields are as follows:

element name Name of the STORNET or ESM-II device element.

connection Type of device connecting the mainframes.

chan Channel connection to the element.

DESTINATION MAINFRAME Two-line entry describing the destination mainframe. The first line in this column is the name of the mainframe whose access is controlled through the channel (CH2). The mainframe name is followed by a character indicating whether this mainframe is a server (S) or a client (C). The second line in this column is the file server state. The file server state can be ACTIVATING, ACTIVE, DEACTIVATING, or TERMINATED. TRANSACTIONS

Two-line entry describing the amount of file transaction activity. The first line in this column is the number of times client jobs have accessed files on the server mainframe since the file server connection was last activated. The second line in this column is the rate (number of times per second) at which client jobs access files on the server mainframe.

BUFFER DATA Two-line entry describing the amount of data moving through request buffers. The first line in this column is the number of bytes of data that have been transferred between mainframes in request buffers since the file server connection was last activated. The second line in this column is the rate (number of bytes of data per second) at which data transfers between mainframes in request buffers.

PAGE DATA Two-line entry describing the number of pages of data moving between mainframes. The first line in this column is the number of pages that have been transferred between mainframes since the file server connection was last activated. The second line is the rate (number of pages per second) at which data transfers between mainframes.

The second part of the File Server Display contains information about a client's use of the server mainframe. This part appears only on a server mainframe. The columns and fields are as follows:

| mainframe            | Name of the client mainframe.                                                 |
|----------------------|-------------------------------------------------------------------------------|
| SYSTEM SUPPLIED NAME | System-supplied name of a client job accessing files on the server mainframe. |
| USER JOB NAME        | User-supplied name of a client job accessing files on the server mainframe.   |
| USER TRANSACTIONS    | Number of times the client job accessed files on the server mainframe.        |
| ACCESS               | Type of family access.                                                        |

The third part of the File Server Display contains family status for the server mainframe. This segment appears only on a client mainframe. The columns and fields are as follows:

| SERVED FAMILY    | Names of the families that can be accessed on the server mainframe.                                                    |
|------------------|----------------------------------------------------------------------------------------------------|
| ACCESS           | Type of access to the server mainframe. The types of access are NONE, FILE, LOGIN, and LEVELED.                        |
| SERVER MAINFRAME | Name of the mainframe on which the family resides.                                                                     |
| SERVER STATE     | Server mainframe state. The server mainframe state can be<br>ACTIVE, DELETED, DEACTIVATED, INACTIVE, or<br>TERMINATED. |

### **General Statistics Display**

The General Statistics Display gives statistical data about system activity including page queues, page faults, jobs, tasks, input/output, and swapping. Enter the following command to obtain a display similar to the one shown in figure 2-11:

```
General Statistics
                                                                            NOS: 47
CPU Idle: 43/20
PAGE QUEUES
                           JOBS
                                                       SWAPPING
       free:
                  1011
                             interactive: 105
                                                         jobs in long wait:
                                                                                 28
                                                      long wait, disk down:
                                                                                 0
                  6570
                                              2
  available:
                         non-interactive:
  avail-mod:
                             input queue:
                                              0
                                                        swap resident jobs:
                                                                                 3
                     1
                   579
                                             16
                                                              swap to disk:
                                                                                60
      wired:
                                   active:
     shared:
                  2278
     IO err:
                     0
                              known jobs:
                                            110*
                                                       number of swap outs:
                                                                                 7
      fixed:
                   239
                            output files:
                                                            swap file size:
                                                                                129
                                             16
        JWS:
                  2284
   swap-res:
                   285
                           TASKS
  long wait:
                  3097
                                            209
                                    total:
                                    ready:
                                              0
PAGE FAULTS
                              ready/swap:
                                              0
  avail-mod:
                   144
                   225
                           INPUT/OUTPUT
        new:
       disk:
                    78
                                            1151K
                                   writes:
      other:
                    10
                                             656K
                                    reads:
```

vedisplay display\_option=general\_statistics

### Figure 2-11. General Statistics Display

The first line of the General Statistics Display gives the idle statistics: one set for each CPU in the system.

| CPU IDLE: 43/20 | The CPU has been idle for 43 percent of the time since the screen<br>was last refreshed. The normal refresh rate is once per second.<br>Making up this 43 percent, 20 percent of the time tasks were<br>waiting for I/O to complete and 23 percent of the time all tasks<br>were waiting for events such as timed or interactive input. |
|-----------------|----------------------------------------------------------------------------------------------------|
| NOS: 47         | The CPU has been executing NOS or NOS/BE 47 percent of the time. This includes the system idle loop. This information appears                                                                                                    |

only on dual-state systems.

The rest of the General Statistics Display is divided into six sections, each of which describes a particular aspect of NOS/VE operations. A description of the entries in each section follows:

| Page Queues     | Description                                                                                                    |
|-----------------|----------------------------------------------------------------------------------------------------|
| free            | Number of pages in the free page queue.                                                                                                    |
| available       | Number of pages in the available page queue.                                                                                                    |
| avail-mod       | Number of pages in the available-modified page queue.                                                                                                    |
| wired           | Number of pages in the wired page queue.                                                                                                    |
| shared          | Number of pages in all shared page queues.                                                                                                    |
| IO err          | Number of pages in the input/output queue that can't be written to disk.                                                                                                    |
| fixed           | Number of pages in all job-fixed page queues.                                                                                                    |
| JWS             | Number of pages in all job working sets.                                                                                                    |
| swap-res        | Number of pages in the swap-resident queue.                                                                                                    |
| long wait       | Number of pages in the long wait queue.                                                                                                    |
| Jobs            | Description                                                                                                    |
| interactive     | Number of interactive jobs currently in NOS/VE.                                                                                                    |
| non-interactive | Number of noninteractive jobs in NOS/VE.                                                                                                    |
| input queue     | Number of jobs currently in the job input queue but not yet<br>initiated. This value does not include jobs sent to a remote<br>application, jobs assigned to a client mainframe connected<br>through a file server, or deferred jobs.                                                                                                    |
| active          | Number of active jobs currently in NOS/VE memory.                                                                                                    |
| known jobs      | Number of jobs in the input queue. An asterisk after the<br>number indicates that the number of jobs has reached the<br>limit specified by the MAXIMUM_KNOWN_JOBS system<br>attribute. Refer to chapter 7, Operator Level Error Conditions<br>and Recovery Procedures for information about how to<br>respond to a full input queue condition. The MAXIMUM_<br>KNOWN_JOBS system attribute is described in the NOS/VE<br>System Performance and Maintenance manual, Volume 1.                  |
| output files    | Number of files in the output queue. An asterisk after the<br>number indicates that the number of output files has reached<br>the limit specified by the MAXIMUM_OUTPUT_FILES<br>system attribute. Refer to chapter 7, Operator Level Error<br>Conditions and Recovery Procedures for information about<br>how to respond to a full output queue condition. The<br>MAXIMUM_OUTPUT_FILES system attribute is described<br>in the NOS/VE System Performance and Maintenance<br>manual, Volume 1. |

1

~

\*\*\*\*\*\*\*\*\*\*\*\*\*\*\*\*\*\*\*\*\*\*\*\*\*\*\*\*\*\*\*\*\*\*\*\*

000000000

| Swapping             | Description                                                                                                    |
|----------------------|----------------------------------------------------------------------------------------------------|
| jobs in long wait    | Number of jobs the system has removed from the active job<br>list but have not yet been written to disk.                        |
| long wait, disk down | Number of jobs the system has attempted to write to disk<br>but could not because the disk containing the swap file is<br>down. |
| swap resident jobs   | Number of jobs the system has written to disk but still remain in memory.                                                       |
| swap to disk         | Number of jobs the system has written to disk and removed from memory.                                                          |
| number of swapouts   | Number of jobs the system has removed from memory.                                                                              |
| swap file size       | Average number of pages in each swap file.                                                                                      |
| Page Faults          | Description                                                                                                    |
| avail-mod            | Number of page faults for the available and available-modified page queue since the last screen refresh.                        |
| new                  | Number of page faults for new pages since the last screen refresh.                                                              |
| disk                 | Number of page faults for pages on disk since the last screen refresh.                                                          |
| other                | Number of page faults for other sources of pages since the last screen refresh.                                                 |
| Tasks                | Description                                                                                                    |
| total                | Number of tasks currently defined.                                                                                              |
| ready                | Number of tasks ready to execute on NOS/VE.                                                                                     |
| ready/swap           | Number of tasks that are ready to execute but are currently swapped out.                                                        |
| Input/Output         | Description                                                                                                    |
| writes               | Number of writes to disk since the last screen refresh.                                                                         |
| reads                | Number of reads from disk since the last screen refresh.                                                                        |

### Initiated Jobs Display

The Initiated Jobs Display gives status information for all initiated jobs (swapped and nonswapped) in NOS/VE. Enter the following command to obtain a display similar to the one shown in figure 2-12. The actual Initiated Jobs Display appears in a two-column format.

vedisplay display\_option=initiated\_jobs

| <br>SSN              | UJN      | C | S | PR |        |
|----------------------|----------|---|---|----|--------|
| CPU Idle: 43/20      |          |   |   |    | NOS:47 |
|                      |          | _ |   | _  |        |
| \$0855_0002_AAA_0000 | \$SYSTEM | S | М | 0  |        |
| \$0855_0002_AAA_1274 | JTC      | I |   |    |        |
| \$0855_0002_AAA_1344 | EM03017_ | Ι |   |    |        |
| \$0855_0002_AAA_1281 | JED_1    | Ι |   |    |        |
| \$0855_0002_AAA_1297 | JTC      | Ι |   |    |        |
| \$0855_0002_AAA_1284 | EM03017_ | I |   |    |        |
| \$0855_0002_AAA_1304 | MOG_3    | Ι |   |    |        |
| \$0855_0002_AAA_1293 | GGF_2    | I |   |    |        |
| \$0855_0002_AAA_1300 | NDP      | Ι |   |    | ·      |
| \$0855_0002_AAA_1305 | GJF_4    | I |   |    |        |
| \$0855_0002_AAA_1325 | RAP_5    | Ι |   |    |        |
| \$0855_0002_AAA_1350 | DVS_6    | Ι |   |    |        |
| \$0855_0002_AAA_1353 | BOAZ_7   | Ι |   |    |        |
| \$0855_0002_AAA_1323 | DLM      | I |   |    |        |
| \$0855_0002_AAA_1324 | MTE_8    | I |   |    |        |
| \$0855_0002_AAA_1337 | RSM      | I |   |    |        |
| \$0855_0002_AAA_1347 | GDR      | I |   |    |        |
| \$0855_0002_AAA_1339 | BAM      | I |   |    |        |
| <br>                 |          |   |   |    |        |

### Figure 2-12. Initiated Jobs Display

The first line of the Initiated Jobs Display gives the idle statistics; one set for each CPU in the system.

CPU Idle: 43/20

The CPU has been idle for 43 percent of the time since the screen was last refreshed. The normal refresh rate is once per second. Making up this 43 percent, 20 percent of the time tasks were waiting for I/O to complete and 23 percent of the time all tasks were waiting for events such as timed or interactive input.

NOS: 47

The CPU has been executing NOS or NOS/BE 47 percent of the time. This includes the system idle loop. This information appears only on dual-state systems.

Each subsequent entry in the display has the following format:

ssn ujn c s pr

ssn System-supplied name of the job.

ujn First eight characters of the user-supplied job name.

c Job class indicator. The abbreviation for the job class name appears in the display. The abbreviations for the default job classes are as follows:

| Class     | Description                                      |  |
|-----------|--------------------------------------------------|--|
| S         | System                                           |  |
| Ι         | Interactive                                      |  |
| В         | Batch                                            |  |
| М         | Maintenance                                      |  |
| Job statu | us indicator, displayed as one of the following: |  |

| n                                                  |
|----------------------------------------------------|
| nemory.                                            |
| g swapped out of memory.                           |
| g swapped into memory.                             |
| pped due to an operator request.                   |
| pped out because of thrashing.                     |
| pped out due to low priority.                      |
| pped out because it is in a long wait.             |
| pped out for reasons other than those listed here. |
| F                                                  |

pr

s

divided by 100. If the priority is greater than 999, 999 is displayed. The full job scheduling priority number appears in the Initiated Jobs Detailed Display.

An entry of the type:

UJN C S PR SJC\_5 \*\*\*\*\*\*\*

means the system has forced the job out of memory due to a system or hardware error. The job is dead and cannot be continued.

### Initiated Jobs Detailed Display

The Initiated Jobs Detailed Display gives detailed status information for all initiated jobs (swapped and nonswapped) in NOS/VE. Enter the following command to obtain a display similar to the one shown in the figure 2-13:

| CPU Idle: 43 | /20 |      |    |     |   |       |      |     | NOS: 47 |
|--------------|-----|------|----|-----|---|-------|------|-----|---------|
| 0.\$SYSTEM   | 391 | 1044 | R  | 244 | 1 | 0     | 0    | P10 |         |
| 1.CLS        | 7   | 35   | RW | 167 |   | 290   | 1000 | P5  | SE      |
| 2.MDP        | 79  | 311  | RW | 121 |   | 230   | 800  | Ρ5  | SE      |
| 3.GGL        | 2   | 9    | RW | 65  | • | 72    | 500  | P5  | SE      |
| 4.JCS        | 92  | 97   | R  | 20  | 2 | 25992 | 365  | P5  |         |
| 5.BAN        | 5   | 13   | RW | 62  |   | 61    | 600  | P5  | SE      |
| 6.DW2        | 11  | 29   | RW | 68  |   | 300   | 700  | P5  | SE      |
| 7.DLM        | 4   | 11   | RW | 57  |   | 95    | 1000 | P5  | SE      |
| 8.JCS        | 0   | 1    | RW | 27  |   | 27    | 700  | P5  | SE      |
| 9.DAT        | 3   | 45   | RW | 59  |   | 58    | 700  | P5  | SE      |
| 10.DAL       | 3   | 21   | RW | 95  |   | 94    | 1000 | P5  | SE      |

vedisplay display\_option=initiated\_jobs\_detailed

#### Figure 2-13. Initiated Jobs Detailed Display

The first line of the Initiated Jobs Detailed Display gives the idle statistics; one set for each CPU in the system.

CPU Idle: 43/20 The CPU has been idle for 43 percent of the time since the screen was last refreshed. The normal refresh rate is once per second. Making up this 43 percent, 20 percent of the time tasks were waiting for I/O to complete and 23 percent of the time all tasks were waiting for events such as timed or interactive input.

NOS: 47 The CPU has been executing NOS or NOS/BE 47 percent of the time. This includes the system idle loop. This information appears only on dual-state systems.

Each subsequent entry in the display has the following format:

ordinal ujn cpm cpj s ws rt service priority dp ses

ordinal Ordinal number of the job. Ordinal 0 is always the system job.

ujn First eight characters the user-supplied job name.

cpm Number of central processor seconds the job has used in monitor mode.

cpj Number of central processor seconds the job has used in job mode.

s

#### Job status.

#### NOTE

If any value, except R, \*R, or \*H, remains in the display for several minutes, it may indicate a system problem. Perform an abnormal termination of NOS/VE, dump the NOS/VE environment to tape, and submit a Programming System Report (PSR). For more information, see Abnormal Termination of NOS/VE in chapter 4, Terminating NOS/VE.

| Status | Description                                                                                                    |
|--------|----------------------------------------------------------------------------------------------------|
| AJ     | Swapout is delayed because of low space on the disk containing the swap file.                                                                                                    |
| AW     | Same as AJ.                                                                                                    |
| *H     | Job has halted but the system is unable to terminate the job.<br>The rest of the operating system is functioning normally. The<br>only way to remove this job is to deadstart NOS/VE. |
| II     | Swapin has been initiated. The job is being written from disk to memory.                                                                                                    |
| JW     | Swapout is delayed until the job's I/O tasks complete.                                                                                                    |
| OI     | Swapout has been initiated. The job is being written to disk.                                                                                                    |
| R      | The job is in memory and ready for execution.                                                                                                    |
| RJ     | Job is swapped out due to a job request.                                                                                                    |
| RO     | Job is swapped out due to an operator request.                                                                                                    |
| RT     | Job is swapped out due to system thrashing.                                                                                                    |
| RP     | Job is swapped out due to low priority.                                                                                                    |
| RI     | Job is swapped out due to idling system swapout.                                                                                                    |
| RW     | Job is swapped out due to a long wait.                                                                                                    |
| RH     | Job is swapped out due to a hung task in the job.                                                                                                    |
| RM     | Job is swapped out while waiting for an explicit memory request.                                                                                                    |
| RD     | Job is swapped out due to idle dispatching priority.                                                                                                    |
| *R     | Job was damaged during recovery. The rest of the operating<br>system is functioning normally. The only way to remove this job<br>is to deadstart NOS/VE.                              |
| TI     | Swapout is delayed until the job releases system resources.                                                                                                    |

For a job in memory, the number of pages in the job's working set. For a swapped job, the swapped job's page count. An asterisk beside the number means that an active task has been slowed due to excessive paging while the job's working set is at its maximum limit.

ws

- For a job in memory, the number of tasks the job has ready for execution. For a swapped job with ready tasks, the number of seconds the job has been waiting to be swapped in.
- service Service given since last swap.
- priority For a job in memory, the job priority. For a swapped job, the job's swap queue priority.
- dp Job dispatching priority.
- ses

For a job in memory, this field is blank. For a swapped job, the job swap entry status is displayed as one of the following: Status Description

| Diatab        | 200012000                                                        |
|---------------|------------------------------------------------------------------|
| NS            | Not swapped.                                                     |
| OI            | Operator force-in.                                               |
| SC            | Swap in candidate.                                               |
| SI            | Swapin initiated.                                                |
| 00            | Operator force-out.                                              |
| SE            | System event (long wait).                                        |
| $\mathbf{SF}$ | System force-out; job is forced out of memory due to a system or |
|               | hardware error. The job cannot be executed again.                |

### Job Log Display

The Job Log Display gives the contents of the job log associated with the NOS/VE system job. Enter the following command to obtain a display similar to the one shown in figure 2-14:

vedisplay display\_option=job\_log

```
Job Log Display
08:33:14.224.PR.acquired $0855_0002_AAA_1333
08:35:24.670.CI.ved ij o=els
08:35:35.299.CI.chafa els fc=list
08:35:41.744.CI.prif els
08:35:44.048.PR.acquired $0855_0002_AAA_1335
08:35:52.103.CI.detf els
08:46:56.192.CI.assd evsn='abc123' en=red3
08:46:58.220.PR.acquired $0855_0002_AAA_1346
08:48:11.705.CI.disjs $1337
08:49:36.765.CI.ved aj
08:49:54.431.CI.ved aj o=acr
08:50:24.479.CI.chafa acr fc=list
08:50:34.868.CI.prif acr
08:50:39.973.PR.acquired $0855_0002_AAA_1348
08:50:56.842.CI.detf acr
```

### Figure 2-14. Job Log Display

Each entry in the display has the following format:

time.origin.text

time Time of the entry. The format is hours:minutes:seconds.milliseconds.

origin Origin of the message. The message origin is one of the following:

| Origin   | Description         |
|----------|---------------------|
| CI       | Command interpreted |
| CS       | Command skipped     |
| PR       | Program             |
| RC       | Recovery            |
| SY       | System              |
| m ( C () |                     |

text Text of the entry. If the text extends beyond 80 characters in length, the text is continued on the next line.

### Mass Storage Display

The Mass Storage Display gives information about the use of the system's mass storage resources. The Mass Storage Display appears automatically when a mass storage class is out of space. Additional messages appear in the display informing you of which storage classes are out of space. In the case of mass storage class Q, the display informs you of how many volumes the system has added to the Q mass storage class. Use the LCU subcommand CHANGE\_MS\_CLASS to add volumes to mass storage classes that are out of space. The CHANGE\_MS\_CLASS subcommand is described in the NOS/VE System Performance and Maintenance manual, Volume 2.

To reclaim mass storage space, delete expired files using the DELETE\_EXPIRED\_ FILES command. You can also backup and delete files that have not been accessed since a specified date using the CREATE\_AGED\_FILE\_BACKUP command. Both of these commands are described in chapter 8, Operator Commands and Utilities.

Enter the following command to obtain a display similar to the one shown in figure 2-15:

| 1.  | VSN001 | 638           | normal | true | 3470   | 13 |
|-----|--------|---------------|--------|------|--------|----|
| 2.  | VSN009 | 2512          | normal | true | 119448 | 9  |
| 3.  | VSN010 | 15 <b>9</b> 2 | normal | true | 29044  | 6  |
| 4.  | VSN011 | 3056          | normal | true | 22312  | 11 |
| 5.  | VSN012 | 2568          | normal | true | 32812  | 19 |
| 6.  | VSN002 | 696           | normal | true | 6772   | 7  |
| 7.  | VSN003 | 504           | normal | true | 5945   | 7  |
| 8.  | VSN004 | 348           | normal | true | 7483   | 8  |
| 9.  | VSN005 | 464           | normal | true | 8827   | 10 |
| 10. | VSN006 | 768           | normal | true | 5979   | 26 |
| 11. | VSN007 | 640           | normal | true | 4807   | 14 |
| 12. | VSN008 | 1810          | normal | true | 7507   | 23 |

vedisplay display\_option=mass\_storage

### Figure 2-15. Mass Storage Display

Each entry in the display has the following format:

index vsn mat space status alloc dat space transfer count

index Index entry in NOS/VE's active volume table. The active volume table contains information about each volume in the site's active configuration.

vsn RVSN of the volume as specified when the volume was initialized.

mat spaceAmount of available disk space represented in the mainframe<br/>allocation table (MAT) measured in device allocation units (DAU). The<br/>number of bytes in each DAU is device dependent. Refer to the<br/>NOS/VE System Performance and Maintenance manual, Volume 2 for<br/>information on the number of DAUs for each device type.

Files are assigned mass storage space based on data in the MAT.

- status Device or volume status in terms of available space. Status can have three values:
  - normal Number of available DAUs is above the device's low-on-space threshold, which is about 10 percent of the device's capacity.
  - space low Number of available DAUs is below the low-on-space threshold, which is about 10 percent of the device's capacity.
  - no space Number of available DAUs has reached the device's out-of-space threshold, which is about 2 percent of the device's capacity. This threshold space is reserved by NOS/VE to assure system recovery.
- alloc Indicates whether space may be allocated from a device. This value is always true even when the value for status is no space.

dat space Amount of available disk space represented in the device allocation table (DAT) measured in DAUs. The DAT resides on the device. Allocation units are moved between the DAT and the MAT dynamically based on system need.

transfer count Number of outstanding transactions that need to be processed against the device. These transactions are generated when permanent files are created, attached, or deleted.

System tables are updated with transaction information approximately every 30 seconds.

### **PP** Assignment Display

The PP Assignment Display gives status information about the peripheral processors (PPs) actively configured for NOS/VE. Enter the following command to obtain a display similar to the one shown in the figure 2-16:

| vedisplay display_opt | ion=pp assi | anment |
|-----------------------|-------------|--------|
|-----------------------|-------------|--------|

| 0 | PP0   | ON | \$SYSTEM | SCI      |     |
|---|-------|----|----------|----------|-----|
| 0 | PP 1  | ON | \$SYSTEM | DFT      |     |
| 1 | PP0   | ON | \$SYSTEM | DFT-S    |     |
| 0 | PP20  | ON | \$SYSTEM | E 1C7021 | 11  |
| 1 | CPPO  | ON | \$SYSTEM | E98887   | 0 C |
| 1 | CPP 1 | ON | \$SYSTEM | E98887   | 1 C |
| 1 | CPP5  | ON | \$SYSTEM | E2A7 165 | 6 C |
| 1 | CPP6  | ON | \$SYSTEM | E2A7165  | 6 C |

Figure 2-16. PP Assignment Display

Each entry in the display has the following format:

iou pp state ssn iou-program channel

iou Number of the IOU connected to the PP.

pp Octal number for the PP.

state PP state: ON, OFF, or DOWN. This value is always ON.

ssn System-supplied job name that has reserved the peripheral processor. If a NOS/VE system task reserves a PP, the value is \$SYSTEM.

iou-program Name of the program executing in the PP.

channel number (octal) to which the PP has been assigned. A concurrent (CIO) channel in an I4 IOU is identified by the letter C next to the channel number.

### System Log Display

The System Log Display gives the most recent entries in the system log. The system log is a record of job activity for all jobs in the system. If you enter the ACTIVATE\_SYSTEM\_LOGGING command, all entries made to user job logs are also recorded in the system log. Otherwise, only job login and logout entries are recorded in the system log. The ACTIVATE\_SYSTEM\_LOGGING command is described in chapter 8, Operator Commands and Utilities. Enter the following command to obtain a display similar to the one shown in figure 2-17:

vedisplay display\_option=system\_log

| 2 |                                                                                 |
|---|---------------------------------------------------------------------------------|
|   | System Log Display                                                              |
|   | 09:24:35.559.\$0855_0002_AAF_3189.CI.disci infu                                 |
|   | 09:25:09.650.\$0855_0002_AAF_3189.CI.infu                                       |
|   | 09:26:02.129.\$0855_0002_AAF_3189.CI.manna                                      |
|   | 09:26:12.623.\$0855_0002_AAF_3189.CI.disuv                                      |
|   | 09:27:10.004.\$0855_0002_AAA_0000.CI.VED FS                                     |
|   | 09:28:23.882.\$0855_0002_AAF_1209.CI.coms cmm\$logical_configuration_mgr l=list |
|   | 09:29:31.185.\$0855_0002_AAA_0000.CI.VED AJ                                     |
|   | 09:30:02.535.\$0855_0002_AAA_1210.CI.edif list                                  |
|   | 09:31:20.323.\$0855_0002_AAA_1212.CI.??%chawc \$c                               |
|   |                                                                                 |

#### Figure 2-17. System Log Display

Each entry in the display has the following format:

time.ssn.origin.text

| time Time of the entry. The format is hours:minutes:s |
|-------------------------------------------------------|
|-------------------------------------------------------|

ssn System-supplied name of the job.

origin Origin of the message. The message origin is one of the following:

| Origin | Description         |  |  |
|--------|---------------------|--|--|
| CI     | Command interpreted |  |  |
| CS     | Command skipped     |  |  |
| PR     | Program             |  |  |
| RC     | Recovery            |  |  |
| SY     | System              |  |  |
|        |                     |  |  |

text Text of the entry. If the text extends beyond 80 characters in length, the text is continued on the next line.

To print the entire system log, use the DISPLAY\_SYSTEM\_LOG command and specify a file name on the OUTPUT parameter. Print the file using the PRINT\_FILE command.

### **Tape Reservations Display**

The Tape Reservations Display shows jobs that have NOS/VE tape units reserved. This display shows how many tape units have been reserved by a job, either implicitly or by using the RESERVE\_RESOURCE command. Because a job appears in this display, this does not necessarily mean that the tape units have been assigned.

Enter the following command to obtain a display similar to the one shown in figure 2-18:

vedisplay display\_option=tape\_reservations

| System_Supplied_Name | Mt9\$8( | JU MT9\$160 | ) Mt9\$6250 < Ur | ITTS_Reserved |
|----------------------|---------|-------------|------------------|---------------|
| \$0855_0002_AAA_0000 |         | 1           |                  |               |
| \$0855_0002_AAA_0001 |         | 1           | 1                |               |
| \$0855_0002_AAA_0003 | 1       |             |                  |               |
| \$0855_0002_AAA_0004 |         | 1           | 2                |               |

### Figure 2-18. VEDISPLAY Tape Reservations Display

Each entry in the display has the following format:

| system_supplied_name | Mt9\$800                    | Mt9\$1600  | Mt9\$6250    |              |           |          |
|----------------------|-----------------------------|------------|--------------|--------------|-----------|----------|
| system-supplied name | System-supp<br>units reserv |            | of a job tha | at has one o | or more t | ape      |
| Mt9\$800             | Number of                   | tape units | reserved by  | the job at   | 800-cpi d | ensity.  |
| Mt9\$1600            | Number of                   | tape units | reserved by  | the job at   | 1600-cpi  | density. |
| Mt9\$6250            | Number of                   | tape units | reserved by  | the job at   | 6250-cpi  | density. |

### Tape Status Display

The Tape Status Display gives the status of the NOS/VE tape units. Tape units that are in the OFF or DOWN state are not displayed. Enter the following command to obtain a display similar to the one shown in figure 2-19:

```
vedisplay display_option=tape_status
```

Element RVSN EVSN Ring Dens Lab C System\_Job\_name Unit\_Status U50 Not ready U51 AZ0023 AZ0023 Out 1600 Yes А \$9301 0101 AAA 0019 Ready U53 In 800 No Α Ready **U54** XT0967 102363 Out 6250 Yes Α \$9301\_0101\_AAA\_0119 Ready TA5432 U55 Ιn 1600 Yes Е Ready U56 TA5432 Out 1600 Yes Ε Ready

#### Figure 2-19. Tape Status Display

Each entry in the display has the following format:

element rvsn evsn ring dens lab c sjn status

element Element name of the tape unit.

- rvsn Recorded volume serial number of the labelled tape mounted on the tape unit.
- evsn External volume serial number requested by the job.
- ring Write ring status.
- dens Density of the tape mounted on the tape unit.
- Label type of the tape mounted on the tape unit. YES means labelled; NO means unlabelled.
- c Character set of the tape mounted on the tape unit. E means EBCDIC; A means ASCII.
- sjn System-supplied name of the job that has the tape unit assigned to it.
- status Tape unit status.

READY

The tape is available to the job.

NOT READY

The tape is not available to the job.

#### **READY/READ ERROR**

An error has occurred that prevents the tape from being read. Refer to chapter 7, Operator Level Error Conditions and Recovery Procedures, for information about how to correct this condition.

### Sending a Message to Interactive Users

The method that an operator uses to send a message to all users logged in at interactive terminals is network dependent. The following table is an example of how to send a message to all interactive users for each network.

| Network  | Entry                                                                                                    |
|----------|----------------------------------------------------------------------------------------------------|
| CDCNET   | This example sends a message to all interactive users connected to<br>terminal device interface TDI1. Enter the following commands at<br>the NOS/VE system console or at a terminal executing the<br>NETWORK_OPERATOR_UTILITY: |
|          | network_operator_utility<br>nou/send_command command='write_terminal_message message=<br>nou/'Please log out no later than 1730.'' system=tdi1                                                                                 |
|          | Refer to the CDCNET Network Operations manual for more information about the NETWORK_OPERATOR_UTILITY.                                                                                                    |
| NAM/CCP  | This example sends a message to all interactive users connected through NAM/CCP. Enter the following commands at the NOS system console:                                                                                       |
|          | K,NAM.<br>K.AP=CS.<br>K.SE,NPUS,MS=Please log out no later than 1730.                                                                                                    |
|          | Return to the NAM mode K display by entering the following command:                                                                                                    |
|          | К.*.                                                                                                    |
| INTERCOM | This example sends a message to all interactive users connected through INTERCOM. Enter the following command at the NOS/BE system console:                                                                                    |
|          | M,**,Please log out no later than 1730.                                                                                                    |
|          | EY_ACTION command in chapter 8, Operator Commands and mation about responding to an operator action request.                                                                                                    |

## Using Operator Menus

Many frequently performed operator tasks, such as displaying system information, are available through the NOS/VE operator menus. To use the operator menus, position the cursor on the input line in the main operator window and enter the SELECT\_ OPERATORS\_MENU command. Figure 2-20 shows the main menu. Figure 2-21 lists all of the first level subordinate menus. All operator menus appear in the main operator window. Press SHIFT-SUPER as needed to expand the window.

| NOS/VE OPERATOR                   | MAIN MENU                |
|-----------------------------------|--------------------------|
| a. View NOS/VE Displays           | e. Send Message to Users |
| b. Use Magnetic Tapes             | f. Reset System Logs     |
| c. Manage Printers                | g. Shut Down NOS/VE      |
| d. Manage Permanent Files         |                          |
| QUIT Exit Menu, Stay in NOS/VE    | ? Help Menu              |
| Enter choice or NOS/VE command an | d then press RETURN: ?   |
| Enter choice or NUS/VE command an | d then press Relukn: ?   |
|                                   |                          |

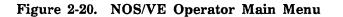

| VIEW NOS/VE DISPLAYS<br>a. CLOSE Display Window<br>b. Active Jobs (AJ)<br>c. General Statistics (GS)<br>d. Initiated Jobs (IJ)<br>e. Job Log (JL)<br>f. Mass Storage (MS)<br>g. System Log (SL)<br>h. Tape Reservations (TR)<br>i. Tape Status (TS)<br>j. PP Assignment (PA)<br>k. Device Status (DS) | USE MAGNETIC TAPE<br>a. Assign a Tape<br>b. Label Tape(s)                                    | MANAGE PRINTERS<br>a. Display Print Queue<br>b. Stop Printer<br>c. Start Printer<br>d. Remove Print File from Queue<br>e. Cancel Current Print File<br>f. Select Next Print File<br>g. Reposition Current Print File |
|----------------------------------------------------------------------------------------------------|----------------------------------------------------------------------------------------------|----------------------------------------------------------------------------------------------------|
| MANAGE PERMANENT FILES<br>a. Partial Backup<br>b. Full Backup<br>c. Archive Backup<br>d. Catalog Backup<br>e. Restore Catalog<br>f. Restore Single File                                                                                                    | RESET SYSTEM LOGS<br>a. Account<br>b. System<br>c. Statistic<br>d. History<br>e. Engineering | SEND MESSAGE TO USERS<br>a. Broadcast Message to Users<br>b. Reply to Message from a Job                                                                                                    |

Figure 2-21. First Level Subordinate Operator Menus

# **Performing a Continuation Deadstart**

| Standalone Continuation Deadstart                                   | 3-2 |
|---------------------------------------------------------------------|-----|
| Ready the NOS/VE Deadstart File                                     | 3-2 |
| Execute the CYBER Initialization Package (CIP)                      |     |
| Executing CIP on CYBER Models 810, 810A, 815, 825, 830, 830A, 840A, |     |
| 850A, 860A, 870A, 960, 962, 990, 990A, 990E, 992, 994, and 995E     | 3-3 |
| Executing CIP on CYBER Models 835, 840, 845, 850, 855, and 860      | 3-3 |
| Selecting the Deadstart Device                                      | 3-3 |
| Deadstarting from a Deadstart Disk File                             | 3-4 |
| Deadstarting from a Deadstart Tape File                             | 3-6 |
| Dual-State Continuation Deadstart                                   | 3-8 |
| Reserve Equipment and Channels for NOS/VE                           | 3-8 |
| Ready the NOS/VE Deadstart File                                     | -10 |
| Execute the NVE Deadstart Procedure File                            | -10 |
| Select the Deadstart Device                                         | -11 |

# **Performing a Continuation Deadstart**

There are two types of deadstart that can be performed on NOS/VE: an installation deadstart and a continuation deadstart.

The purpose of an installation deadstart is to install the NOS/VE operating system, to install software products such as language compilers, to define the hardware peripheral configuration, and to define operating system connections to network products. After the initial installation of NOS/VE, an installation deadstart is used only when upgrading the system to a new system version or, in extreme circumstances, to recover from certain types of system errors.

An installation deadstart is performed by, or under the direction of, a site analyst. The process of performing an installation deadstart is described in the NOS/VE Software Release Bulletin (SRB).

The purpose of a continuation deadstart is to restart NOS/VE after a normal or abnormal termination. On dual-state systems, a continuation deadstart is also necessary to restart NOS/VE if the NOS or NOS/BE partner system is halted by an error.

Specifically, a continuation deadstart performs the following tasks:

- Reinitializes system configuration tables.
- Attempts to recover any files or jobs that were left open or executing when NOS/VE was terminated or halted.
- Executes deadstart prolog and epilog files.
- Starts NOS/VE execution.

To perform a continuation deadstart on any NOS/VE system, a deadstart file must previously have been created by a site analyst. The deadstart file contains mainframe-specific information pertaining to system tuning parameters, the hardware configuration, and similar types of information. The general contents of a deadstart file and the method of creating a deadstart file are described in the NOS/VE System Performance and Maintenance manual, Volume 2.

Deadstarting instructions for a CYBER 930 system are described in the CYBER 930 Guide to Operations manual.

The following section describes how to perform a continuation deadstart on a NOS/VE standalone system. For instructions on how to perform a continuation deadstart on a dual-state system, refer to the section called Dual-State Continuation Deadstart later in this chapter.

### **Standalone Continuation Deadstart**

To perform a continuation deadstart on a standalone system, perform the following steps:

- 1. Ready the NOS/VE deadstart file.
- 2. Execute the CYBER Initialization Package (CIP).
- 3. Select the deadstart device.

### Ready the NOS/VE Deadstart File

A system deadstart file must be created before the system can be deadstarted. You must use a deadstart tape file when performing an installation deadstart. However, you can perform a continuation deadstart using a deadstart tape file or a copy of the deadstart file that resides on disk. Instructions for copying a deadstart tape file to disk can be found in the NOS/VE System Performance and Maintenance manual, Volume 2.

For sites using a model 844 disk unit as the deadstart device, the deadstart file can reside on a moveable disk. This disk can then be mounted on the model 844 disk unit.

### Execute the CYBER Initialization Package (CIP)

The steps for executing CIP are dependent on the machine model and the type of system console you have. There are three types of consoles: the CC634B, which is essentially a CDC 721 terminal, the CC598A, and the CC598B. Both the CC598A and CC598B are similar to a personal computer; the difference is that the CC598A is equipped with its own hard disk which contains the CIP software. The following sections describe the steps for executing CIP for the various machine models and consoles. Refer to the CYBER Initialization Package (CIP) Reference manual for more information about using CIP.

Executing CIP on CYBER Models 810, 810A, 815, 825, 830, 830A, 840A, 850A, 860A, 870A, 960, 962, 990, 990A, 990E, 992, 994, and 995E

The following table describes the steps for the three possible consoles: the CC634B, CC598A, and CC598B. If your CC634B console is equipped with a deadstart button, press the deadstart button and skip steps 1 and 2.

#### CC634B Console

1. Press the reset button on the console to ensure that the console has the proper internal settings for the deadstart. Enter CTRL-G. The following message appears:

OPERATOR ACCESS ENABLED

- Enter CTRL-R. On models 815 and 825, the Maintenance Options Display appears. On all other models, the Deadstart Options Display appears.
- For models 815 and 825, enter S from the Maintenance Options Display. For all other models, enter S from the Deadstart Options Display. The Initial Options Display appears.

### Executing CIP on CYBER Models 835, 840, 845, 850, 855, and 860

All of these models use a CC634B console equipped with a deadstart button. Press the reset button on the console to ensure that the console has the proper internal settings for the deadstart. Press the deadstart button to execute CIP. The Initial Options Display appears.

### Selecting the Deadstart Device

The deadstart device is the disk unit or tape unit on which the NOS/VE deadstart file resides. The system device is the disk unit that contains the NOS/VE deadstart file. When the NOS/VE deadstart file resides on disk, the deadstart device and the system device are the same. You need to know the IOU numbers, channel numbers, equipment numbers, and unit numbers for your system device and deadstart device, especially when deadstarting from a deadstart tape file. Proceed with one of the following sections for deadstarting from a deadstart disk file or a deadstart tape file.

1. Enter CTRL-F2. The console main menu appears.

CC598A or CC598B Console

2. Enter S from the console main menu. The Initial Options Display appears.

Revision J

### Deadstarting from a Deadstart Disk File

You have the option of executing the deadstart with or without operator intervention. To execute the deadstart without operator intervention, enter A or a carriage return from the Initial Options Display. The deadstart begins and continues to completion.

You may want to intervene during the deadstart for the following reasons:

- To select a different deadstart device and system device.
- To enter system core commands.
- To modify the physical configuration.
- To modify the logical configuration.
- To install (or activate) deferred product corrections.

To instruct the system to pause for operator intervention during a deadstart, perform the following steps:

- 1. Enter O from the Initial Options Display. The Operator Intervention Display appears.
- 2. Enter P from the Operator Intervention Display. The Deadstart Panel Parameters Display appears.
- 3. Change the OPERATOR PAUSE line of the Deadstart Panel Parameters Display to read P = YES and enter a carriage return to execute the deadstart. The NOS/VE Deadstart and System Device Configuration Selections menu appears. Figure 3-1 shows an example of this menu.

|                     |                                | 5             | ystem Device     |          |
|---------------------|--------------------------------|---------------|------------------|----------|
| 3. IOU              | 1000                           | 8.            | IOU              | 1000     |
| 4. Channel          | CH1                            | 9. (          | Channel          | CH1      |
| 5. Controller and   | \$7165_21                      | 10. (         | Controller and   | \$7165_2 |
| Storage Device      | \$895_2                        |               | Storage Device   | \$895_2  |
| 6. Equipment Number | 1(10)                          | 11. 1         | Equipment Number | 1(10)    |
| 7. Unit Number      | 1(10)                          | 12. 1         | Unit Number      | 1(10)    |
|                     | Deadstart Com<br>nge a value c | mand Pi<br>or | rocessor         | 1(10)    |

Figure 3-1. Standalone Disk Deadstart: Device Configuration Selections Menu

4. Confirm or change values in the Deadstart and System Device Configuration Selections Display. Values for the deadstart device and the system device must be the same. To change a value, enter the number of the display field you want to change. The prompt line at the bottom of the display then describes the options available for that field. Enter your changes on the input line identified by the @ character. Continue entering information until the deadstart device and system device are completely defined. Item 1 should read DISK. Item 2 should read TRUE if you want to enter system core commands, modify the physical configuration, modify the logical configuration, or install deferred product corrections during the deadstart; otherwise item 2 should read FALSE. Refer to the NOS/VE System Performance and Maintenance manual, Volume 2, for information about system core commands, the physical configuration, the logical configuration, and installing products.

When you are satisfied with the values, enter a carriage return. If the device can be accessed, the deadstart continues. If the device cannot be accessed, the menu in figure 3-1 reappears and prompts you to provide correct values.

5. If you specified a pause for operator intervention, the deadstart continues by prompting you to enter system core commands:

Enter system core commands:

After entering system core commands, continue with the deadstart by doing one of the following:

- Enter AUTO to complete the deadstart with no further pauses.
- Enter GO to allow further operator intervention to modify the physical configuration and the logical configuration. The following NOS/VE Reconfiguration menu appears:

NOS/VE RECONFIGURATION MENU - CONTINUATION DEADSTART

You have the following choices for reconfiguration:

- 1 Intervene before installing the physical configuration.
- 2 Intervene before activating existing mass storage set members.
- 3 Intervene after activating existing mass storage set members. Enter selection, GO, or ? for HELP.

Selection 1 allows you to enter PHYSICAL\_CONFIGURATION\_UTILITY subcommands to modify the physical configuration before it is installed. Selection 2 allows you to enter LOGICAL\_CONFIGURATION\_UTILITY subcommands to initialize an existing mass storage set member or define a disk volume flaw before the volume is activated. Selection 3 allows you to enter LOGICAL\_CONFIGURATION\_UTILITY subcommands to reconfigure an activated set member.

After making the appropriate selections and modifications, enter GO to continue.

6. One of several menus may now appear depending on whether there are deferred product corrections to install or jobs to be recovered. All of these menus allow you to activate the system for production or for console use only. Activating the system for production means making the system available to users. The following message appears when the deadstart is complete:

---SYSTEM ACTIVATION COMPLETE---

#### Deadstarting from a Deadstart Tape File

Deadstarting from a deadstart tape file requires you to intervene during the deadstart process to define a tape unit as the deadstart device. Mount the deadstart tape and proceed with the following steps:

- 1. From the Initial Options Display, enter O. The Operator Intervention Display appears.
- 2. Enter S from the Operator Intervention Display. The Select OS Deadstart Device Display appears.
- 3. Enter T from the Select OS Deadstart Device Display. The Deadstart and System Configuration Selections menu appears. An example of this menu is shown in figure 3-2.

Deadstart and System Device Configuration Selections 1. OS Location ......Tape 2. Deadstart pause for operator input ... True Deadstart Device System Device 3. IOU ..... IOUO 8. IOU ..... IOUO 4. Channel ..... CH25 9. Channel ..... CH1 5. Controller and ..... \$7021\_32 10. Controller and ..... \$7165\_21 Storage Device ..... \$697\_7 Storage Device ..... \$895\_2 6. Equipment Number ..... 0(10) 11. Equipment Number ..... 1(10) 7. Unit Number ..... 0(10) 12. Unit Number ..... 1(10) NOS/VE Deadstart Command Processor Enter a menu number to change a value or Press NEXT to accept parameters and continue the deadstart process. 0

Figure 3-2. Standalone Tape Deadstart: Device Configuration Selections Menu

4. Confirm or change values in the Deadstart and System Device Configuration Selections menu. To change a value, enter the number of the display field you want to change. The prompt line at the bottom of the display then describes the options available for that field. Enter your changes on the input line identified by the @ character. Continue entering information until the deadstart device and system device are completely defined. Item 1 should read TAPE. Item 2 should read TRUE if you want to enter system core commands, modify the physical configuration, modify the logical configuration, or install deferred product corrections; otherwise item 2 should read FALSE. Refer to the NOS/VE System Performance and Maintenance manual, Volume 2, for information about system core commands, the physical configuration, the logical configuration, and installing products.

When you are satisfied with the values, press NEXT. If both devices can be accessed, the deadstart begins and continues to completion. If either device cannot be accessed, the display in figure 3-2 reappears and prompts you to provide correct values.

5. If you specified a pause for operator intervention, the deadstart continues by prompting you to enter system core commands:

Enter system core commands:

After entering system core commands, continue with the deadstart by doing one of the following:

- Enter AUTO to complete the deadstart with no further pauses.
- Enter GO to allow further operator intervention to modify the physical configuration and the logical configuration. The following NOS/VE Reconfiguration menu appears:

NOS/VE RECONFIGURATION MENU - CONTINUATION DEADSTART

You have the following choices for reconfiguration:

- 1 Intervene before installing the physical configuration.
- 2 Intervene before activating existing mass storage set members.
- 3 Intervene after activating existing mass storage set members.

Enter selection, GO, or ? for HELP.

Selection 1 allows you to enter PHYSICAL\_CONFIGURATION\_UTILITY subcommands to modify the physical configuration before it is installed. Selection 2 allows you to enter LOGICAL\_CONFIGURATION\_UTILITY subcommands to initialize an existing mass storage set member or define a disk volume flaw before the volume is activated. Selection 3 allows you to enter LOGICAL\_CONFIGURATION\_UTILITY subcommands to reconfigure an activated set member.

After making the appropriate selections and modifications, enter GO to continue.

6. One of several menus may now appear depending on whether there are deferred product corrections to install or jobs to be recovered. All of these menus allow you to activate the system for production or for just console use. Activating the system for production means making the system available to users. The following message appears when the deadstart is complete:

---SYSTEM ACTIVATION COMPLETE---

### **Dual-State Continuation Deadstart**

NOS or NOS/BE must be operating before you can deadstart NOS/VE. Deadstarting NOS and NOS/BE is discussed in the NOS 2 Operations Handbook and the NOS/BE Operator's Guide, respectively. The NOS/VE deadstart process acquires disk units, tape units, controllers, and channels from NOS or NOS/BE and initiates execution of NOS/VE.

To perform a NOS/VE continuation deadstart on a dual-state system, perform the following steps:

- 1. Reserve equipment and channels for NOS/VE.
- 2. Ready the NOS/VE deadstart file.
- 3. Execute the NVE deadstart procedure file.
- 4. Select the deadstart device.

### Reserve Equipment and Channels for NOS/VE

The process of reserving equipment and channels for NOS/VE is different for NOS and NOS/BE dual-state systems. The following table describes the steps in this process for both types of dual-state systems.

### NOTE

- Each time you perform a level 0 deadstart on NOS, you must ensure that all NOS-defined equipment and channels to be used by NOS/VE are unavailable to NOS.
- Each time you perform a level 0 or level 1 deadstart on NOS/BE, you must make all NOS/VE tape units and channels (shared by NOS/BE and NOS/VE) unavailable to NOS/BE, and turn off and idle all NOS/VE disk units and channels. A level 3 recovery deadstart does not affect the status of the equipment.

### At the NOS Console:

1. Enter the following DSD command to display the DSD equipment status table:

E,A.

 Disk and tape units appearing in the DSD Equipment Status Table Display that are to be used by NOS/VE must have a status of DOWN. Make disk or tape units available to NOS/VE by entering the DSD DOWN command with the following format:

DOWN, EQ=est.

where est is the octal EST ordinal of the equipment.

3. Enter the following DSD command to display the channel status table:

W,C.

4. Channels appearing in DSD Channel Status Table Display that are to be used by NOS/VE must have a status of DOWN. Make channels available to NOS/VE by entering the DSD DOWN command with the following format:

DOWN,CH=ch.

where ch is the octal channel number. Enter this command for each channel to be used by NOS/VE. At the NOS/BE Console:

1. Enter the following DSD command to display the DSD equipment status table:

E,A.

- 2. Tape units, tape unit channels, disk units, and disk unit controllers appearing in the DSD Equipment Status Table Display that are to be used by NOS/VE must have a status of DOWN. Make equipment and channels available to NOS/VE by entering the appropriate DSD commands.
  - For tape units, enter the DSD DWN command with the following format:

DWN, UNest.

where est is the octal EST ordinal of the tape unit.

• For tape unit channels, enter the DSD DWN command with the following format:

DWN,CHcc.

where cc is the tape channel number.

• For disk units, enter the DSD IDLE command with the following format:

IDLEest.

where est is the octal EST ordinal of the disk unit.

• For disk unit controllers, enter the DSD CONTROLLER command with the following format:

CONTROLLER, est, cc, OFF.

where est is the octal EST ordinal of the disk unit and cc is the disk channel number.

### Ready the NOS/VE Deadstart File

A NOS/VE deadstart file must be created before the system can be deadstarted. You must use a deadstart tape file when performing an installation deadstart. However, you can perform a continuation deadstart using a deadstart tape file or a copy of the deadstart file that resides on disk. Instructions for copying a deadstart tape file to disk can be found in the NOS/VE System Performance and Maintenance manual, Volume 2.

For sites using a model 844 disk unit as the deadstart device, the deadstart file can reside on a moveable disk. This disk can then be mounted on the model 844 disk unit.

### Execute the NVE Deadstart Procedure File

The NVE deadstart procedure initiates the NOS/VE deadstart process. The NVE deadstart procedure file, which is created by the SETVE command, specifies the procedure file name and details about the deadstart such as whether this is a deadstart from tape or disk, or whether the deadstart should pause for operator intervention. The SETVE command is described in the NOS/VE Software Release Bulletin (SRB).

You may want to intervene during the deadstart for the following reasons:

- To select a different deadstart device and system device.
- To enter system core commands.
- To modify the physical configuration.
- To modify the logical configuration.
- To install (or activate) deferred product corrections.

The method of executing the NVE procedure is different for NOS and NOS/BE dual-state systems.

| At the NOS Console:                                    | At the NOS/BE Console:                                                                                                    |
|--------------------------------------------------------|----------------------------------------------------------------------------------------------------|
| Enter the following command at the NOS system console: | Enter the following commands at the NOS/BE system console:                                                                                                    |
| NVEffff.                                               | n.CLEAR.<br>n.X NVE(ffff,id)                                                                                                    |
| where ffff is a suffix that completes the              |                                                                                                    |
| name of the NVE procedure file.                        | where n is a control point number, ffff is a<br>suffix that completes the name of the NVE<br>procedure file, and id is an optional<br>permanent file identifier (ID) for the<br>deadstart procedure file. |

### Select the Deadstart Device

After the NVE procedure file executes, the NOS/VE Deadstart and System Device Configuration Selections menu appears giving you the opportunity to specify the deadstart device and the system device. The deadstart device is the disk unit or tape unit on which the NOS/VE deadstart file resides. The system device is the disk unit that contains the NOS/VE deadstart file. When the NOS/VE deadstart file resides on disk, the deadstart device and the system device are the same. You need to know the IOU numbers, channel numbers, equipment numbers, and unit numbers for your system device and deadstart device, especially when deadstarting from a deadstart tape file.

After the NVE deadstart procedure file executes, the NOS/VE Deadstart and System Device Configuration Selections menu appears. Figure 3-3 shows an example of this menu for a deadstart from tape with operator intervention.

Deadstart and System Device Configuration Selections 1. OS Location ......Tape 2. Deadstart pause for operator input ... True Deadstart Device System Device 3. IOU ..... IOU0 8. IOU ..... IOU0 4. Channel ..... CH25 9. Channel ..... CH1 5. Controller and ..... \$7025\_32 10. Controller and ..... \$7165\_21 Storage Device ..... \$697\_7 Storage Device ..... \$895\_2 6. Equipment Number ..... 0(10) 11. Equipment Number ..... 1(10) 7. Unit Number ..... 0(10) 12. Unit Number ..... 1(10) NOS/VE Deadstart Command Processor Enter a menu number to change a value or Press NEXT to accept parameters and continue the deadstart process. 0

Figure 3-3. Dual-state Deadstart: Device Configuration Selections Menu

Perform the following steps to complete the deadstart:

1. Confirm or change values in the Deadstart and System Device Configuration Selections menu. When deadstarting from disk, values for the deadstart device and the system device must be the same. To change a value, enter the number of the display field you want to change. The prompt line at the bottom of the display then describes the options available for that field. Enter your changes on the input line identified by the @ character. Continue entering information until the deadstart device and system device are completely defined. Item 1 should read DISK or TAPE depending on whether you are deadstarting form disk or tape. Item 2 should read TRUE if you want to enter system core commands, modify the physical configuration, modify the logical configuration, or install deferred product corrections; otherwise item 2 should read FALSE. Refer to the NOS/VE System Performance and Maintenance manual, Volume 2, for information about system core commands, the physical configuration, the logical configuration, and installing products. When you are satisfied with the values, press NEXT. If the device cannot be accessed, the menu in figure 3-3 reappears and prompts you to provide correct values. If the device can be accessed, the deadstart continues.

2. If you specified a pause for operator intervention, the deadstart continues by prompting you to enter system core commands:

Enter system core commands:

After entering system core commands, continue with the deadstart by doing one of the following:

- Enter AUTO to complete the deadstart with no further pauses.
- Enter GO to allow further operator intervention to modify the physical configuration and the logical configuration. The following NOS/VE Reconfiguration menu appears:

NOS/VE RECONFIGURATION MENU - CONTINUATION DEADSTART

You have the following choices for reconfiguration:

- 1 Intervene before installing the physical configuration.
- 2 Intervene before activating existing mass storage set members.

3 - Intervene after activating existing mass storage set members.

Enter selection, GO, or ? for HELP.

Selection 1 allows you to enter PHYSICAL\_CONFIGURATION\_UTILITY subcommands to modify the physical configuration before it is installed. Selection 2 allows you to enter LOGICAL\_CONFIGURATION\_UTILITY subcommands to initialize an existing mass storage set member or define a disk volume flaw before the volume is activated. Selection 3 allows you to enter LOGICAL\_CONFIGURATION\_UTILITY subcommands to reconfigure an activated set member.

After making the appropriate selections and modifications, enter GO to continue.

• One of several menus may now appear depending on whether there are deferred product corrections to install or jobs to be recovered. All of these menus allow you to activate the system for production or for just console use. The following message appears when the deadstart is complete and the system is available to users:

---SYSTEM ACTIVATATION COMPLETE---

# **Terminating NOS/VE**

| Normal Termination of NOS/VE                                                                                                    | 4-2 |
|----------------------------------------------------------------------------------------------------|-----|
| Abnormal Termination of NOS/VE         Abnormal Termination of NOS/VE on a Standalone System         Abnormal Termination of NOS/VE on a Dual-State System | 4-3 |

4

# **Terminating NOS/VE**

This chapter describes how to perform either a normal or an abnormal termination of NOS/VE. Terminating NOS/VE on a CYBER 930 system is described in the CYBER 930 Guide to Operations manual.

Use the TERMINATE\_SYSTEM command to perform a normal termination of NOS/VE. Always attempt a normal termination before attempting an abnormal termination. A normal termination is appropriate under the following conditions:

- At the end of the operations day or before performing maintenance activities, such as permanent file backups.
- For dual-state systems, when a NOS or NOS/BE error occurs that requires you to perform a NOS or NOS/BE deadstart. Attempt a normal termination of NOS/VE before deadstarting NOS or NOS/BE.

An abnormal termination is the sequence of steps that terminate NOS/VE when an error condition prevents a normal termination. An abnormal termination usually includes copying the contents of central memory, peripheral processors, peripheral processor registers, and maintenance registers to tape. Contact CYBER Software Support for information about where to submit this tape and a Programming Systems Report (PSR). The CYBER Software Support hotline number is listed in the preface of this manual.

4

## Normal Termination of NOS/VE

Perform the following steps to ensure a normal termination of NOS/VE. If you are operating a dual-state system, these steps terminate NOS/VE only; NOS or NOS/BE continues to execute normally.

1. Prevent the initiation of new jobs. Enter the following utility and subcommands:

```
manage_active_scheduling
MAS/change_job_class class_name=all enable_class_initiation=false
MAS/quit
```

- 2. Send a message to all interactive users requesting that they log out. Refer to Sending a Message to Interactive Users in chapter 2 for information on how to send a message on the different networks.
- 3. Monitor the user job activity on the Initiated Jobs Display by entering the following command. Make note of jobs that remain after users have been requested to log out.

vedisplay display\_options=initiated\_jobs

4. Decide which remaining active jobs should be terminated and which should be candidates for recovery during the next deadstart. Terminate jobs by entering the following command:

terminate\_job name=\$0855\_0002\_abc\_0001 job\_state=all

#### NOTE

The JOB\_RECOVERY\_OPTION system attribute controls whether jobs that are active when the system is terminated are recovered during the next deadstart. To recover active jobs, the value for this attribute must be 0. Use the DISPLAY\_ SYSTEM\_ATTRIBUTE command to display the value for this attribute. Refer to the NOS/VE System Performance and Maintenance manual, Volume 1 for more information about the JOB\_RECOVERY\_OPTION system attribute and the DISPLAY\_SYSTEM\_ATTRIBUTE command.

5. Terminate NOS/VE processing by entering the following command. Avoid terminating NOS/VE if there are any disk volumes that were active and are no longer accessible because of a hardware failure or a change of state. To prevent the loss of data, if possible, wait until these disk units have been returned to the ON state before terminating the system.

terminate\_system

For information about failure analysis, refer to the NOS/VE System Performance and Maintenance manual, Volume 2.

6. The system completes any disk activity and then terminates.

After the next deadstart, you must remove the restrictions on the initiation of new jobs to make the system available to users. This can be done by entering the following commands after the deadstart:

manage\_active\_scheduling
MAS/change\_job\_class class\_name=all enable\_class\_initiation=true
MAS/change\_job\_class class\_name=unassigned enable\_class\_initiation=false
MAS/quit

You may also include these commands in the JOB\_ACTIVATION\_EPILOG file so that they execute with each deadstart. The JOB\_ACTIVATION\_EPILOG file is described in the NOS/VE System Performance and Maintenance manual, Volume 2.

### Abnormal Termination of NOS/VE

When the system encounters a fatal error, a message describing the nature of the error appears in the critical display window. First attempt a normal termination of NOS/VE. If this fails, perform an abnormal termination of NOS/VE. The process for performing an abnormal termination is different for NOS/VE standalone and dual-state systems.

Dumping the NOS/VE environment to tape is routinely done as part of an abnormal termination. The NOS/VE environment includes the contents of central memory, peripheral processors, peripheral processor registers, and maintenance registers. You can then submit this dump tape for analysis to determine the cause of the error condition.

### Abnormal Termination of NOS/VE on a Standalone System

The dumping of the NOS/VE environment is executed within CIP and is called an express deadstart dump. You need to refer to the CYBER Initialization Package (CIP) Reference manual for information on how to perform an express deadstart dump as part of step 4 in the following process:

1. Determine if the system is in a stepped state. When the system is in a stepped state, this means that NOS/VE has stopped but has not terminated. If the following message appears in the critical display window, the system is in a stepped state and you should proceed to step 2:

SYSTEM\_STEPPED

If this message does not appear, enter the following command on the input line of the critical display window:

step\_system

- 2. Begin the process of dumping the NOS/VE environment to tape by executing CIP. Refer to chapter 3, Performing a Continuation Deadstart, for instructions on how to execute CIP on your system. Do not dump more than one NOS/VE environment to the same set of tapes. This step is complete when the Initial Options Display appears on the console.
- 3. Enter U from the Initial Options Display. The Utilities Display appears. Mount a labelled dump tape on a tape unit.

4. Enter E from the Utilities Display. A menu appears prompting you to specify the tape density for the dump tape. The remaining steps for performing an express deadstart dump are described in the General CIP Procedures chapter of the CYBER Initialization Package (CIP) Reference manual.

If a maintenance action or any action that destroys the integrity of central memory is required after the interrupt, but before NOS/VE can be recovered and terminated normally, you can reload central memory from the dump tape after the maintenance action and before deadstarting NOS/VE to allow a complete NOS/VE recovery. Refer to the CYBER Initialization Package (CIP) Reference manual or the CYBER 930 Guide to Operations for information about reloading central memory.

### Abnormal Termination of NOS/VE on a Dual-State System

Perform the following steps to force an abnormal termination of NOS/VE on a dual-state system:

1. When the system is in a stepped state, this means that NOS/VE has stopped but has not terminated. If the following message appears in the critical display window, the system is in a stepped state and you should proceed to step 2:

SYSTEM\_STEPPED

If this message does not appear, enter the following command on the input line of the critical display window:

step\_system

2. Enter the following command at the NOS or NOS/BE console to unlock the console:

UNLOCK .

3. Initiate a shutdown of NOS/VE by entering the following command at the NOS or NOS/BE console:

DROPVE .

This command immediately halts all NOS/VE operations and advances the NVE subsystem to the termination sequence.

4. The NVE subsystem now requests operator intervention. Enter the following commands at the console:

| At the NOS Console: | At the NOS/BE Console:                                                   |
|---------------------|--------------------------------------------------------------------------|
| K,NVE.              | After the ASSIGN L-DISPLAY message appears, enter the following command: |

L=nn

where nn is the control point number of the NVE subsystem.

5. The display in figure 4-1 appears on the NOS or NOS/BE console, prompting you to make decisions about dumping the NOS/VE environment to tape and terminating the NVE job. The K. characters in the upper and lower left corners of figure 4-1 appear only on the NOS console.

```
Κ.
          TERMINATE VE
                             NVE
NOS/VE DOWN.
    PERFORM THESE STEPS TO CONTINUE PROCESSING.
    1. SELECT VALUES FOR THE *DUMP, *VSN, *DENSITY AND
       *TNVEJOB OPTIONS.
       (*DUMP=TRUE. *VSN=DMPOOA. *DENSITY=GE. AND
        *TNVEJOB=FALSE. ARE THE DEFAULTS.)
        *DUMP=TRUE.
                        DUMP CENTRAL MEMORY
        *DUMP=FALSE.
                        DO NOT DUMP CENTRAL MEMORY
        *DENSITY=PE/GE. DUMP TAPE DENSITY, PE OR GE.
        *VSN=XXXXXX.
                        DUMP TAPE VSN.
        *TNVEJOB=TRUE. TERMINATE THE NVE JOB.
        *TNVEJOB=FALSE. DO NOT TERMINATE THE NVE JOB.
    ENTER
        *RUN.
κ.
```

Figure 4-1. NOS/VE Abnormal Termination Display

Enter the \*DUMP, \*DENSITY, \*VSN, and \*TNVEJOB commands as required. The default is \*DUMP=TRUE., \*VSN=DMP00A., \*DENSITY=GE., \*TNVEJOB=FALSE. These command defaults instruct the system to copy the NOS/VE environment to tape volume DMP00A, at 6250 cpi, without terminating the NVE job. All of these commands are described in chapter 8, Operator Commands and Utilities.

6. Complete the abnormal termination by entering the following command at the console.

| At the NOS Console:      | At the NOS/BE Console:   |  |
|--------------------------|--------------------------|--|
| On the K Display, enter: | On the L Display, enter: |  |
| K.*RUN.                  | *RUN.                    |  |

The \*RUN command is described in chapter 8, Operator Commands and Utilities.

7. Mount the labelled dump tape with a write ring on a tape unit reserved for NOS or NOS/BE that matches the tape density requirements you specified in step 5. The tape is automatically assigned and the NOS/VE environment is written to the tape.

#### NOTE

On NOS, the NVE subsystem may move to another control point while waiting for the dump tape to be assigned to a tape unit.

If an additional tape is required to complete the dump, perform the following steps at the console:

| At | the NOS Console:                                                                                | At | the NOS/BE Console:                                                                                                    |
|----|-------------------------------------------------------------------------------------------------|----|----------------------------------------------------------------------------------------------------|
| a. | The following message appears in the B Display:                                                 | a. | The following message appears in the<br>B Display prompting you to specify<br>the volume serial number of the                                                                                                    |
|    | END OF TAPE. CHKTAPE AT xxxxxx.                                                                 |    | additional tape:                                                                                                    |
|    | where xxxxxx is a memory address.                                                               |    | WHAT REEL FOLLOWS DMPOOA<br>TYPE nn.VSN,XXXXXX.                                                                                                    |
| b. | Remove the tape and mount another                                                               |    |                                                                                                    |
|    | labelled tape on the same tape unit.<br>When the tape unit is made ready,<br>the job continues. |    | In this example, DMP00A is the<br>volume serial number of the previous<br>tape and nn is the NVE control point<br>number. Enter the following<br>command to specify the volume serial<br>number of the additional tape: |
|    |                                                                                                 |    | nn.VSN,DMP00B                                                                                                    |
|    |                                                                                                 |    | where nn is the NVE control point<br>number. In this example, the VSN of                                                                                                    |

b. Mount the additional tape on a tape unit reserved for NOS/BE. When the tape unit is made ready, the job continues.

the additional tape is DMP00B.

8. When the dump is complete, the system unloads the tape. If you did not terminate the NVE job (\*TNVEJOB=FALSE), the system automatically deadstarts NOS/VE. If you terminated the NVE job (\*TNVEJOB=TRUE), deadstart NOS/VE by executing the NVE procedure file. Deadstarting NOS/VE on a dual-state system is described in chapter 3, Performing a Continuation Deadstart.

# **Providing Magnetic Tape Service**

| Mounting a Requested Tape                                                                                                    | 5-1                      |
|----------------------------------------------------------------------------------------------------|--------------------------|
| Assigning Tapes<br>Normal Tape Requests<br>Requesting Additional Tapes<br>Additional Labelled Tapes<br>Additional Unlabelled Tapes<br>Requests for Online Tape Unit Maintenance | 5-2<br>5-3<br>5-3<br>5-4 |
| Labelling Tapes<br>Labelling a Single Tape<br>Labelling a Set of Tapes                                                                                                    | 5-6                      |
| Reserving Tape Units That Are Off or Down                                                                                                    | 5-9                      |
| Requesting a Tape from the Console                                                                                                    | 5-10                     |

This chapter describes the following tasks:

- Mounting tapes
- Assigning tapes
- Labelling tapes
- Reserving tape units that are down or off
- Requesting tapes from the console

Refer to chapter 7, Operator Level Error Conditions and Recovery Procedures, for information about how to handle tape read and write errors.

## Mounting a Requested Tape

When a job opens a tape file, the tape mount display window appears on the system console. Mount the requested tape on a tape unit according to the specifications in the display. The tape mount display window lists all tape mount requests in the system. Figure 5-1 is an example of a tape mount display window.

Mount Ring Dens <---Operator Action--> Lab C System\_Job\_Name Time Next\_vsn TAPE01 In 800 ASSIGN\_DEVICE needed No A \$0855\_0101\_AAA\_0052 10:28 XA0123 Out 1600 ASSIGN\_DEVICE needed No A \$0855\_0101\_ABA\_0016 10:28 Out 6250 ASSIGN\_DEVICE needed Yes E \$0855\_0101\_ABD\_0019 11:38 RA0354 ABC123 Out 6250 Yes A \$0855\_0101\_ACC\_0146 11:39 ABC124 AB0789 In 6250 Yes A \$0855\_0101\_ACH\_0033 12:16

#### Figure 5-1. Tape Mount Display Window

The display column titles are explained as follows:

| Mount           | External volume serial number (EVSN) of the tape required by<br>the job. The EVSN is a 6-character name written on the outside<br>of the tape reel or canister. A labelled tape also has a recorded<br>volume serial number (RVSN). The RVSN is a 6-character name<br>recorded on the beginning of the tape. |
|-----------------|----------------------------------------------------------------------------------------------------|
| Ring            | Write ring status. IN means put a write ring in the tape. OUT means do not put a write ring in the tape.                                                                                                    |
| Dens            | Density of the tape required by the job.                                                                                                    |
| Operator Action | Action you must take to assign the tape to a tape unit. A blank<br>means that the system automatically assigns the tape to the tape<br>unit after you mount the tape. ASSIGN_DEVICE NEEDED means<br>you must enter the ASSIGN_DEVICE command to assign the<br>tape.                                          |
| Lab             | Label type of the tape required by the job. YES means labelled; NO means unlabelled.                                                                                                    |

| c               | Character set of the tape required by the job. E means EBCDIC; A means ASCII.              |
|-----------------|--------------------------------------------------------------------------------------------|
| System_Job_Name | System-supplied name of the job requesting the tape.                                       |
| Time            | Time of the tape request in hours and minutes.                                             |
| Next_vsn        | External volume serial number of the next tape when more than one tape is being requested. |

Assuming that the requested tape is available, mount the tape with the EVSN shown in the MOUNT column according to the other specifications shown in the display.

## **Assigning Tapes**

Assigning a tape to a tape unit makes the tape available to the requesting job. The following sections describe how to assign tapes for different types of tape requests.

## Normal Tape Requests

Usually, you mount and assign labelled tapes. Once a labelled tape is mounted and the tape unit is made ready, the system automatically assigns the labelled tape to the tape unit. No further operator action is needed.

NOS/VE permits the use of unlabelled tapes. To assign an unlabelled tape, you must enter the ASSIGN\_DEVICE command. The following is an example of a tape mount request for an unlabelled tape:

Mount Ring Dens <--Operator Action--> Lab C System\_Job\_Name Time Next\_vsn XA0123 Out 1600 ASSIGN DEVICE needed No A \$9301 0101 AAA 0016 10:28

The tape mount request prompts you to mount the tape with the EVSN of XA0123. The message, ASSIGN\_DEVICE NEEDED, in the OPERATOR ACTION column indicates that you must assign the tape. Enter the following command on the input line of the main operator window to assign the tape to the tape unit:

assign\_device element\_name=T50 external\_vsn='xa0123'

The ASSIGN\_DEVICE command is described in chapter 8, Operator Commands and Utilities.

#### **Requesting Additional Tapes**

If a job requests too few tapes to contain all of the data it is writing, an additional tape can be requested and assigned. The following sections describe how to add labelled and unlabelled tapes.

#### **Additional Labelled Tapes**

When an additional labelled tape is needed, an operator action menu window appears prompting you to specify an EVSN or an RVSN for the tape. Also, if a user requests a labelled tape without specifying an EVSN and an RVSN, the same menu appears. Figure 5-2 is an example of an operator action menu for specifying an additional labelled tape.

NOS/VE Operator Action Menu for job \$0830\_0604\_AAA\_0000 An additional LABELLED tape volume has been requested by this job. You may do one of the following: 1 - Mount the volume and specify the EVSN and RVSN with the menu selection (i.e. 1 EVSN='XXXXXX' RVSN='XXXXXX'). If the volume you supply is unlabelled, do an INITIALIZE\_TAPE\_VOLUME after the selection. 2 - Terminate the tape request. (Include a reason with the menu selection) Please enter the number corresponding to your selection.

Figure 5-2. Operator Action Menu for Specifying an Additional Labelled Tape

Move the cursor to the bottom of the operator action menu window and enter the number for your selection.

1 Specifies the EVSN and RVSN for the additional tape. Enter 1, then the EVSN, and then the RVSN (if different from the EVSN) as shown in the following example:

1 evsn='abc123' rvsn='xa2345'

After making this entry, mount the tape and label it if necessary. To label the tape, move the cursor to the input line of the main operator window and enter the LCU subcommand INITIALIZE\_TAPE\_VOLUME. Refer to Labelling Tapes later in this chapter for an example of how to label a tape.

2 Terminates the tape mount request and returns an abnormal status to the job. Enter 2, followed by a space, followed by a phrase (not enclosed in apostrophes) explaining why the tape request was terminated. This phrase is appended to the following status message which is then returned to the job:

--ERROR-- Operator terminated tape assignment because . . .

The default is the following phrase:

#### Additional Unlabelled Tapes

When an additional unlabelled tape is needed, an operator action menu window appears prompting you to specify an EVSN for the tape. Also, if a user requests a tape without specifying an EVSN or an RVSN, the same menu appears so you can specify an EVSN. Figure 5-3 is an example of an operator action menu for specifying an additional unlabelled tape.

NOS/VE Operator Action Menu for job \$0830\_0604\_AAA\_0000 An additional UNLABELLED tape volume has been requested by this job. You may do one of the following: 1 - Mount the volume and specify the EVSN with the menu selection (i.e. 1 EVSN='XXXXX'). 2 - Terminate the tape request. (Include a reason with the menu selection) Please enter the number corresponding to your selection.

#### Figure 5-3. Operator Action Menu for Specifying an Additional Unlabelled Tape

Move the cursor to the bottom of the operator action menu window and enter the number for your selection.

1 Specifies the EVSN for the additional tape. Enter 1, then the EVSN as shown in the following example:

1 evsn='abc123'

After making this entry, mount the tape.

2 Terminates the tape mount request and returns an abnormal status to the job. Enter 2, followed by a space, followed by a phrase (not enclosed in apostrophes) explaining why the tape request was terminated. This phrase is appended to the following status message which is then returned to the job:

--ERROR-- Operator terminated tape assignment because . . .

The default is the following phrase:

### **Requests for Online Tape Unit Maintenance**

A request for online tape unit maintenance specifies an EVSN and the element name of a tape unit. This request appears in the form of an operator action menu window. Figure 5-4 is an example of an operator action menu window for requesting online tape unit maintenance.

NOS/VE Operator Action Menu for job \$0830\_0604\_AAA\_0000 Mount tape volume MA0012 for maintenance action on assigned element U50. You may do one of the following: 1 - Mount tape volume (MA0012), ring = IN, on element U50 before making this menu selection. 2 - Terminate the assignment (include a reason with the menu selection). Please enter the number corresponding to your selection.

#### Figure 5-4. Operator Action Menu Window for Requesting Online Tape Unit Maintenance

Move the cursor to the bottom of the operator action menu window and enter the number for your selection.

- 1 Assigns the specified tape to the specified tape unit. Mount the tape on the tape unit, then enter 1.
- 2 Terminates the tape mount request, unloads the tape, and returns an abnormal status to the job. Enter 2, followed by a space, followed by a phrase (not enclosed in apostrophes) explaining why the request was terminated. This phrase is appended to the following status message which is then returned to the job:

--ERROR-- Operator terminated tape assignment because . . .

The default is the following phrase:

## Labelling Tapes

A tape has two means of identification. The first is the external volume serial number (EVSN). The EVSN is a 6-character string that is written on the outside of the tape reel or canister. The second is the recorded volume serial number (RVSN) which is one of several labels that are recorded on the tape. The RVSN is also a 6-character string. These characters can be the integers 1 to 9, uppercase letters A to Z, the space, and any of the following characters:

! " % & ' ( ) \* + , - . / : ; < = > ? \_ \$ # @

The EVSN and RVSN for a tape should match. Tapes and tape labels are described more fully in the NOS/VE System Usage manual.

Labelling or initializing a tape is the process of writing the RVSN on a tape. The following sections describe how to label a single tape or a set of tapes.

## Labelling a Single Tape

Use the LCU subcommand INITIALIZE\_TAPE\_VOLUME to label a single tape. The INITIALIZE\_TAPE\_VOLUME subcommand is described in chapter 8, Operator Commands and Utilities. The following is an example of how to label a single tape. Enter all commands on the input line of the main operator window.

1. Examine the Tape Status Display to identify an available tape unit. An available tape unit shows NOT READY in the UNIT STATUS column.

vedisplay display\_option=tape\_status

2. Enter the LOGICAL\_CONFIGURATION\_UTILITY command.

logical\_configuration\_utility

3. Enter the INITIALIZE\_TAPE\_VOLUME subcommand. This example labels a single tape with an RVSN of OPTAPE on tape unit R50. The default values are used for all of the other parameters.

LCU/initialize\_tape\_volume element\_name=r50 recorded\_vsn='optape'

4. The following message appears in the operator action display window and prompts you to mount a tape on tape unit R50. Put a write ring in the tape and mount the tape.

Please ready R50

5. An operator action menu window appears prompting you to confirm the labels to be written on the mounted tape. Figure 5-5 is an example of an operator action menu for labelling a tape.

NOS/VE Operator Action Menu for job \$0855\_0101\_AAA\_0045 Tape OPTAPE on element R50 = LABELLED Volume Identifier (Recorded VSN) : OPTAPE Owner Identifier : Expiration Date : Would you like to continue initializing this volume (1-Yes, 2-No)? Please enter the number corresponding to your selection. @

#### Figure 5-5. Operator Action Menu for Labelling a Tape

Move the cursor to the bottom of the operator action menu window and enter the number for your selection.

1 Labels the tape. When labelling is complete, the tape is unloaded.

2 Terminates the labelling process and unloads the tape.

6. When the LCU/ prompt reappears, end the LCU session.

LCU/quit

## Labelling a Set of Tapes

Use the LABEL\_TAPE\_VOLUMES command to label a set of tapes with consecutive RVSNs. This command builds the RVSNs from information you provide, requests the tapes, assigns the tape unit, and labels the tapes. This command is especially useful when labelling tapes you intend to use for full or partial backups.

The following is an example of how to label a set of tapes. Enter all commands on the input line of the main operator window.

1. Examine the Tape Status Display to identify an available tape unit. An available tape unit shows NOT READY in the UNIT STATUS column.

vedisplay display\_option=tape\_status

2. Enter the LABEL\_TAPE\_VOLUMES command. This example labels five tapes with RVSNs TAPE01 to TAPE05 on tape unit T50. The LABEL\_TAPE\_VOLUMES command is described in chapter 8, Operator Commands and Utilities.

iabel\_tape\_volumes element\_name=T50 vsn\_prefix=tape vsn\_count=5

3. The following message appears in the operator action display window and prompts you to mount a tape on the tape unit T50. Put a write ring in the tape and mount the tape.

Please ready T50

4. The operator action menu in figure 5-6 appears prompting you to confirm the labels to be written on the mounted tape.

NOS/VE Operator Action Menu for job \$0855\_0101\_ABC\_0045 Tape TAPE01 on element T50 = LABELLED Volume Identifier (Recorded VSN) : TAPE01 Owner Identifier : Expiration Date : Would you like to continue initializing this volume (1-Yes, 2-No)? Please enter the number corresponding to your selection.

#### Figure 5-6. Operator Action Menu for Labelling a Tape

Move the cursor to the bottom of the operator action menu window and enter the number for your selection.

- 1 Labels the tape. When labelling is complete, the tape is unloaded.
- 2 Terminates the labelling process.
- 5. Mount each tape and confirm the labels as the system prompts you until you have labelled all the tapes in the set.

## Reserving Tape Units That Are Off or Down

Reserving a tape unit informs the system of anticipated tape unit requirements by a job. If a job attempts to reserve a tape unit that is off or down, the system gives you some choices about how to respond to the job. This choice takes the form of an operator action menu window. Figure 5-7 is an example of an operator action menu for handling tape unit reservations:

NOS/VE Operator Action Menu for job \$0830\_0604\_AAA\_0000 A tape reservation by this job requires tape units that are OFF or DOWN. Number of tape units required: MT9\$6250 = 1 You may do one of the following: 1 - Continue the reservation (first make additional tape units available). 2 - Terminate the reservation (include a reason with the menu selection). 3 - Wait and retry the reservation later (the wait will be 30 minutes unless you specify a different time with the menu selection).

#### Figure 5-7. Operator Action Menu for Reserving Tape Units

Move the cursor to the bottom of the menu and enter the number for your selection.

1 Makes the tape unit reservations as requested. Before you make this selection, you must change the states of the required tape units to ON using the LCU subcommand CHANGE\_ELEMENT\_STATE.

Enter the LOGICAL\_CONFIGURATION\_UTILITY command and the CHANGE\_ ELEMENT\_STATE subcommand on the input line of the main operator window. Both of these commands are described in the NOS/VE System Performance and Maintenance manual, Volume 2.

. 2 Terminates the reservation request. Enter 2, followed by a space, followed by a phrase (not enclosed in apostrophes) explaining why the tape unit reservation was terminated. This phrase is appended to the following status message which is then returned to the job:

--ERROR--Operator terminated tape reservation because . . .

The default is the following phrase:

. . . additional tape units cannot be turned ON.

3 Specifies a period of time to wait before resubmitting the tape unit reservations. For example, to cause the job to wait 15 minutes, enter the following:

3 15

If you enter just 3, a 30-minute wait is used.

0000

## **Requesting a Tape from the Console**

The following is an example of how to request a tape from the system console. Enter all commands from the input line of the main operator window.

1. Request the tape. In this example, tape SITE01 is a labelled tape.

request\_magnetic\_tape file=\$local.tfile external\_vsn='site01' ring=true

2. Enter the command that opens the tape file. In this example, you are copying a file to tape.

copy\_file input=\$local.site\_sop output=\$local.tfile

3. The tape mount display window appears on the system console. Place a write ring in the tape and mount the tape on an available tape unit. Because SITE01 is a labelled tape, the system assigns the tape to the tape unit automatically.

MountRing Dens<--Operator Action-->Lab C System\_Job\_NameTimeNext\_vsnSITE01In1600Yes A \$0855\_0101\_AAA\_0009 10:32

If SITE01 had been an unlabelled tape, the ASSIGN\_DEVICE NEEDED message would have appeared in the tape mount request. To request and assign an unlabelled tape, perform steps 1, 2, and 3 as described previously, and then perform the following steps:

1. Place the cursor on the input line of the main operator window and press the STOP key to execute a pause break. Then enter the ASSIGN\_DEVICE command. In this example, the tape is mounted on tape unit T50.

p/assign\_device element\_name=t50 external\_vsn='site01'

2. Cancel the pause break. The assignment is complete.

p/resume\_command

# **Maintaining Permanent Files**

| Backing Up Permanent Files<br>Performing A Full Backup<br>Performing a Partial Backup<br>Performing a Catalog Backup | 6-3<br>6-4 |
|----------------------------------------------------------------------------------------------------|------------|
| Restoring Permanent Files<br>Restoring Files for a User<br>Restoring Catalogs for a User                             | 6-6        |
| Disk Space Management                                                                                                | 5-10       |

.

Maintaining permanent files consists of backing up permanent files, restoring permanent files, and managing disk space. This chapter describes the routine permanent file maintenance tasks and the commands that accomplish them. The term *permanent files* describes both file cycles and catalogs.

Anyone at the system console or any user validated for the system administration capability can back up or restore all permanent files on the system. A user validated for the family administration capability can backup or restore any file in a specific family. For more information about granting validation capabilities, see the NOS/VE User Validation manual.

By default, the backup and restore operations described in this chapter require the use of labelled tapes. You can change this default to permit the use of unlabelled tapes using the CHANGE\_BACKUP\_LABEL\_TYPE command. The CHANGE\_BACKUP\_ LABEL\_TYPE command is described in the NOS/VE Commands and Functions manual.

## **Backing Up Permanent Files**

Most computer sites have a policy of copying permanent files to tape at regular intervals. Copying, or backing up, permanent files to tapes or some other medium at regular intervals serves three purposes:

- To guard against losing large amounts of file data if a disk device fails. If a disk failure occurs, files that were stored on the device can be reloaded from the backup tapes. In this case, users who have created or modified files since the backup only lose whatever work was done since the backup; any work stored prior to the backup is saved.
- To protect users from accidentally damaging or deleting files.

• To free mass storage disk space.

The process of reloading files from a backup tape or other medium is called restoring files. The commands that restore files are described in the NOS/VE System Performance and Maintenance manual, Volume 2.

There are two types of file backup operations that guard against the loss of data: the full backup and the partial backup. In a full backup, all permanent files on the system are written to a backup tape. For a partial backup, only files that have been modified since the last full backup, or since a specified date, are written to tape. Control Data recommends that a full backup be performed on at least a weekly basis. Partial backups should be performed at least daily. The CREATE\_FULL\_BACKUP, CREATE\_PARTIAL\_BACKUP, and CREATE\_CATALOG\_BACKUP commands described in this section are useful for these purposes.

You may want to backup files by mass storage sets. A mass storage set is a set of disk volumes that you define and assign a name using the CREATE\_SET command. Backing up permanent files by sets enables you to restore the files on another mainframe or to restore a specific set. Mass storage sets and the CREATE\_SET command are described in the NOS/VE System Performance and Maintenance manual, Volume 2. For information about backing up permanent files by sets, refer to the BACKUP\_SET subcommand of the BACKUP\_PERMANENT\_FILES utility also in the NOS/VE System Performance and Maintenance manual, Volume 2.

You have the option of modifying existing permanent file maintenance commands or writing your own backup procedures using the BACKUP\_PERMANENT\_FILES utility. This utility and its subcommands are described in the NOS/VE System Performance and Maintenance manual, Volume 2. Refer to the of the same manual for information about how to modify existing permanent file maintenance commands.

Keep the following points in mind when backing up permanent files:

- The backup process skips files that are busy. A busy file is one that is attached to a job with append, modify, or shorten access permission. To avoid having to back up files a second time to acquire those that were busy, be sure all users are off the system before backing up permanent files.
- Use the LABEL\_TAPE\_VOLUMES command to initialize a set of backup tapes. The LABEL\_TAPE\_VOLUMES command is described in chapter 8, Operator Commands and Utilities.

#### Performing A Full Backup

A full backup copies all permanent files in the system onto magnetic tape. The CREATE\_FULL\_BACKUP command performs this task and records the date and time of the backup in the file \$SYSTEM.DATE\_OF\_FULL\_BACKUP. The CREATE\_FULL\_BACKUP command is described in chapter 8, Operator Commands and Utilities.

The following is an example of how to perform a full backup using the CREATE\_ FULL\_BACKUP command. Enter all commands on the input line of the main operator window.

1. Prevent the initiation of new jobs for all job classes except the SYSTEM job class. Enter the following utility and subcommands:

manage\_active\_scheduling MAS/change\_job\_class class\_name=all enable\_class\_initiation=false MAS/change\_job\_class class\_name=system enable\_class\_initiation=true MAS/quit

- 2. Send a message to all interactive users requesting that they log out. Backing up permanent files on an inactive system ensures that all files are included in the backup. Refer to chapter 2, Monitoring System Activity, for information on how to send a message on the different networks.
- 3. Monitor the user job activity on the Initiated Jobs Display. Make note of jobs that remain after users have been requested to log out.

vedisplay display\_options=initiated\_jobs

4. Terminate jobs for users who have not logged out after sufficient warning.

terminate\_job name=\$0855\_0002\_abc\_0001 job\_state=all

5. Label a set of tapes or obtain an existing set of labelled tapes. Refer to chapter 5, Providing Magnetic Tape Service, for information about how label a set of tapes. The LABEL\_TAPE\_VOLUMES command is described in chapter 8, Operator Commands and Utilities.

label\_tape\_volumes vsn\_prefix=full vsn\_count=10

6. Back up all permanent files in the system.

create\_full\_backup vsn\_prefix=full vsn\_count=10

7. Mount each tape with a write ring when the Tape Mount Display prompts you to do so. Because these are labelled tapes, the system automatically assigns each tape to the tape unit.

Mount Ring Dens<--Operator Action-->Lab C System\_Job\_Name Time Next\_vsn FULL01 In 1600 Yes A \$0855\_0101\_AAA\_0053 10:28 FULL\_02

8. Remove restrictions on the initiation of new jobs for all job classes.

manage\_active\_scheduling
MAS/change\_job\_class class\_name=all enable\_class\_initiation=true
MAS/change\_job\_class class\_name=unassigned enable\_class\_initiation=false
MAS/quit

## Performing a Partial Backup

A partial backup copies all permanent files that have been modified since the previous full backup or since a specified date onto magnetic tape. The CREATE\_PARTIAL\_ BACKUP command performs this task. The CREATE\_PARTIAL\_BACKUP command reads the file \$SYSTEM.DATE\_OF\_FULL\_BACKUP to determine the date and time of the previous full backup. The CREATE\_PARTIAL\_BACKUP command is described in chapter 8, Operator Commands and Utilities.

The following is an example of how to perform a partial backup. Enter all commands on the input line of the main operator window.

1. Prevent the initiation of new jobs for all job classes except the SYSTEM job class. Enter the following utility and subcommands:

manage\_active\_scheduling
MAS/change\_job\_class class\_name=all enable\_class\_initiation=false
MAS/change\_job\_class class\_name=system enable\_class\_initiation=true
MAS/quit

- 2. Send a message to all interactive users requesting that they log out. Backing up permanent files on an inactive system ensures that all files are included in the backup. Refer to chapter 2, Monitoring System Activity for information on how to send a message on the different networks.
- 3. Monitor the user job activity on the Initiated Jobs Display. Make note of jobs that remain after users have been requested to log out.

vedisplay display\_options=initiated\_jobs

4. Terminate jobs for users who have not logged out after sufficient warning.

terminate\_job name=\$0855\_0002\_abc\_0001 job\_state=all

5. Label a set of tapes or obtain an existing set of labelled tapes. Refer to chapter 5, Providing Magnetic Tape Service for information about how to label a set of tapes. The LABEL\_TAPE\_VOLUMES command is described in chapter 8, Operator Commands and Utilities.

label\_tape\_volumes vsn\_prefix=prt1 vsn\_count=5

6. Back up all files that have been modified since the previous full backup.

create\_partial\_backup vsn\_prefix=prtl vsn\_count=5

7. Mount each tape with a write ring when the Tape Mount Display prompts you to do so. Because these are labelled tapes, the system automatically assigns each tape to the tape unit.

Mount Ring Dens<--Operator Action-->Lab C System\_Job\_Name Time Next\_vsn PRTL01 In 1600 Yes A \$0855\_0101\_abc\_0053 10:28

8. Remove restrictions on the initiation of new jobs for all job classes.

```
manage_active_scheduling
MAS/change_job_class class_name=all enable_class_initiation=true
MAS/change_job_class class_name=unassigned enable_class_initiation=false
MAS/quit
```

### Performing a Catalog Backup

A catalog backup copies the catalog information for all families onto magnetic tape; no file data is copied. This catalog structure is a list of catalog, subcatalog, file names and file cycles that shows the permanent file hierarchy. A catalog backup should be performed at least daily and perhaps more often if new file cycles are being created throughout the day. You can perform a catalog backup while user jobs are executing.

Perform the catalog backup using the CREATE\_CATALOG\_BACKUP command. The CREATE\_CATALOG\_BACKUP command is described in chapter 8, Operator Commands and Utilities. For information about establishing a catalog backup policy as a part of site preparation, refer to the NOS/VE System Performance and Maintenance manual, Volume 2.

The following is an example of how to back up catalogs. Enter all commands on the input line of the main operator window.

1. Label a set of tapes or obtain an existing set of labelled tapes. Refer to chapter 5, Providing Magnetic Tape Service, for information on how to label a set of tapes. The LABEL\_TAPE\_VOLUMES command is described in chapter 8, Operator Commands and Utilities.

label\_tape\_volumes vsn\_prefix=ctlg vsn\_count=5

2. Back up all catalogs.

create\_catalog\_backup vsn\_prefix=ctlg vsn\_count=5

3. Mount each tape (CTLG01 to CTLG05) with a write ring when the Tape Mount Display prompts you to do so. Because these are labelled tapes, the system automatically assigns each tape to the tape unit.

Mount Ring Dens<--Operator Action-->Lab C System\_Job\_Name Time Next\_vsn CTLG01 In 1600 Yes A \$0855\_0101\_AAA\_0053 10:28 CTLG02

## **Restoring Permanent Files**

This section describes how to restore permanent files for a user whose files or catalogs have been deleted. This case does not include files and catalogs that are missing or unavailable due to a disk unit failure. Restoring permanent files in the event of a disk failure is described in the NOS/VE System Performance and Maintenance manual, Volume 2.

Your site has the option of writing its own restore procedures using the RESTORE\_ PERMANENT\_FILES utility. This utility and its subcommands are also described in the NOS/VE System Performance and Maintenance manual, Volume 2.

Keep the following points in mind when restoring permanent files:

- Because of the way file and tape data is buffered when permanent files are backed up, a backup listing may not be accurate toward the end of a tape volume. If an attempt to restore a file indicates that the file is not on the tape, try the next EVSN that appears on the backup listing.
- Each file that is backed up to tape consists of a file header followed by file data. The file header contains information about the file such as the version number and the file size. Often, a file begins on one backup tape and ends on the next tape in the set. Therefore, while the first tape in the set must begin with file header information, subsequent tapes may begin with actual file data. When restoring files from such tapes, the following message appears on the console:

UNABLE TO READ THE VERSION NUMBER

If this message appears when using the first tape in the set, this indicates an error and the tape may be damaged. For subsequent tapes in the set, this message is probably an informative message and does not indicate an error. If file data is encountered at the beginning of a tape, the system skips forward to the first file header on the tape.

## **Restoring Files for a User**

A user may request that you restore one or more files that were deleted or damaged. The following is an example of how to restore a file for a user:

- 1. Examine the listing from the most recent backup to identify the EVSN of the tape that the file resides on. In this example, the file to be restored is :NVE.KJB313.REPORTS which resides on the backup tape with an EVSN of BACK04.
- 2. You will either be restoring a file that doesn't exist in the user's catalog or one or more cycles of an existing file. Enter the following command to determine whether the :NVE.KJB313.REPORTS file exists in the user's master catalog:

display\_catalog catalog=:nve.kjb313

- 3. If the file appears in the catalog, restore the file as an existing file. Restoring an existing file only restores file cycles that are missing. If the file does not appear in the catalog, restore the file as a nonexisting file.
  - To restore missing cycles of an existing file, enter the following statements on the input line of the main operator window:

```
job restore
job/request_magnetic_tape file=$local.user_restore evsn='back04'
job/task r=3
job/restore_permanent_files
job/restore_existing_file file=:nve.kjb313.reports ..
job../backup_file=$local.user_restore
job/quit
job/taskend
job/jobend
```

• To restore all file cycles of a nonexisting file, enter the following statements on the input line of the main operator window:

```
job restore
job/request_magnetic_tape file=$local.user_restore evsn='back04'
job/task r=3
job/restore_permanent_files
job/restore_file file=:nve.kjb313.reports backup_file=$local.user_restore
job/quit
job/taskend
job/jobend
```

4. Mount tape BACK04 without a write ring when requested to do so in the tape mount display window. Because BACK04 is a labelled tape, the system automatically assigns the tape to the tape unit.

Mount Ring Dens<--Operator Action-->Lab C System\_Job\_Name Time Next\_vsn BACK04 Out 1600 Yes A \$0855\_0101\_AAA\_0053 10:28

5. When tape BACK04 is unloaded, the file has been restored.

## **Restoring Catalogs for a User**

To restore a catalog of files for a user, begin by restoring files from the most recent set of backup tapes on which the files reside. Restore permanent files from the most recent set of partial backup tapes first, then the next most recent set of partial backup tapes, and so on, through to the most recent set of full backup tapes. If the most recent backup was a catalog backup, begin with the set of catalog backup tapes. If there have been no partial backups since the most recent full backup, you need only restore permanent files from the full backup tapes.

The following is an example of how to restore a catalog of files for a user:

- 1. Examine the backup listings to identify the EVSNs of the tapes that the catalog resides on. In this example, the subcatalog to be restored is the :NVE.KJB313.LIBRARY catalog which resides on the partial backup tapes BACK04 and BACK05, and on full backup tape FULL03.
- 2. You will either be restoring a catalog of files that doesn't exist or an existing catalog. Enter the following command to determine whether the :NVE.KJB313.LIBRARY catalog exists in the user's master catalog:

display\_catalog catalog=.nve.kjb313

- 3. If the subcatalog appears in the master catalog, restore the catalog as an existing catalog. Restoring an existing catalog only restores files and file cycles that are missing. If the subcatalog does not appear in the master catalog, restore the subcatalog as a nonexisting catalog.
  - To restore an existing catalog, enter the following statements on the input line of the main operator window:

```
job restore
job/request_magnetic_tape file=$local.user_restore evsn=('back04' 'back05')
job/task r=3
job/restore_permanent_files
job/restore_existing_catalog catalog=:nve.kjb313.library ..
job../backup_file=$local.user_restore
job/quit
job/taskend
job/taskend
job/jobend
```

• To restore a nonexisting catalog, enter the following statements on the input line of the main operator window:

```
job restore
job/request_magnetic_tape file=$local.user_restore evsn=('back04' 'back05')
job/task r=3
job/restore_permanent_files
job/restore_catalog catalog=:nve.kjb313.library ..
job../backup_file=$local.user_restore
.job/quit
job/taskend
job/jobend
```

#### NOTE

If, in this example, there had been more than one set of partial backup tapes, you would need to repeat this step and steps 4 and 5 using the subsequent partial backup tape sets. After restoring a catalog from the most recent set of partial backup tapes, restore the catalog as an existing catalog from any subsequent partial backup tape sets.

4. Mount tape BACK04 without a write ring when requested to do so in the tape mount display window. Because BACK04 is a labelled tape, the system automatically assigns it to the tape unit.

MountRing Dens<--Operator Action-->Lab C System\_Job\_NameTimeNext\_vsnBACK04 Out1600Yes A \$0855\_0101\_AAA\_005310:28 BACK05

- 5. When BACK04 is unloaded, the tape mount display window reappears requesting that you mount BACK05, also without a write ring. Because BACK05 is a labelled tape, the system automatically assigns it to the tape unit.
- 6. Restore the catalog from the full backup tape. Enter the following job statements on the input line of the main operator window to restore files and file cycles that were excluded from the partial backup tapes:

```
job restore
job/request_magnetic_tape file=$local.user_restore evsn='full03'
job/task r=3
job/restore_permanent_files
job/restore_excluded_file_cycles catalog=:nve.kjb313.library ..
job../backup_file=$local.user_restore
job/quit
job/taskend
job/taskend
```

7. Mount tape FULL03 without a write ring when requested to do so in the tape mount display window. Because FULL03 is a labelled tape, the system automatically assigns it to the tape unit.

Mount Ring Dens<--Operator Action-->Lab C System\_Job\_Name Time Next\_vsn FULL03 Out 1600 Yes A \$0855\_0101\_AAA\_0123 11:06

8. When tape FULL03 is unloaded, the catalog has been restored.

## Disk Space Management

To maintain a sufficient amount of available disk space, it may be necessary to back up and delete seldom-used files. This frees disk space and permits users to retrieve these files as needed. Control Data provides the CREATE\_AGED\_FILE\_BACKUP command to serve this function. There is also an optional product, Archive/VE, which backs up and deletes file cycle data while leaving catalog entries intact. Refer to the NOS/VE File Archiving manual for more information about this product.

The CREATE\_AGED\_FILE\_BACKUP command backs up and deletes all files that have not been accessed since a specified date. This command includes catalog information in the backup and deletes the catalog entries from the system. This means that a file backed up in this way no longer appears in the user's catalog. This command is described in chapter 8, Operator Commands and Utilities. The following related commands are also described in chapter 8.

| Command              | Description                                                                                   |
|----------------------|-----------------------------------------------------------------------------------------------|
| DISPLAY_ALL_FILES    | Submits a batch job that generates a listing of all permanent files on selected disk volumes. |
| DELETE_EXPIRED_FILES | Deletes all files that have reached or exceeded their expiration date.                        |

Your site has the option of writing its own disk space management procedures using the BACKUP\_PERMANENT\_FILES and RESTORE\_PERMANENT\_FILE utilities. These utilities and their subcommands are described in the NOS/VE System Performance and Maintenance manual, Volume 2.

# **Operator Level Error Conditions and Recovery Procedures**

# 7

# **Operator Level Error Conditions and Recovery Procedures**

This chapter presents a subset of system and peripheral error conditions that an operator might be expected to solve. For information on the analysis of mainframe faults, NOS/VE operating system faults, and mass storage peripheral faults, refer to the Failure Analysis chapter of the NOS/VE System Performance and Maintenance manual, Volume 2.

## Incorrect Assignment of an Unlabelled Tape

If you assign an unlabelled tape for a job requesting a labelled tape, the following operator action menu window appears:

NOS/VE Operator Action Menu for job \$0830\_0604\_AAA\_0000 LABELLED tape VX6 was requested but an UNLABELLED tape was assigned to element UO. You may do one of the following: 1 - Mount and assign the requested LABELLED tape volume (VX6). 2 - Terminate the tape assignment (include a reason with the menu selection). 3 - Allow assignment of the UNLABELLED tape volume. (first verify that the correct tape volume was assigned) Please enter the number corresponding to your selection.

#### Figure 7-1. Operator Action Menu for Correcting an Unlabelled Tape Assignment

Move the cursor to the bottom of the menu and enter the number for your selection.

- 1 Clears the previous tape mount request, unloads the tape, and redisplays the original tape mount request, prompting you to assign the correct tape.
- 2 Terminates the tape mount request, unloads the tape, and returns an abnormal status to the job. Enter 2, followed by a space, followed by a phrase (not enclosed in apostrophes) explaining why the tape mount request was terminated. This phrase is appended to the following status message which is then returned to the job:

--ERROR-- Operator terminated tape assignment because . . .

The default is the following phrase:

- . . . the specified tape could not be located.
- 3 Assigns the unlabelled tape and returns an abnormal status to the job. The user will not be able to write on the tape. If the job ignores the abnormal status condition, the tape becomes available to the job.

## **Incorrect Assignment of a Labelled Tape**

If you assign a labelled tape and its EVSN does not match the RVSN in the tape mount request, the following operator action menu window appears:

```
NOS/VE Operator Action Menu for job $0830_0604_ABC_0000

Tape volume XA2345 was requested but tape volume ABC12 was assigned to

element UO.

You may do one of the following:

1 - Mount and assign the requested tape volume (XA2345).

2 - Terminate the assignment (include a reason with the menu selection).

Please enter the number corresponding to your selection.
```

#### Figure 7-2. Operator Action Menu for Correcting a Labelled Tape Assignment

Move the cursor to the bottom of the operator action menu window and enter the number for your selection.

- 1 Clears the previous assignment, unloads the tape, and redisplays the tape mount request, prompting you to mount the correct tape.
- 2 Terminates the tape mount request, unloads the tape, and returns an abnormal status to the job. Enter 2, followed by a space, followed by a phrase (not enclosed in apostrophes) explaining why the tape mount request was terminated. This phrase is appended to the following status message which is then returned to the job:

--ERROR-- Operator terminated tape assignment because . . .

The default is the following phrase:

## Fatal Write Error on a Labelled Tape

When a fatal error occurs while a job is writing the VOL1 tape label, the following operator action menu window appears:

```
NOS/VE Operator Action Menu for job $0830_0604_ABC_0015
A fatal write error occurred on labelled tape ABCDEF on element R50
Error at loadpoint tape_failure_mode = bad_id_burst
You may choose one of the following:
1 - Attempt recovery - another mount will be requested after the tape unloads.
Note: Tape labels may have been destroyed by the fatal write error. If so,
do an INITIALIZE_TAPE_VOLUME with RVSN='ABCDEF' after the selection.
2 - No recovery - a fatal error will be returned to the job.
Please enter the number corresponding to your selection.
```

Figure 7-3. Operator Action Menu - Fatal Write Error on a Labelled Tape

Move the cursor to the bottom of the operator action menu window and enter the number for your selection.

1 Unloads the tape and reissues the request in the tape mount display window.

2 Aborts the tape request.

To correct the error and continue writing data, perform the following steps:

1. Enter 1 in the operator action menu window, clean the heads on the tape unit, and ready the tape unit. For a tape unit equipped with a head cleaner, a fatal write error can occur if the head cleaner is not positioned correctly.

#### NOTE

If the tape labels were destroyed, the tape will not be assigned to the tape unit and the request remains in the tape mount display window. In addition, the Tape Status Display shows no RVSN for the tape. Label the tape as needed.

- 2. If the error persists, enter 1 in the operator action menu window as before. Remove the tape and mount it on a different tape unit. If this solves the problem, down the problem tape unit using the LCU subcommand CHANGE\_ELEMENT\_STATE and report it for maintenance.
- 3. If, after mounting the tape on a different tape unit, the error still persists, enter 1 in the operator action menu window as before. Establish a different channel/controller path to the tape unit.
- 4. If, after establishing a different channel/controller path to the tape unit, the error still persists, enter 1 in response to the operator action menu window as before. Mount and label a different tape.
- 5. If none of these steps corrects the error, contact a customer engineer.

## Fatal Write Error on an Unlabelled Tape

When a fatal error occurs as a job begins writing on an unlabelled tape, the following operator action menu window appears:

NOS/VE Operator Action Menu for job \$0830\_0604\_ABC\_0015 A fatal write error occurred on unlabelled tape ABCDEF on element R50 Error at loadpoint tape\_failure\_mode = data\_parity\_error You may choose one of the following: 1 - Attempt recovery - another mount will be requested after the tape unloads. 2 - No recovery - a fatal error will be returned to the job. Please enter the number corresponding to your selection. @

#### Figure 7-4. Fatal Write Error on an Unlabelled Tape

Move the cursor to the bottom of the operator action menu window and enter the number for your selection.

- 1 Unloads the tape and reissues the request in the tape mount display window.
- 2 Aborts the tape request.

To correct the error and continue writing data, perform the following steps:

- 1. Enter 1 in the operator action menu window, clean the heads on the tape unit and make the tape unit ready. For a tape unit equipped with a head cleaner, a fatal write error can occur if the head cleaner is not positioned correctly.
- 2. If the error persists, enter 1 in the operator action menu window as before. Remove the tape and mount it on a different tape unit. If this solves the problem, down the problem tape unit using the LCU subcommand CHANGE\_ELEMENT\_STATE and report it for maintenance.
- 3. If, after mounting the tape on a different tape unit, the error still persists, enter 1 in the operator action menu window as before. Establish a different channel/controller path to the tape unit.
- 4. If, after establishing a different channel/controller path to the tape unit, the error still persists, enter 1 in the operator action menu window as before. Mount and label a different tape.
- 5. If none of these steps corrects the error, contact a customer engineer.

## Fatal Read Error on a Labelled Tape

If a parity error occurs while the system is attempting to read a tape label, the tape is declared unlabelled. You can confirm that a read error has occurred by examining the Tape Status Display. The UNIT STATUS column of the Tape Status Display will show READY/READ ERROR. Perform the following corrective action:

- 1. Clean the heads on the tape unit and make the tape unit ready. For a tape unit equipped with a head cleaner, a fatal read error can occur if the head cleaner is not positioned correctly.
- 2. If the error persists, remove the tape and mount it on a different tape unit. If this solves the problem, down the defective tape unit using the LCU subcommand CHANGE\_ELEMENT\_STATE and report it for maintenance. The CHANGE\_ ELEMENT\_STATE subcommand is described in the NOS/VE System Performance and Maintenance manual, Volume 2.
- 3. If the error still persists, establish a different channel/controller path to the tape unit.
- 4. If the error still persists, terminate the tape mount request and inform the user that the tape label is defective. In this example, the EVSN is ABC123. Enter the following command:

terminate\_tape\_assignment external\_vsn='abc123' ..
../message='of a defective label.'

The following message is returned to the job:

--ERROR-- Operator terminated tape assignment because of a defective label.

×.,

## Write Error While Dumping the NOS/VE Environment on a Dual-State System

When an error occurs while dumping the NOS/VE environment, or if you attempt to dump to an unlabelled tape, the following display appears. The K. characters in the upper and lower left corners of figure 7-5 appear only on the NOS console.

TERMINATE VE NVE Κ. ERROR DUMPING NOS/VE, TRY AGAIN. PERFORM THESE STEPS TO CONTINUE PROCESSING. 1. SELECT VALUES FOR THE \*DUMP, \*VSN, \*DENSITY AND \*TNVEJOB OPTIONS. (\*DUMP=TRUE. \*VSN=DMP00A. \*DENSITY=GE. AND \*TNVEJOB=FALSE. ARE THE DEFAULTS.) \*DUMP=TRUE. DUMP CENTRAL MEMORY \*DUMP=FALSE. DO NOT DUMP CENTRAL MEMORY \*DENSITY=PE/GE. DUMP TAPE DENSITY, PE OR GE. DUMP TAPE VSN. \*VSN=XXXXXX. \*TNVEJOB=TRUE. TERMINATE THE NVE JOB. \*TNVEJOB=FALSE. DO NOT TERMINATE THE NVE JOB. 2. ENTER \*RUN. κ.

Figure 7-5. NOS/VE Abnormal Termination Display

#### Perform the following steps:

1. To attempt to dump the NOS/VE environment again, remove the tape and mount a different labelled tape. Enter the following commands at the NOS or NOS/BE console to specify the new VSN. All of the commands that appear in the display are described in chapter 8, Operator Commands and Utilities. In this example, the new VSN is DMP00B.

| At the NOS Console:      | At the NOS/BE Console:   |  |
|--------------------------|--------------------------|--|
| On the K display, enter: | On the L display, enter: |  |
| K.*VSN=DMP00B.           | *VSN=DMP00B.             |  |

Otherwise, cancel the dumping of the NOS/VE environment by entering the following command:

| At the NOS Console:      | At the NOS/BE Console:   |  |
|--------------------------|--------------------------|--|
| On the K display, enter: | On the L display, enter: |  |
| K. <b>*DUM</b> P≃FALSE.  | *DUMP≂FALSE.             |  |

2. Complete the abnormal termination by entering the following command:

| At the NOS Console:      | At the NOS/BE Console:   |  |
|--------------------------|--------------------------|--|
| On the K display, enter: | On the L display, enter: |  |
| K.*RUN.                  | *RUN.                    |  |

## Interim Remote Host (IRHF) Problem Conditions

If users are unable to transfer files between NOS/VE and NOS or NOS/BE, there could be a problem with the Interim Remote Host Facility (IRHF). To solve this problem, terminate IRHF and then restart it using the following steps:

1. Terminate the NOS/VE tasks associated with IRHF by entering the following command at the NOS/VE console:

deactivate\_system\_tasks task\_name=(rhinput, rhoutput)

- 2. Terminate the IRHF job on the NOS or NOS/BE dual-state system.
  - NOS dual-state

Enter the following DSD command at the NOS console:

DROP,jsn.

where jsn is the job sequence name of the IRHF job. You can obtain the job sequence name by examining the DSD R display. The IRHF job has a service class of N (network) and, typically, has a status of TE (timed event).

• NOS/BE dual-state

Enter the following DSD command at the NOS/BE console:

n.DROP.

where n is the ordinal of the IRHFxxx job (xxx is any number). You can obtain the ordinal by examining the DSD R display.

- 3. Restart the IRHF job on the NOS or NOS/BE dual-state system.
  - NOS dual-state

Enter the following DSD command at the NOS console:

MSSIRHF.

#### NOTE

If your site uses the MSS subsystem, your site analyst should rename the MSSIRHF procedure (stored on user index 377777) to xxxIRHF, where xxx is a NOS subsystem that your site does not use.

• NOS/BE dual-state

Enter the following DSD command at the NOS/BE console:

n.X RUNIRHF.

where n is the number of an unoccupied control point.

4. Restart the NOS/VE tasks associated with IRHF by entering the following command at the NOS/VE console:

activate\_system\_tasks task\_name=(rhinput, rhoutput)

## **PASSON** Problem Conditions

If users are unable to log in to your dual-state system, there could be a problem with PASSON. To solve this problem, terminate PASSON and then restart it using the following steps:

1. Terminate the NOS/VE task associated with PASSON by entering the following command at the NOS/VE console:

deactivate\_system\_tasks task\_name=ifexec

- 2. Terminate the PASSON job on the NOS or NOS/BE dual-state system.
  - NOS dual-state

Enter the following DSD command at the NOS console:

DROP,jsn.

where jsn is the job sequence name of the PASSON job. You can obtain the job sequence name by entering the following commands:

K,NAM. K.\*. K.AP=NVF. K.ST,AP=VEIAF.

The resulting display shows the job sequence name for the VEIAF application. (Use this name to terminate the PASSON job.)

• NOS/BE dual-state

Enter the following DSD command at the NOS/BE console:

n.DROP.

where n is the ordinal of the PASSON job. You can obtain the ordinal by examining the DSD R display.

- 3. Restart the PASSON job on the NOS or NOS/BE dual-state system.
  - NOS dual-state

Enter the following DSD command at the NOS console:

MSSPASS.

#### NOTE

If your site uses the MSS subsystem, your site analyst should rename the MSSPASS procedure (stored on user index 377777) to xxxPASS, where xxx is a NOS subsystem that your site does not use.

NOS/BE dual-state

PASSON is initiated automatically when the first NOS/VE user logs in.

4. Restart the NOS/VE task associated with PASSON by entering the following command at the NOS/VE console:

```
activate_system_tasks task_name=ifexec
```

## **Adverse Environmental Conditions**

When an adverse environmental condition occurs, such as high temperature or high humidity, NOS/VE suspends all operations and enters an idle state. The following messages appear on the NOS/VE system console:

(702) POWER WARNING

hh:mm:ss VEOSO006 System IDLED due to LONG POWER WARNING

hh:mm:ss LONG\_WARNING detected while stepped

Active jobs have been swapped out and are no longer executing, and system tasks have been terminated or idled. The system job monitor task is idle, waiting for the environmental condition to clear. If the condition clears, the system displays the following messages:

hh:mm:ss LONG\_WARNING cleared while stepped

hh:mm:ss System ready to RESUME manually; use console command.

If the system attribute AUTOMATIC\_UNSTEP\_RESUME is 1, the system automatically resumes operation. If not, you must enter the following command on the input line of the critical display window to resume operation:

resume\_system

The system responds with the following message:

hh:mm:ss System resuming via console request

The system resumes normal operations by restarting the idled or terminated system tasks. Jobs that have active tasks resume execution.

When NOS/VE has fully resumed operations, the following message appears in the main operator window:

----- RESUME\_SYSTEM COMPLETE -----

## **Imminent** Power Loss Condition

When a sensor detects that a power loss is imminent, NOS/VE suspends all operations and enters a stepped state. This means that NOS/VE stops but does not terminate. The following messages appear on the NOS/VE system console:

(703) POWER WARNING

hh:mm:ss VEOS0009 System STEPPED due to a SHORT POWER WARNING

hh:mm:ss SHORT\_WARNING detected while stepped

All system activity is suspended in its current state. The system job monitor task idles while waiting for the environmental condition to clear. If the condition clears, the following messages appear:

hh:mm:ss SHORT\_WARNING cleared while stepped

hh:mm:ss System ready to UNSTEP manually; use console command.

If the system attribute AUTOMATIC\_UNSTEP\_RESUME is 1, the system automatically resumes operation. If not, enter the following command on the input line of the critical display window to resume operation:

unstep\_system

The system responds with the following message:

hh:mm:ss System unstepped via console request

No messages appear in the main operator window. The system resumes normal operations at the point where the imminent loss of power condition was detected.

## **Full Input Queue**

The MAXIMUM\_KNOWN\_JOBS system attribute imposes a limit on the number of jobs that can be in the input queue at one time. If the number of jobs reaches or exceeds this limit, the following message appears in the critical display window:

WARNING - The NOS/VE input queue is full.

Perform the following corrective action:

1. Display the current input queue limit by entering the following command.

display\_system\_attribute maximum\_known\_jobs

2. Raise the input queue limit by a small arbitrary amount. If the current limit is 250, you might raise the limit to 260 by entering the following command:

set\_system\_attribute maximum\_known\_jobs 260

If the message disappears from the critical display window and does not return, the condition was probably caused by heavy usage. If the message disappears and then reappears soon after, proceed to the next step.

3. Create and examine a Job Status Display listing to determine the cause for the full input queue by entering the following command:

display\_job\_status name=all display\_option=(login\_user,job\_mode,job\_state) ..
output=\$local.job\_list

The input queue may be full for the following reasons:

- There is a job caught in a loop generating more jobs. Several jobs in the Job Status Display listing that have the same login user name may indicate that this is the problem.
- There are several batch jobs in the process of terminating that can't dispose of their standard output because the output queue is also full. Several jobs in the Job Status Display listing that show a job mode of BATCH and a job state of TERMINATING may indicate that this is the problem.
- 4. Follow site procedures for handling the condition. In the case of a looping job, this may consist of contacting the user, swapping the job out, or terminating the job. In the case of batch jobs that can't dispose of their standard output, this may consist of contacting the users or terminating the jobs. When terminating the jobs, discard unwanted standard output by specifying OUTPUT\_DISPOSITION=DISCARD\_STANDARD\_OUTPUT on the TERMINATE\_JOB command.

## Full Output Queue

The MAXIMUM\_OUTPUT\_FILES system attribute imposes a limit on the number of files that can be in the output queue at one time. If the number of files reaches or exceeds this limit, the following message appears in the critical display window:

WARNING - The NOS/VE output queue is full.

Perform the following corrective action:

1. Display the current output queue limit by entering the following command.

display\_system\_attribute maximum\_output\_files

2. Raise the output queue limit by a small arbitrary amount. If the current limit is 150, you might raise the limit to 160 by entering the following command:

set\_system\_attribute maximum\_output\_files 160

If the message disappears from the critical display window and does not return, the condition was probably just heavy usage. If the message disappears and then reappears soon after, proceed to the next step.

- 3. Create and examine an Output Status Display listing for evidence of this condition by entering the following command:
  - display\_output\_status name=all display\_option=(system\_job\_name,output\_state) ..
    output=\$local.output\_list

The output queue may be full for the following reasons:

- A looping job is generating output files. Several output files that originate from the same job name may indicate that this is the problem.
- Files have completed output processing but remain in the output queue. This is may be the case if several files show an output state of COMPLETE. The cause for this condition could be that the PURGE\_DELAY attribute for many of the output files has been specified.
- 4. Follow site procedures for handling the condition. This may consist of contacting the user, swapping the job out, terminating the job, or terminating the output. When terminating the job, discard unwanted standard output by specifying OUTPUT\_DISPOSITION = DISCARD\_STANDARD\_OUTPUT on the TERMINATE\_JOB command.

# **Operator Commands and Utilities**

| Command Usage                           |       |
|-----------------------------------------|-------|
| Parameter Order                         |       |
| System-Supplied Job Names               |       |
| Using the STATUS Parameter              |       |
| SCL Data Types                          |       |
| Date_Time Format                        | . 8-3 |
| Time_Increment Format                   | . 8-3 |
| Time_Zone Format                        | . 8-3 |
|                                         |       |
| Command Reference                       |       |
| ACTIVATE_HISTORY_LOG Command            | . 8-5 |
| ACTIVATE_PRODUCTION_ENVIRONMENT Command | . 8-6 |
| ACTIVATE_SET Command                    |       |
| ACTIVATE_SYSTEM_LOGGING Command         | . 8-8 |
| ACTIVATE_SYSTEM_TASKS Command           | . 8-9 |
| ASSIGN_DEVICE Command                   | 8-10  |
| CHANGE_CATALOG_CONTENTS Command         | 8-11  |
| CHANGE_DATE Command                     |       |
| CHANGE_DEFAULT_DATE_FORMAT Command      |       |
| CHANGE_DEFAULT_TIME_FORMAT Command      |       |
| CHANGE_DUAL_STATE_ENVIRONMENT Command   |       |
| CHANGE_INPUT_ATTRIBUTE Command          |       |
| CHANGE_JOB_ATTRIBUTE_DEFAULTS Command   |       |
| CHANGE_OUTPUT_ATTRIBUTE Command         |       |
| CHANGE_PRIORITY Command                 |       |
| CHANGE_TAPE_VALIDATION Command          |       |
| CHANGE_TIME Command                     |       |
| CHANGE_TIME_ZONE Command                |       |
| CHANGE_VALIDATION_LEVEL Command         |       |
| CREATE_AGED_FILE_BACKUP Command         |       |
| CREATE_CATALOG_BACKUP Command           |       |
| CREATE_FULL_BACKUP Command              |       |
| CREATE_PARTIAL_BACKUP Command           |       |
| DEACTIVATE_HISTORY_LOG Command          |       |
| DEACTIVATE_SYSTEM_LOGGING Command       |       |
| DEACTIVATE_SYSTEM_TASKS Command         |       |
| DELETE_CATALOG Command                  |       |
| DELETE_EXPIRED_FILES Command            |       |
| *DENSITY Command                        | 8-61  |
| DISPLAY_ALL_FILES Command               | 8-62  |
| DISPLAY_ALL_INPUT Command               |       |
| DISPLAY_ALL_OUTPUT Command              |       |
| DISPLAY_FAMILY Command                  |       |
| DISPLAY_INPUT_ATTRIBUTE Command         | 8-70  |
| DISPLAY_JOB_ATTRIBUTE_DEFAULT Command   |       |
| DISPLAY_JOB_STATUS Command              |       |
| DISPLAY_OUTPUT_ATTRIBUTE Command        | 8-82  |
| DISPLAY_OUTPUT_STATUS Command           | 8-87  |
| DISPLAY_SYSTEM_CONFIGURATION Command    | 8-90  |
| DISPLAY_SYSTEM_LOG Command              |       |
| DISPLAY_SYSTEM_TASK_DATA Command        |       |
| DISPLAY_TAPE_VALIDATION Command         |       |
| DISPLAY_UNRECONCILED_FILES Command      |       |

| *DUMP Command                         | 8-99    |
|---------------------------------------|---------|
| IDLE_SYSTEM Command                   |         |
| LABEL_TAPE_VOLUMES Command            |         |
| LOGICAL_CONFIGURATION_UTILITY Command |         |
| CHANGE_ELEMENT_STATE Subcommand       |         |
| INITIALIZE_TAPE_VOLUME Subcommand     |         |
| QUIT Subcommand                       |         |
| MANAGE_JOB Command                    |         |
| SELECT_JOBS Subcommand                |         |
| QUIT Subcommand                       |         |
| MANAGE_OUTPUT Command                 |         |
| SELECT_OUTPUT Subcommand              |         |
| QUIT Subcommand                       |         |
| REASSIGN_DEVICE Command               |         |
| REPLY_ACTION Command                  |         |
| RESUME_COMMAND Command                |         |
| RESUME_SYSTEM Command                 |         |
| *RUN. Command                         |         |
| SELECT_OPERATORS_MENU Command         |         |
| SET_JOB_CLASS_LIMIT Command           |         |
| STEP_SYSTEM Command                   |         |
| SWAP_IN_JOB Command                   |         |
| SWAP_OUT_JOB Command                  |         |
| TERMINATE_COMMAND Command             |         |
| TERMINATE_JOB Command                 | . 8-137 |
| TERMINATE_LOG Command                 |         |
| TERMINATE_OUTPUT Command              | . 8-141 |
| TERMINATE_SYSTEM Command              | . 8-143 |
| TERMINATE_TAPE_ASSIGNMENT Command     |         |
| *TNVEJOB Command                      |         |
| UNSTEP_SYSTEM Command                 | . 8-146 |
| VEDISPLAY Command                     | . 8-147 |
| *VSN Command                          |         |

.

----

## **Operator Commands and Utilities**

This chapter describes the commands and utilities that an operator needs to maintain NOS/VE operations. These commands control the flow and execution of user jobs. Many of the commands can only be entered from the system console or under the \$SYSTEM user name. Other commands, while not restricted to the \$SYSTEM user name or the system console, have special significance when entered at the system console.

## **Command Usage**

When entering commands, it is helpful to know about parameter order, system-supplied job names, and status variables.

### Parameter Order

The order in which you enter parameters depends on whether you specify the parameter names.

• When you specify parameter names, you can list the parameters in any order, as shown in the following examples:

vedisplay output=display\_b display\_option=active\_jobs

vedisplay display\_option=active\_jobs output=display\_b

Each command description defines a particular order for its parameters. When you enter a parameter name, the system places the parameter in its predefined position.

• When you omit parameter names, you must specify the parameters positionally. That is, you must enter them in the order shown in the format of the command description. In the following example, the second parameter is listed without a name. Because the parameter is defined as second in the parameter list, you must enter it in that position.

vedisplay display\_option=active\_jobs display\_b

To position to a particular parameter, include the appropriate number of commas. For example, to specify the second and fifth parameters, enter a command with the following format:

command, ,value list, , ,value list

#### NOTE

You must enter the STATUS parameter name; you cannot enter it positionally.

## System-Supplied Job Names

NOS/VE creates a unique 19-character job name for every job in the system. A system-supplied job name can be abbreviated using as few as five characters. All system-supplied job names and abbreviations begin with the ASCII character \$.

The following is an example of a system-supplied job name:

\$0855\_0002\_ABC\_1234

This job name example has the following parts:

- 0855 The 4-digit model of the machine. In this case, the job is from a CYBER 855 computer.
- 0002 The 4-digit serial number of the machine. In this case, the machine is identified as serial number 0002.
- ABC The 3-character alphabetic counter beginning with AAA. Each system maintains its own alphabetic counters.
- 1234 The 4-digit integer counter beginning with 0001. Each system maintains its own integer counters.

You can abbreviate the name of a job originating on your system anytime a job name is required as input. Job names are abbreviated using the alphabetic counter and the integer counter, or just the integer counter. When abbreviating with the alphabetic counter and the integer counter, NOS/VE uses the model and serial numbers from the machine you are using. For example, you can abbreviate the job name \$0855\_0002\_ ABC\_1234 as \$ABC\_1234.

When abbreviating with just the integer counter, NOS/VE uses the model number, serial number, and alphabetic counter from the machine you are using. The alphabetic counter is determined by the following conditions:

- If your integer counter entry is less than or equal to the current integer counter value, the current alphabetic counter is used.
- If your integer counter entry is greater than the current integer counter value, the previous alphabetic counter is used.

For example, assume that the most recent job on the system has the system job name \$0855\_0002\_ABC\_1234. If you enter the abbreviation \$1222, the system uses the alphabetic counter ABC, referencing the job \$0855\_0002\_ABC\_1222. If you enter the abbreviation \$9992, the system uses the alphabetic counter ABB, referencing the job \$0855\_0002\_ABB\_9992.

#### NOTE

When referring to a job submitted from a remote system, you must specify the full system-supplied job name to differentiate between the remote job and the jobs from your host system.

## Using the STATUS Parameter

The presence of the STATUS parameter on a command causes the SCL interpreter to proceed to the next command even if an error condition is encountered. The absence of the STATUS parameter causes the SCL interpreter to skip succeeding commands in the current block.

By checking the contents of the specified status variable, succeeding commands can alter the flow of control based upon the occurrence of error conditions.

Refer to the NOS/VE System Usage manual for more information on status variables.

#### SCL Data Types

Some of the commands described in this chapter have parameters that take values which must be specified in record format. The specific record formats used are those of the following three SCL data types:

date\_time time\_increment time\_zone

#### Date\_Time Format

The date\_time data type is a record with the following format:

year-month-day.hour:minute:second.millisecond

The date and time components can be specified alone or together, and the individual elements can be specified as integer values. For example, either of the following values could be specified for the LATEST\_PRINT\_TIME parameter of the CHANGE\_ OUTPUT\_ATTRIBUTE command:

latest print time=1988-11-01.10:30:45

or

latest print time=10:30

The date\_time data type can also be specified as a string value. Information on how to specify a string value, or on the use of SCL data types in general, can be found in the NOS/VE System Usage manual.

#### Time\_Increment Format

The time\_increment data type uses the same format as the date\_time data type with one exception. The time\_increment data type cannot be specified as a string value.

#### Time\_Zone Format

The time\_zone data type is used only in the CHANGE\_TIME\_ZONE command and, therefore, is described in the CHANGE\_TIME\_ZONE description.

## **Command Reference**

The descriptions of the commands in this section are presented in alphabetical order. Descriptions of subcommands are presented in alphabetical order immediately following their respective utility commands. Refer to the back of this manual for an index to commands and subcommands found in this manual and pertinent commands found in other NOS/VE manuals.

2000

## ACTIVATE\_HISTORY\_LOG Command

Purpose Activates the collection of job history information for a NOS/VE system and stores that information in the system's job history log.

Format ACTIVATE\_HISTORY\_LOG or ACTHL

STATUS = status variable

Parameters STATUS

Returns the completion status of this command.

Remarks

- The job history log contains job management statistic entries. These entries describe events such as job initiation, job termination, and job queueing. The job management statistics (JM4 to JM18) are described in the NOS/VE System Performance and Maintenance manual, Volume 1.
  - To terminate the job history log, enter the following commands:

deactivate\_history\_log
terminate\_log type=history

**Examples** This example activates the recording of information in the system job history log:

activate\_history\_log

## **ACTIVATE\_PRODUCTION\_ENVIRONMENT** Command

Purpose Activates the system for production at the end of the deadstart process, making the system available to users. For dual-state systems, this command establishes communications between NOS/VE and NOS or NOS/BE.

Format ACTIVATE\_PRODUCTION\_ENVIRONMENT or ACTPE NETWORK\_ACTIVATION=boolean STATUS=status variable

Parameters NETWORK\_ACTIVATION or NA

Specifies whether to activate the NAM/VE network or to leave it in its current state. The default is TRUE. NETWORK\_ACTIVATION can have one of the following values:

TRUE

Activates NAM/VE.

FALSE

Leaves NAM/VE in its current state.

STATUS

Returns the completion status of this command.

Remarks

The only time you need to enter the ACTIVATE\_PRODUCTION\_ ENVIRONMENT command is when you want to make the system available for user jobs and the system is currently activated for console use only. This command executes the following prolog and epilog files associated with the deadstart process:

SYSTEM\_INITIATION\_PROLOG JOB\_ACTIVATION\_PROLOG NETWORK\_ACTIVATION\_PROLOG (optional) NETWORK\_ACTIVATION\_EPILOG (optional) JOB\_ACTIVATION\_EPILOG SYSTEM\_INITIATION\_EPILOG

The deadstart process and all of these prolog and epilog files are described in the Site Tailoring chapter of the NOS/VE System Performance and Maintenance manual, Volume 2.

## ACTIVATE\_SET Command

Purpose Activates a mass storage set that was not active during the previous deadstart.

Format

ACTIVATE\_SET or ACTS SET\_NAME = name VALIDATE\_SET = boolean DELETE\_UNRECONCILED\_FILES = boolean STATUS = status variable

Parameters SET\_NAME or SN

Specifies the name of the set to activate. This parameter is required.

#### VALIDATE\_SET or VS

Specifies whether to validate permanent files that reside on the volumes of the set. The default is TRUE. VALIDATE\_SET can have one of the following values:

TRUE

Validates permanent files.

FALSE

Does not validate permanent files.

#### DELETE\_UNRECONCILED\_FILES or DUF

Specifies whether to delete unreconciled files that reside on volumes in the set. Unreconciled files include all files that either have a catalog entry and no data, or data and no catalog entry. The default is FALSE. DELETE\_UNRECONCILED\_FILES can have one of the following values:

TRUE

Deletes unreconciled files on the set.

FALSE

Leaves unreconciled files on the set.

#### STATUS

Returns the completion status for this command.

Remarks

- If member disk units of the set are OFF or DOWN, the system prompts you to indicate whether to activate the set without them.
- Specify VALIDATE\_SET=TRUE when the integrity of any of the member volumes is in doubt. This includes the case when, after changing a volume's state to ON, the volume requires recovery without image.
- Specify DELETE\_UNRECONCILED\_FILES=TRUE to reclaim disk space only when all member disk units in the set are in the ON state and their volumes are undamaged.

## ACTIVATE\_SYSTEM\_LOGGING Command

Purpose Activates the recording of user job log messages to the system job log.

Format ACTIVATE\_SYSTEM\_LOGGING or ACTSL STATUS=status variable

Parameters STATUS Returns the completion status of this command.

Remarks Because of the large volume of user job messages, this command creates the potential for writing a large amount of data to the system log.

**Examples** This example activates the recording of user job log messages to the system job log:

activate\_system\_logging

## ACTIVATE\_SYSTEM\_TASKS Command

Purpose Activates the specified asynchronous system tasks.

Format ACTIVATE\_SYSTEM\_TASKS or ACTST TASK\_NAMES=list of keyword STATUS=status variable

Parameters TASK\_NAMES or TN

Specifies the names of the asynchronous tasks to be activated. Enter the DISPLAY\_SYSTEM\_TASK\_DATA command to display the names of the system tasks. This parameter is required.

STATUS

Returns the completion status of this command.

**Examples** This example activates the system tasks RHINPUT and RHOUTPUT:

activate\_system\_tasks task\_names=(RHINPUT,RHOUTPUT)

## **ASSIGN\_DEVICE** Command

Purpose Assigns a tape to a tape unit.

Format ASSIGN\_DEVICE or ASSD ELEMENT\_NAME = name EXTERNAL\_VSN = string JOB\_NAME = name STATUS = status variable

#### Parameters ELEMENT\_NAME or EN

Specifies the name of the tape unit on which the tape is mounted. This name must be an element name for a tape unit as defined in the physical configuration file. This parameter is required.

#### EXTERNAL\_VSN or EVSN

Specifies the external volume serial number (EVSN) of the tape you mounted on the tape unit specified by the ELEMENT\_NAME parameter. You must enter an EVSN as a string; that is, enclosed in apostrophes. This parameter is required.

#### JOB\_NAME or JN

Specifies the system-supplied name of the job requesting the tape. This job name appears with the tape mount request in the tape mount display window. This parameter is required only when two jobs request a tape with the same volume serial number at the same time.

#### STATUS

Returns the completion status of this command.

- **Remarks** The ASSIGN\_DEVICE command is required in the following situations:
  - When a job requests an unlabelled tape.
  - When a job specifies different values for the EVSN and RVSN when requesting a tape.
  - When two jobs request the same external volume serial number.

A job requesting a labelled tape is automatically assigned the tape unit you mount the tape on.

- The tape mount display window appears when a job requires a tape. The tape mount display window disappears when all tape mount requests have been satisfied.
- Examples This example assigns the tape with an EVSN of XT0034 to tape unit T50:

assign\_device external\_vsn='XT0034' element\_name=T50

### CHANGE\_CATALOG\_CONTENTS Command

Purpose Removes damage conditions from file cycles in the specified catalogs. This command can also delete catalog entries for files for which no file cycle data exists.

Format

CHANGE\_CATALOG\_CONTENTS or CHANGE\_CATALOG\_CONTENT or CHACC CATALOG=file or keyword DELETE\_DAMAGE\_CONDITIONS=list of keyword DELETE\_UNRECONCILED\_FILES=boolean STATUS=status variable

#### Parameters CATALOG or C

Specifies the catalog for which the contents are to be changed. The keyword ALL specifies all catalogs for all families in the system. This parameter is required.

#### DELETE\_DAMAGE\_CONDITION or DDC

Specifies the damage condition to delete from the files in the specified catalogs. DELETE\_DAMAGE\_CONDITION has the following values:

#### PARENT\_CATALOG\_RESTORED or PCR

Deletes the PARENT\_CATALOG\_RESTORED damage condition from file cycles in the specified catalogs. The PARENT\_CATALOG\_ RESTORED condition indicates that a file cycle is part of a catalog that has been restored.

#### RESPF\_MODIFICATION\_MISMATCH or RMM

Deletes the RESPF\_MODIFICATION\_MISMATCH damage condition from file cycles in the specified catalogs. The RESPF\_ MODIFICATION\_MISMATCH condition indicates that a file cycle has been restored but that any changes made to the file cycle since the most recent backup may have been lost.

#### DELETE\_UNRECONCILED\_FILES or DUF

Specifies whether to delete catalog entries for all files for which no file cycle data exists in mass storage. DELETE\_UNRECONCILED\_FILES has the following values:

#### TRUE

Deletes unreconciled files.

#### FALSE

Does not delete unreconciled files.

#### STATUS

Returns the completion status of this command.

Remarks You must enter a value for at least one of the parameters DELETE\_ DAMAGE\_CONDITION or DELETE\_UNRECONCILED\_FILES. **Examples** This example deletes the RESPF\_MODIFICATION\_MISMATCH damage condition from all catalogs in all families:

change\_catalog\_contents catalog=all ..
../delete\_damage\_condition=respf\_modification\_mismatch

### CHANGE\_DATE Command

Purpose Changes the date the system uses as the current date.

Format CHANGE\_DATE or CHAD MONTH = integer DAY = integer YEAR = integer

MONTH=integer or keyword DAY=integer YEAR=integer STATUS=status variable

#### Parameters MONTH or M

Specifies the current month. The value for MONTH can be an integer in the range from 1 to 12, corresponding to the months January through December. The name of the month may also be used as a keyword. This parameter is required.

#### DAY or D

Specifies the day of the month. The value for DAY must be an integer in the range from 1 to 31. This parameter is required.

#### YEAR or Y

Specifies the current year. The value for YEAR must be a 4-digit integer in the range from 1900 to 2155. This parameter is required.

#### STATUS

Returns the completion status of this command.

Remarks This command is valid only for standalone systems. For dual-state systems, changing the date on NOS (or NOS/BE) changes the date for NOS/VE also.

Examples

This example changes the date on the system to January 13, 1989:

change\_date year=1989 month=1 day=13

## CHANGE\_DEFAULT\_DATE\_FORMAT Command

Purpose Specifies the default format for the date returned by the system.

Format CHANGE\_DEFAULT\_DATE\_FORMAT or CHADDF FORMAT=keyword STATUS=status variable

#### Parameters FORMAT or F

Specifies the default date format. The initial default date format is MONTH. This parameter is required. FORMAT has the following values:

#### MONTH

Returns the date as shown:

January 13, 1989

#### MDY

Returns the date in the order, month, day, year, as shown:

01/13/89

#### DMY

Returns the date in the order, day, month, year, as shown:

13.01.89

ISOD

Returns the date in the order, year, month, day, as shown:

1989-01-13

ISOD means International Standard Organization Date.

#### ORDINAL

Returns the date in Julian form as shown:

1989013

#### STATUS

Returns the completion status of this command.

### CHANGE\_DEFAULT\_TIME\_FORMAT Command

Purpose

Specifies the default format for the time returned by the system.

Format

CHANGE\_DEFAULT\_TIME\_FORMAT or CHADTF

FORMAT = keyword STATUS = status variable

#### Parameters FORMAT or F

Specifies the default time format. The initial default time format is AMPM. This parameter is required. FORMAT has the following values:

#### AMPM

Returns the time in hours and minutes on a 12-hour clock followed by AM or PM as shown:

6:38 PM

#### HMS

Returns the time in hours, minutes, and seconds on a 24-hour clock as shown:

18:38:14

#### MILLISECOND or MS

Returns the time in hours, minutes, seconds, and milliseconds on a 24-hour clock as shown:

18:38:14.656

#### ISOT

Returns the time in hours, minutes, seconds, and centiseconds as shown:

18:38:14,66

ISOT stands for International Standard Organization Time.

#### STATUS

Returns the completion status of this command.

Remarks

The time format in system and job logs is always in millisecond format.

## CHANGE\_DUAL\_STATE\_ENVIRONMENT Command

Purpose Specifies the link attribute values to display when a user enters the DISPLAY\_LINK\_ATTRIBUTES command.

Format CHANGE\_DUAL\_STATE\_ENVIRONMENT or CHADSE DISPLAY\_CHARGE\_LINK\_ATTRIBUTE = boolean DISPLAY\_FAMILY\_LINK\_ATTRIBUTE = boolean DISPLAY\_PROJECT\_LINK\_ATTRIBUTE = boolean DISPLAY\_USER\_LINK\_ATTRIBUTE = boolean STATUS = status variable

Parameters DISPLAY\_CHARGE\_LINK\_ATTRIBUTE or DCLA

Specifies whether the CHARGE link attribute value will be displayed. The default is TRUE. DISPLAY\_CHARGE\_LINK\_ATTRIBUTE has the following values:

TRUE

Displays the CHARGE link attribute value.

FALSE

Does not display the CHARGE link attribute value.

DISPLAY\_FAMILY\_LINK\_ATTRIBUTE or DFLA

Specifies whether the FAMILY link attribute value will be displayed. The default is TRUE. DISPLAY\_FAMILY\_LINK\_ATTRIBUTE has the following values:

TRUE

Displays the FAMILY link attribute value.

FALSE

Does not display the FAMILY link attribute value.

#### DISPLAY\_PROJECT\_LINK\_ATTRIBUTE or DPLA

Specifies whether the PROJECT link attribute value will be displayed. The default is TRUE. DISPLAY\_PROJECT\_LINK\_ATTRIBUTE has the following values:

TRUE

Displays the PROJECT link attribute value.

FALSE

Does not display the PROJECT link attribute value.

#### DISPLAY\_USER\_LINK\_ATTRIBUTE or DULA

Specifies whether the USER link attribute value will be displayed. The default is TRUE. DISPLAY\_USER\_LINK\_ATTRIBUTE has the following values:

TRUE

Displays the USER link attribute value.

FALSE

Does not display the USER link attribute value.

#### STATUS

Returns the completion status for this command.

**Remarks** For any link attribute that is suppressed using this command, the following message appears in place of the attribute value on the user's display:

value suppressed

**Examples** This example suppresses the displaying of the USER and PROJECT link attributes in a user's display:

change\_dual\_state\_environment display\_user\_link\_attribute=false .. ../display\_project\_link\_attribute=false

## CHANGE\_INPUT\_ATTRIBUTE Command

| Purpose | Changes the attributes for batch jobs in the input queue. This command<br>can only change the attributes of batch jobs that have not yet been<br>initiated.                                                                                                    |
|---------|----------------------------------------------------------------------------------------------------|
|         | You can use the SELECT_JOBS subcommand of the MANAGE_JOBS<br>utility to create a list variable type as input for the NAME parameter.<br>You must execute the CHANGE_INPUT_ATTRIBUTES command within<br>the utility unless you previously created the variable outside of the utility.                                                                                                    |
| Format  | CHANGE_INPUT_ATTRIBUTE or<br>CHANGE_INPUT_ATTRIBUTES or<br>CHAIA<br>NAME=list of name<br>COMMENT_BANNER=string<br>COPIES=integer<br>CPU_TIME_LIMIT=integer or keyword<br>DEVICE=name or keyword<br>EARLIEST_PRINT_TIME=date_time or keyword<br>EARLIEST_RUN_TIME=date_time or keyword<br>EARLIEST_RUN_TIME=date_time or keyword<br>EARLIEST_RUN_TIME=date_time or keyword<br>JOB_ABORT_DISPOSITION=keyword<br>JOB_CLASS=name<br>JOB_DEFERRED_BY_OPERATOR=boolean<br>JOB_DEFERRED_BY_USER=boolean<br>JOB_QUALIFIER=list of name or keyword<br>LATEST_PRINT_TIME=date_time or keyword<br>LATEST_RUN_TIME=date_time or keyword<br>LOGIN_ACCOUNT=name or keyword<br>LOGIN_PROJECT=name<br>OVEPLT_DESTINATION=steyword<br>MAGNETIC_TAPE_LIMIT=integer or keyword<br>MAXIMUM_WORKING_SET=integer or keyword<br>OVERATOR_USER=name<br>OUTPUT_DESTINATION=LOSAE=name or keyword<br>OUTPUT_DESTINATION=name or string<br>OUTPUT_DESTINATION=name or keyword<br>OUTPUT_DESTINATION=name or keyword<br>OUTPUT_DESTINATION=name or keyword<br>OUTPUT_DESTINATION=name or keyword<br>OUTPUT_DESTINATION=name or keyword<br>OUTPUT_DESTINATION=name or keyword<br>OUTPUT_DESTINATION=name or keyword<br>OUTPUT_DESTINATION=name or keyword<br>OUTPUT_DESTINATION=name or keyword<br>OUTPUT_DESTINATION=name or keyword<br>OUTPUT_DESTINATION=String<br>ROUTING_BANNER=string<br>SRU_LIMIT=integer or keyword<br>USER_INFORMATION=string<br>USER_IOB_NAME=name<br>VERTICAL_PRINT_DENSITY=keyword<br>VFU_LOAD_PROCEDURE=name or keyword |
|         | STATUS=status variable                                                                                                    |

#### Parameters NAME or NAMES or N

Specifies the names of the jobs for which input attributes are to be changed. You can specify system-supplied job names or user-supplied job names. This parameter is required.

#### COMMENT\_BANNER or CB

Specifies the 0- to 31-character comment banner string to use with output files produced by the jobs specified by the NAME parameter.

#### COPIES or C

Specifies how many copies to print of output files produced by jobs specified by the NAME parameter. COPIES can be an integer from from 1 to 10.

#### CPU\_TIME\_LIMIT or CTL

Specifies the maximum number of seconds of CPU time to allow for jobs specified by the NAME parameter. CPU\_TIME\_LIMIT can be an integer from 1 to 140,737,488,355,327 or one of the following keywords:

#### SYSTEM\_DEFAULT

Specifies the current system default value.

#### UNLIMITED

Specifies that there is no CPU time limit except that imposed by system capabilities.

#### UNSPECIFIED

The system chooses a default value based on the most recent job class specification:

- If you specified JOB\_CLASS=AUTOMATIC on the SUBMIT\_JOB, JOB, or CHANGE\_INPUT\_ATTRIBUTES command, the system default is used.
- If you specify a specific job class for the JOB\_CLASS parameter on the SUBMIT\_JOB, JOB, or CHANGE\_INPUT\_ATTRIBUTES command, the job class default is used.

#### DEVICE or D

Specifies the name of the printer on which to print output files produced by jobs specified by the NAME parameter. The keyword AUTOMATIC specifies that the system can select any printer at the specified station that matches the external characteristics and forms code specifications for the job's output.

#### EARLIEST\_PRINT\_TIME or EPT

Specifies the earliest date and time when the system can print output files produced by jobs specified by the NAME parameter. Values can be a date\_ time data type or the keyword NONE. The date\_time data type is a record consisting of several integer fields in the following format:

#### year-month-day.hour:minute:second.millisecond

The keyword NONE specifies no restrictions on the earliest time when the system can print output files. For more information about the date\_time data type, refer to the NOS/VE System Usage manual.

#### EARLIEST\_RUN\_TIME or ERT

Specifies the earliest time to initiate jobs specified by the NAME parameter. Values can be a date\_time data type or the keyword NONE. The date\_time data type is a record consisting of several integer fields in the following format:

#### year-month-day.hour:minute:second.millisecond

The keyword NONE specifies no restrictions on the earliest time when the system can print output files. For more information about the date\_time data type, refer to the NOS/VE System Usage manual.

### EXTERNAL\_CHARACTERISTICS or EC

Specifies the external characteristics string to use to match output files, produced by jobs specified by the NAME parameter, with a printer. External characteristics are site-defined. EXTERNAL\_CHARACTERISTICS can be a 0 to 6-character string or the keyword NORMAL.

#### FORMS\_CODE or FC

Specifies the forms code string to use to match output files, produced by jobs specified by the NAME parameter, with a printer. Forms codes are site-defined. FORMS\_CODE can be a 0- to 6-character string or the keyword NORMAL.

#### JOB\_ABORT\_DISPOSITION or JAD

Specifies the disposition for jobs specified by the NAME parameter that abort because of a system failure. JOB\_ABORT\_DISPOSITION can have one of the following values:

#### RESTART or R

Resubmits the job to execute from the beginning.

#### TERMINATE or T

Discards the job.

#### JOB\_CLASS or JC

Specifies the job class for jobs specified by the NAME parameter.

#### JOB\_DEFERRED\_BY\_OPERATOR or JDBO

Specifies the operator-controlled scheduling state for jobs specified by the NAME parameter. JOB\_DEFERRED\_BY\_OPERATOR can have one of the following values:

#### TRUE

Places jobs in a deferred state, making them ineligible for initiation.

#### FALSE

Removes jobs from the deferred state, making them eligible for initiation.

#### JOB\_DEFERRED\_BY\_USER or JDBU

Specifies the user-controlled scheduling state for jobs specified by the NAME parameter. JOB\_DEFERRED\_BY\_USER can have one of the following values:

#### TRUE

Places jobs in a deferred state, making them ineligible for initiation.

#### FALSE

Removes jobs from the deferred state, making them eligible for initiation.

#### JOB\_QUALIFIER or JOB\_QUALIFIERS or JQ

Specifies job qualifiers for jobs specified by the NAME parameter. Job qualifiers are site-defined. JOB\_QUALIFIER can be a list of names or one of the following values:

NONE

No job qualifiers are assigned to the specified jobs.

#### SYSTEM\_DEFAULT

Assigns the system default list of job qualifers to the specified jobs.

#### JOB\_RECOVERY\_DISPOSITION or JRD

Specifies the disposition of jobs specified by the NAME parameter if a system interrupt occurs while a job is executing. JOB\_RECOVERY\_ DISPOSITION can have one of the following values:

#### CONTINUE or C

When the system is restarted, recovers the job to the state it was in at the time of the interrupt and then continues execution from that point. If the job recovery fails, the JOB\_ABORT\_DISPOSITION attribute determines the job's disposition.

#### RESTART or R

Resubmits the job to execute from the beginning.

TERMINATE or T Discards the job.

#### LATEST\_PRINT\_TIME or LPT

Specifies the latest date and time that the system can print the output files produced by jobs specified by the NAME parameter. LATEST\_PRINT\_ TIME can be a date\_time data type or the keyword NONE. The date\_ time data type is a record consisting of several integer fields in the following format:

#### year-month-day.hour:minute:second.millisecond

The keyword NONE specifies no restrictions on the latest time when the system can print the output files. For more information about the date\_time data type, refer to the NOS/VE System Usage manual.

#### LATEST\_RUN\_TIME or LRT

Specifies the latest date and time when the system can initiate jobs specified by the NAME parameter. LATEST\_RUN\_TIME can be a date\_ time data type or the keyword NONE. The date\_time data type is a record consisting of several integer fields in the following format:

#### year-month-day.hour:minute:second.millisecond

The keyword NONE specifies no restrictions on the latest time when the system can initiate the jobs. For more information about the date\_time data type, refer to the NOS/VE System Usage manual.

#### LOGIN\_ACCOUNT or LA

Specifies the account name for the jobs specified by the NAME parameter. The keyword UNSPECIFIED specifies the login user's validation default account.

#### LOGIN\_PROJECT or LP

Specifies the project name for the jobs specified by the NAME parameter. The keyword UNSPECIFIED specifies the login user's validation default project.

#### MAGNETIC\_TAPE\_LIMIT or MTL

Specifies the maximum number of tapes files that can be opened simultaneously by jobs specified by the NAME parameter. MAGNETIC\_ TAPE\_LIMIT can be an integer from 0 to 100 or one of the following keywords:

#### SYSTEM\_DEFAULT

Specifies the current system default value.

#### UNLIMITED

No maximum tape limit except that imposed by system capabilities.

#### UNSPECIFIED

Tape limit is not defined and job tape requirements are unknown.

#### MAXIMUM\_WORKING\_SET or MAXWS

Specifies the maximum working set size for the jobs specified by the NAME parameter. MAXIMUM\_WORKING\_SET can be an integer from 20 to 65,000 or one of the following keywords:

#### SYSTEM\_DEFAULT

Specifies the current system default value.

#### UNLIMITED

No maximum working set limit except that imposed by system capabilities.

#### **UNSPECIFIED**

The system chooses a default value based on the most recent job class specification:

- If you specified JOB\_CLASS=AUTOMATIC on the SUBMIT\_JOB, JOB, or CHANGE\_INPUT\_ATTRIBUTES command, the system default is used.
- If you specify a specific job class for the JOB\_CLASS parameter on the SUBMIT\_JOB, JOB, or CHANGE\_INPUT\_ATTRIBUTES command, the job class default is used.

#### OPERATOR\_FAMILY or OF

Specifies the family name of the operator of the private station or the remote system on which the output files produced by jobs specified by the NAME parameter are to be printed.

#### OPERATOR\_USER or OU

Specifies the user name for the private station operator or the remote system operator to print the output files produced by jobs specified by the NAME parameter.

If the OUTPUT\_DESTINATION\_USAGE attribute is PRIVATE or NTF, the operator user and operator family identify the private station operator or the remote system operator to print the output files. The operator user is also the control user in this case.

#### OUTPUT\_CLASS or OC

Specifies the output class of output files produced by jobs specified by the NAME parameter. The output class defines the initial priority, the maximum priority, an aging interval, and an aging factor. The keyword NORMAL specifies an initial priority of 100, a maximum priority of 3,700, an aging interval of one second, and an aging factor of one priority unit per aging interval.

#### OUTPUT\_DEFERRED\_BY\_USER or ODBU

Specifies the user-controlled state of output files produced by jobs specified by the NAME parameter. OUTPUT\_DEFERRED\_BY\_USER can have one of the following values:

#### TRUE

Places the output files in a deferred state, making them ineligible for printing.

#### FALSE

Removes the output files from the deferred state, making them eligble for printing.

#### OUTPUT\_DESTINATION or ODE

Specifies the location name of the system where the output files, produced by jobs specified by the NAME parameter, are to be sent for printing. This applies only to output files whose OUTPUT\_DESTINATION\_USAGE output attribute is QTF or NTF. For output files with any other values for OUTPUT\_DESTINATION\_USAGE, this parameter is ignored.

#### OUTPUT\_DESTINATION\_USAGE or ODU

Specifies the kind of CDCNET print station where the output files, produced by jobs specified by the NAME parameter, are to be sent; or the queue file transfer application that forwards the output files to a remote system. OUTPUT\_DESTINATION\_USAGE can have one of the following values:

#### DUAL\_STATE

Output files are printed by the NOS or NOS/BE partner system. If this parameter is specified, the only meaningful attributes are FORMS\_CODE, COPIES, ROUTING\_BANNER, and REMOTE\_HOST\_DIRECTIVE.

#### NTF

Output files are forwarded by the Network Transfer Facility to a remote system for printing.

#### PRIVATE

Output files are printed at a private CDCNET batch I/O station when under control of the user name and family name given by the OPERATOR\_USER and OPERATOR\_FAMILY attributes. If you specify this value, the OUTPUT\_DESTINATION and REMOTE\_HOST\_ DIRECTIVE attributes are ignored.

#### PUBLIC

Output files are printed at a public CDCNET batch I/O station. If you specify this value, the OPERATOR\_FAMILY, OPERATOR\_USER, OUTPUT\_DESTINATION, and REMOTE\_HOST\_DIRECTIVE attributes are ignored.

#### QTF

Output files are forwarded by the Remote Host Facility to a remote system for printing. The remote system is specified by the OUTPUT\_DESTINATION attribute.

#### OUTPUT\_DISPOSITION or ODI

Specifies the disposition of the standard output for jobs specified by the NAME parameter. OUTPUT\_DISPOSITION can be a file name or one the following keywords:

#### DISCARD\_ALL\_OUTPUT or DAO

Discards all output files. This value is meaningful only when the job destination is a NOS/VE or Network Transfer Facility (NTF) system.

#### DISCARD\_STANDARD\_OUTPUT or DSO

Discards standard output files. This value is meaningful only when the job destination is a NOS/VE or NTF system.

#### LOCAL or L

Prints all output files at the destination system rather than being returned to the originating user's default output station.

If the job destination is a NOS/VE system, the destination system's default for the OUTPUT\_DESTINATION\_USAGE parameter is used rather than the job's normal default value.

#### PRINTER or P

Returns all output files to the originating user's default output station.

#### WAIT\_QUEUE or WQ

Returns all output files to the originating user's \$WAIT\_QUEUE subcatalog. If the job is transferred to a remote system, the job name serves as the file name in \$WAIT\_QUEUE subcatalog.

#### OUTPUT\_PRIORITY or OP

Specifies an increment to add to the initial priorities of the output files produced by jobs specified by the NAME parameter. OUTPUT\_PRIORITY can have the following values:

#### LOW

Leaves the current output priority unchanged.

#### MEDIUM

Increases the current output priority by 1,500.

HIGH

Increases the current output priority by 3,000.

#### PURGE\_DELAY or PD

Specifies how much time output files, produced by jobs specified by the NAME parameter, remain in the output queue after being printed. PURGE\_DELAY can be a time\_increment data type or the keyword NONE. The time\_increment data type is a record consisting of several integer fields in the following format:

#### years-months-days.hours:minutes:seconds.milliseconds

The keyword NONE specifies that the output file is purged from the output queue immediately after printing. For more information about the time\_increment data type, refer to the NOS/VE System Usage manual.

#### REMOTE\_HOST\_DIRECTIVE or RHD

Specifies a 0- to 256-character string that controls the processing of output files or that controls processing of jobs submitted to remote systems. This string is interpreted as follows:

- To control output processing of output files, this string should contain one of the following:
  - A PRINT\_FILE command for output files to be printed on a NOS/VE system.
  - A ROUTE command for output files to be printed on a non-NOS/VE system.
  - The ROUTE command's parameters for output files to be printed on the non-NOS/VE side of a dual-state system.
- If this string is intended to control processing of a job submitted to a remote system, then this string should contain one of the following:
  - A SUBMIT\_JOB command for jobs submitted to remote NOS/VE systems for processing.
  - A ROUTE command for jobs submitted to non-NOS/VE systems for processing.

#### ROUTING\_BANNER or RB

Specifies a 0- to 31-character routing banner string to be used with the output files produced by jobs specified by the NAME parameter.

#### SRU\_LIMIT or SL

Specifies the maximum number of system resource units (SRUs) to allow for jobs specified by the NAME parameter. SRU\_LIMIT can be an integer from 1 to 140,737,488,355,327 or one of the following keywords:

#### SYSTEM\_DEFAULT

Specifies the current system default value.

#### UNLIMITED

Specifies that there is no SRU limit except that imposed by system capabilities.

#### UNSPECIFIED

The system chooses a default value based on the most recent job class specification:

- If you specified JOB\_CLASS=AUTOMATIC on the SUBMIT\_JOB, JOB, or CHANGE\_INPUT\_ATTRIBUTES command, the system default is used.
- If you specify a specific job class for the JOB\_CLASS parameter on the SUBMIT\_JOB, JOB, or CHANGE\_INPUT\_ATTRIBUTES command, the job class default is used.

#### STATION or S

Specifies the name of the I/O station or control facility to which the output files, produced by jobs specified by the NAME parameter, are sent. The keyword AUTOMATIC specifies the system default station name.

#### USER\_INFORMATION or UI

Specifies a 0- to 256-character user information string associated with jobs specified by the NAME parameter.

#### USER\_JOB\_NAME or UJN

Specifies the user-supplied names for the jobs specified by the NAME parameter.

#### VERTICAL\_PRINT\_DENSITY or VPD

Specifies the vertical print density to be used in printing output files produced by jobs specified by the NAME parameter. VERTICAL\_PRINT\_DENSITY can have one of the following values:

SIX

Selects a printer capable of printing six lines per inch. If the printer offers several print densities, the printer is set to six lines per inch before printing the file.

#### EIGHT

Selects a printer capable of printing eight lines per inch. If the printer offers several print densities, the printer is set to eight lines per inch before printing the file.

#### NONE

Selects a printer without regard for its vertical print density capability.

#### FILE

Selects a printer and sets the vertical print density according to the VERTICAL\_PRINT\_DENSITY attribute associated with the source file. If the VERTICAL\_PRINT\_DENSITY attribute is 6, six lines per inch is set. If the attribute is in the range from 7 to 12, eight lines per inch is set.

#### VFU\_LOAD\_PROCEDURE or VLP

Specifies the name of a procedure file containing the vertical forms unit (VFU) load image to use with the output files produced by jobs specified by the NAME parameter. The keyword NONE specifies that the output files are routed to a printer without a VFU load image or to a printer with its default VFU load image.

#### STATUS

Returns the completion status for this command.

# CHANGE\_JOB\_ATTRIBUTE\_DEFAULTS Command

Changes the system default values for specified job attributes. This Purpose command does not change job class defaults or user validation defaults. CHANGE\_JOB\_ATTRIBUTE\_DEFAULT or Format CHANGE\_JOB\_ATTRIBUTE\_DEFAULTS or **CHAJAD**  $JOB\_MODE = keyword$ CPU\_TIME\_LIMIT = integer or keyword JOB\_ABORT\_DISPOSITION = keyword  $JOB\_CLASS = name$ JOB\_DEFERRED\_BY\_OPERATOR = boolean JOB\_QUALIFIER = list of name or keyword JOB\_RECOVERY\_DISPOSITION = keyword  $LOGIN\_FAMILY = name$ MAGNETIC\_TAPE\_LIMIT = integer or keyword MAXIMUM\_WORKING\_SET = integer or keyword

OUTPUT\_CLASS = name OUTPUT\_DEFERRED\_BY\_OPERATOR = boolean OUTPUT\_DESTINATION\_USAGE = keyword PURGE\_DELAY = time\_increment or keyword SITE\_INFORMATION = string SRU\_LIMIT = integer or keyword STATION = name VERTICAL\_PRINT\_DENSITY = keyword STATUS = status variable

Parameters JOB\_MODE or JM

Specifies the job mode to which job attribute default changes are to be applied. The default is ALL. JOB\_MODE has the following values:

BATCH or B

Changes apply to batch job attribute defaults.

INTERACTIVE or I

Changes apply to interactive job attribute defaults.

ALL

Changes apply to batch and interactive job attribute defaults.

## CPU\_TIME\_LIMIT or CTL

Specifies the system default for the maximum number of seconds of CPU time to allow for a job. This parameter applies only to jobs that were assigned to a job class by the system. The default is UNLIMITED for batch and interactive jobs.

Jobs that the system assigns to a job class, but do not specify a CPU time limit, use the job attribute default or the user's validation limit, whichever is smaller.

Jobs that specify a job class, but do not specify a CPU time limit, use the job class CPU time limit or the user's validation limit, whichever is smaller.

CPU\_TIME\_LIMIT has the following values:

## UNLIMITED

Specifies that there is no CPU time limit except that imposed by system capabilities.

## REQUIRED

Specifies that a value for this attribute is required for all jobs. This value is valid only for systems connected through NAM/CDCNET.

# JOB\_ABORT\_DISPOSITION or JAD

Specifies the system default for the disposition of a job that aborts because of a system failure. The initial default at deadstart for batch and interactive jobs is TERMINATE. JOB\_ABORT\_DISPOSITION has the following values:

RESTART or R

Resubmits the job for execution from the beginning.

#### TERMINATE or T

Discards the job.

## JOB\_CLASS or JC

Specifies the default for the JOB\_CLASS attribute of a job. The default for batch jobs is BATCH. The default for interactive jobs is INTERACTIVE.

## JOB\_DEFERRED\_BY\_OPERATOR or JDBO

Specifies the system default operator-controlled scheduling state for all batch jobs entering the input queue. This does not affect batch jobs already in the queue. Use the CHANGE\_INPUT\_ATTRIBUTE command to remove jobs from the deferred state and make them eligible for initiation. JOB\_ DEFERRED\_BY\_OPERATOR can have one of the following values:

## TRUE

Places all batch jobs entering the input queue in a deferred state, making them ineligible for initiation.

## FALSE

Permits all batch jobs entering the input queue to be eligible for initiation.

## JOB\_QUALIFIER or JOB\_QUALIFIERS or JQ

Specifies the system default of up to five job qualifier names for jobs that have not been assigned a job qualifier. The default is NONE for batch and interactive jobs. JOB\_QUALIFIER has the following keyword values:

## NONE

Specifies that no name is assigned to the job.

## REQUIRED

Specifies that a value for this attribute is required for all jobs. This value is valid only for systems connected through NAM/CDCNET.

# JOB\_RECOVERY\_DISPOSITION or JRD

Specifies the system default for the disposition of a job by the active job recovery process if a system interrupt occurs while the job is executing. The initial default at deadstart for batch and interactive jobs is CONTINUE. JOB\_RECOVERY\_DISPOSITION has the following values:

## CONTINUE or C

When the system is restarted, recovers the job to the state the job was in at the time of the interrupt and then continues execution from that point. If the job recovery fails, the JOB\_ABORT\_DISPOSITION attribute determines the job's disposition.

# RESTART or R

Resubmits the job.

TERMINATE or T

Discards the job.

## LOGIN\_FAMILY or LF

Specifies the system default for the LOGIN\_FAMILY attribute of a job. The initial default at deadstart for batch and interactive jobs is the family name of the system job.

# MAGNETIC\_TAPE\_LIMIT or MTL

Specifies the system default for the maximum number of tape files that can be opened simultaneously by a job that does not specify tape requirements. The default is UNSPECIFIED for batch and interactive jobs. The value for MAGNETIC\_TAPE\_LIMIT can be an integer from 0 to 100 or one of the following keywords:

## UNSPECIFIED

Tape limit is not defined and job tape requirements are unknown.

## UNLIMITED

Specifies that there is no maximum tape limit except that imposed by system capabilities.

## REQUIRED

Specifies that a value for this attribute is required for all jobs. This value is valid only for systems connected through NAM/CDCNET.

## MAXIMUM\_WORKING\_SET or MAXWS

Specifies the system default for the maximum job working set size. The default is 1,000 for batch and interactive jobs. MAXIMUM\_WORKING\_ SET can be an integer from 20 to 65,000 or one of the following keywords:

## REQUIRED

Specifies that a value for this attribute is required for all jobs. This value is valid only for systems connected through NAM/CDCNET.

## UNLIMITED

Specifies that there is no maximum working set limit except that imposed by system capabilities.

# OUTPUT\_CLASS or OC

Specifies the system default for the job output class. NORMAL is the only output class that can be specified for batch and interactive jobs.

# OUTPUT\_DEFERRED\_BY\_OPERATOR or ODBO

Specifies the system default operator-controlled state for all files entering the output queue. This has no effect on files already in the output queue. Use the CHANGE\_OUTPUT\_ATTRIBUTE command to remove output files from the deferred state and make them eligible for printing. OUTPUT\_ DEFERRED\_BY\_OPERATOR can have one of the following values:

## TRUE

Places all files entering the output queue in a deferred state, making them ineligible for printing.

#### FALSE

Permits all files entering the output queue to be eligible for printing.

## OUTPUT\_DESTINATION\_USAGE or ODU

Specifies the system default for the OUTPUT\_DESTINATION\_USAGE attribute of a job. The initial default at deadstart for batch and interactive jobs is DUAL\_STATE for dual-state operations and PUBLIC for NOS/VE standalone. OUTPUT\_DESTINATION\_USAGE has the following values:

## DUAL\_STATE

NOS (or NOS/BE) controls the printing of the output file.

## NTF

The Network Transfer Facility forwards the output file to a remote system for printing.

#### PRIVATE

Prints the output file at a private CDCNET batch I/O station when under control of the user name and family name given by the OPERATOR\_USER and OPERATOR\_FAMILY job attributes.

#### PUBLIC

Prints the output file at a public CDCNET batch I/O station.

## QTF

The remote host facility forwards the output file to a remote system for printing.

# PURGE\_DELAY or PD

Specifies how long output files remain in the output queue after being printed. PURGE\_DELAY can be a time\_increment data type or the keyword NONE. The time\_increment data type is a record consisting of several integer fields in the following format:

#### years-months-days.hours:minutes:seconds.milliseconds

The keyword NONE specifies that the output files are purged from the output queue immediately after printing. For more information about the time\_increment data type, refer to the NOS/VE System Usage manual.

## SITE\_INFORMATION or SI

Specifies the system default for the SITE\_INFORMATION attribute of a job. The initial default at deadstart for batch and interactive jobs is an empty string.

## SRU\_LIMIT or SL

Specifies the system default for the maximum number of system resource units (SRUs) allowed for a job. The initial default is UNLIMITED for batch and interactive jobs. The value for SRU\_LIMIT can be an integer from 1 to 140,737,488,355,327 or one of the following keywords:

## REQUIRED

Specifies that a value for this attribute is required for all jobs. This value is valid only for systems connected through NAM/CDCNET.

## UNLIMITED

Specifies that there is no SRU limit except that imposed by system capabilities.

## STATION or S

Specifies the system default for the STATION attribute of a job. STATION can be any valid I/O station name. The initial default at deadstart for batch and interactive jobs is the keyword AUTOMATIC.

## VERTICAL\_PRINT\_DENSITY or VPD

Specifies the system default for the VERTICAL\_PRINT\_DENSITY attribute of a job. The initial default at deadstart for batch and interactive jobs is FILE. VERTICAL\_PRINT\_DENSITY has the following values:

# SIX

Selects a printer capable of printing six lines per inch. If the printer offers several print densities, the printer is set to six lines per inch before printing the file.

## EIGHT

Selects a printer capable of printing eight lines per inch. If the printer offers several print densities, the printer is set to eight lines per inch before printing the file.

### NONE

Selects a printer without regard for its vertical print density capability.

#### FILE

Selects a printer and sets the vertical print density according to the VERTICAL\_PRINT\_DENSITY attribute associated with the source file. If the VERTICAL\_PRINT\_DENSITY attribute is 6, six lines per inch is set. If the attribute is in the range from 7 to 12, eight lines per inch is set.

## STATUS

Returns the completion status of this command.

Remarks

- If you specify REQUIRED as the default for any job attribute on a system connected through a network other than NAM/CDCNET, interactive users cannot log in. This is because the login statements for these other network applications do not have parameters that correspond to these attributes.
- You can display the default job attribute values using the DISPLAY\_ JOB\_ATTRIBUTE\_DEFAULTS command.
- You may want to add this command to the SYSTEM\_INITIATION\_ PROLOG file. The SYSTEM\_INITIATION\_PROLOG file is described in the NOS/VE System Performance and Maintenance manual, Volume 2.
- **Examples** This example sets the default value for the LOGIN\_FAMILY job attribute to NVE:

change\_job\_attribute\_defaults job\_mode=all login\_family=nve

# CHANGE\_OUTPUT\_ATTRIBUTE Command

CHANGE\_OUTPUT\_ATTRIBUTE or

Purpose Changes selected attributes of one or more files in the output queue.

You can use the SELECT\_OUTPUT subcommand of the MANAGE\_ OUTPUT utility to create a list variable as input for the NAME parameter. You must execute the CHANGE\_OUTPUT\_ATTRIBUTES command within the utility unless you previously created the variable outside of the utility.

Format

CHANGE\_OUTPUT\_ATTRIBUTES or **CHAOA** NAME=list of name COMMENT\_BANNER = string *COPIES*=*integer* DEVICE = name or keywordEARLIEST\_PRINT\_TIME = date\_time or keyword EXTERNAL\_CHARACTERISTICS = string or keyword FORMS\_CODE = string or keyword LATEST\_PRINT\_TIME = date\_time or keyword OPERATOR\_FAMILY = name  $OPERATOR\_USER = name$  $OUTPUT\_CLASS = keyword$ OUTPUT\_DEFERRED\_BY\_OPERATOR = boolean OUTPUT\_DEFERRED\_BY\_USER = boolean OUTPUT\_DESTINATION = name or string OUTPUT\_DESTINATION\_USAGE = name or keyword  $OUTPUT_PRIORITY = keyword$ PURGE\_DELAY=time\_increment or keyword *REMOTE\_HOST\_DIRECTIVE=string* REPRINT\_DISPOSITION = keyword *ROUTING\_BANNER = string* STATION = name or keyword VERTICAL\_PRINT\_DENSITY=keyword  $VFU\_LOAD\_PROCEDURE = name or keyword$ STATUS = status variable

# Parameters NAME or NAMES or N

Specifies the names of the output files for which attributes are to be changed. You can specify system-supplied file names or user-supplied file names. This parameter is required.

# COMMENT\_BANNER or CB

Specifies the 0- to 31-character comment banner string to use for output files specified by the NAME parameter.

# COPIES or C

Specifies how many copies to print of output files specified by the NAME parameter. COPIES can be an integer from from 1 to 10.

## DEVICE or D

Specifies the name of the printer on which output files specified by the NAME parameter are to be printed. The keyword AUTOMATIC specifies that the system can select any printer at the specified station that matches the external characteristics and forms code specifications for the output files.

## EARLIEST\_PRINT\_TIME or EPT

Specifies the earliest date and time when the system can print the output files specified by the NAME parameter. Values can be a date\_time data type or the keyword NONE. The date\_time data type is a record consisting of several integer fields in the following format:

#### year-month-day.hour:minute:second.millisecond

The keyword NONE specifies no restrictions on the earliest time when the system can print output files. For more information about the date\_time data type, refer to the NOS/VE System Usage manual.

## EXTERNAL\_CHARACTERISTICS or EC

Specifies external characteristics string to use to match output files, specified by the NAME parameter, with a printer. External characteristics are site-defined. EXTERNAL\_CHARACTERISTICS can be a the 0- to 6-character string or the keyword NORMAL.

## FORMS\_CODE or FC

Specifies the forms code string to use to match output files, specified by the NAME parameter, with a printer. Forms codes are site-defined. FORMS\_CODE can be a 0- to 6-character string or the keyword NORMAL.

# LATEST\_PRINT\_TIME or LPT

Specifies the latest date and time when the system can print output files specified by the NAME parameter. If an output file has not printed by this date and time, the system discards the output file. Values can be a date\_ time data type or the keyword NONE. The date\_time data type is a record consisting of several integer fields in the following format:

## year-month-day-hour.minute:second:millisecond

The keyword NONE specifies no restrictions on the latest time when the system can print the output files. For more information about the date\_time data type, refer to the NOS/VE System Usage manual.

## OPERATOR\_FAMILY or OF

Specifies the family name of the operator of the private station or the remote system on which output files specified by the NAME parameter are to be printed.

## OPERATOR\_USER or OU

Specifies the user name for the private station operator or the remote system operator on which output files specified by the NAME parameter are to be printed. If the OUTPUT\_DESTINATION\_USAGE attribute is PRIVATE or NTF, the operator user and operator family identify the private station operator or the remote system operator to print the output files. The operator user is also the control user in this case.

## OUTPUT\_CLASS or OC

Specifies the output class for output files specified by the NAME parameter. The output class defines the initial priority, the maximum priority, an aging interval, and an aging factor. The keyword NORMAL specifies an initial priority of 100, a maximum priority of 3,700, an aging interval of 1 second, and an aging factor of one priority unit per aging interval.

## OUTPUT\_DEFERRED\_BY\_OPERATOR or ODBO

Specifies the operator-controlled state for output files specified by the NAME parameter. OUTPUT\_DEFERRED\_BY\_OPERATOR can have one of the following values:

## TRUE

Places the output files in a deferred state, making them ineligible for printing.

## FALSE

Removes the output files from the deferred state, making them eligble for printing.

## OUTPUT\_DEFERRED\_BY\_USER or ODBU

Specifies the user-controlled state for output files specified by the NAME parameter. OUTPUT\_DEFERRED\_BY\_USER can have one of the following values:

## TRUE

Places the output files in a deferred state, making them ineligible for printing.

## FALSE

Removes the output files from the deferred state, making them eligble for printing.

# OUTPUT\_DESTINATION or ODE

Specifies the location name of the system where output files specified by the NAME parameter are to be sent for printing. This applies only to output files.whose OUTPUT\_DESTINATION\_USAGE output attribute is QTF or NTF. For output files with any other values for OUTPUT\_ DESTINATION\_USAGE, this parameter is ignored.

## OUTPUT\_DESTINATION\_USAGE or ODU

Specifies the kind of CDCNET print station where output files specified by the NAME parameter are to be sent, or the queue file transfer application that forwards the output files to a remote system. OUTPUT\_ DESTINATION\_USAGE can have one of the following values:

# DUAL\_STATE

NOS or NOS/BE prints the output files. If you specify this parameter, the only meaningful attributes are FORMS\_CODE, COPIES, ROUTING\_BANNER, and REMOTE\_HOST\_DIRECTIVE.

## NTF

The Network Transfer Facility forwards the output files to a remote system for printing.

## PRIVATE

Output files are printed at a private CDCNET batch I/O station when under control of the user name and family name given by the OPERATOR\_USER and OPERATOR\_FAMILY attributes. If you specify this value, the OUTPUT\_DESTINATION and REMOTE\_HOST\_ DIRECTIVE attributes are ignored.

## PUBLIC

Output files are printed at a public CDCNET batch I/O station. If you specify this value, the OPERATOR\_FAMILY, OPERATOR\_USER, OUTPUT\_DESTINATION, and REMOTE\_HOST\_DIRECTIVE attributes are ignored.

## QTF

The Remote Host Facility forwards the output files to a remote system for printing. The remote system is specified by the OUTPUT\_ DESTINATION attribute.

## OUTPUT\_PRIORITY or OP

Specifies a increment to add to the initial priorities of output files specified by the NAME parameter. OUTPUT\_PRIORITY can have the following values:

# LOW

Leaves the current output priority unchanged.

## MEDIUM

Increases the current output priority by 1,500.

## HIGH

Increases the current output priority by 3,000.

# PURGE\_DELAY or PD

Specifies how much time output files specified by the NAME parameter remain in the output queue after being printed. PURGE\_DELAY can be a time\_increment data type or the keyword NONE. The time\_increment data type is a record consisting of several integer fields in the following format:

# years-months-days.hours:minutes:seconds.milliseconds

The keyword NONE specifies that the output files are purged from the output queue immediately after printing. For more information about the time\_increment data type, refer to the NOS/VE System Usage manual.

# REMOTE\_HOST\_DIRECTIVE or RHD

Specifies a 0- to 256-character string that controls the processing of output files. To control output processing of output files, this string should contain one of the following:

- A PRINT\_FILE command for output files to be printed on a NOS/VE system.
- A ROUTE command for output files to be printed on a non-NOS/VE system.
- The ROUTE command's parameters for output files to be printed on the non-NOS/VE side of a dual-state system.

## REPRINT\_DISPOSITION or RD

Specifies whether to reprint output files specified by the NAME parameter that have finished printing but remain in the output queue. The system ignores this parameter for all other output files. REPRINT\_DISPOSITION can have one of the following values:

REPRINT or R

Reprints the output file.

DISCARD or D

Discards the output file.

## ROUTING\_BANNER or RB

Displays the 0- to 6-character routing banner string to be used with output files specified by the NAME parameter.

## STATION or S

Specifies the name of the I/O station or control facility to which output files specified by the NAME parameter are sent. The keyword AUTOMATIC specifies the system default station name.

## VERTICAL\_PRINT\_DENSITY or VPD

Specifies the vertical print density to use to print output files specified by the NAME parameter. VERTICAL\_PRINT\_DENSITY can have one of the following values:

# SIX

Selects a printer capable of printing six lines per inch. If the printer offers several print densities, the printer is set to six lines per inch before printing the file.

#### EIGHT

Selects a printer capable of printing eight lines per inch. If the printer offers several print densities, the printer is set to eight lines per inch before printing the file.

## NONE

Selects a printer without regard for its vertical print density capability.

## $\mathbf{FILE}$

Selects a printer and sets the vertical print density according to the VERTICAL\_PRINT\_DENSITY attribute associated with the source file. If the VERTICAL\_PRINT\_DENSITY attribute is 6, six lines per inch is set. If the attribute is in the range from 7 to 12, eight lines per inch is set.

# VFU\_LOAD\_PROCEDURE or VLP

Specifies the name of the procedure file containing the vertical forms unit (VFU) load image to use with output files specified by the NAME parameter. The keyword NONE specifies that output files are routed to a printer without a VFU load image or to a printer with its default VFU load image.

## STATUS

Returns the completion status for this command.

# CHANGE\_PRIORITY Command

**Purpose** Changes the dispatching priority of a specified job.

# Format CHANGE\_PRIORITY or

JOB\_NAME = name DISPATCHING\_PRIORITY = name or keyword STATUS = status variable

# Parameters JOB\_NAME or JN

CHAP

Specifies the system-supplied name or user-supplied name of the job whose priority the system is to change. This parameter is required.

# DISPATCHING\_PRIORITY or DP

Specifies the central processor (CP) priority to assign to the tasks within the job, relative to all other tasks in the system. The values can be the keywords P1, P2, P3, P4, P5, P6, P7, P8, P9, P10, or DEFAULT. P10 is the highest priority; P1 is the lowest priority. The default is the keyword DEFAULT.

The keyword DEFAULT resets the priority to the dispatching priority of the DISPATCHING\_CONTROL attribute for the job. The DISPATCHING\_ CONTROL attribute is described in the NOS/VE System Performance and Maintenance manual, Volume 1.

## STATUS

Returns the completion status of this command.

Remarks You cannot change the dispatching priority of the system job.

Examples This example changes the dispatching priority for the job \$0835\_0020\_ BAB\_0039 to the priority P8.

> change\_priority job\_name=\$0835\_0020\_BAB\_0039 .. ../dispatching\_priority=p8

# CHANGE\_TAPE\_VALIDATION Command

Purpose Enables or disables magnetic tape validation processing that has been defined by the site. Magnetic tape validation procedures are part of the deadstart file software. These procedures are maintained in the object module RMM\$VALIDATE\_TAPE\_OPERATIONS on the object library \$SYSTEM.SITE\_OS\_MAINTENANCE.SOURCE\_LIBRARY. Refer to the NOS/VE System Performance and Maintenance manual, Volume 2 for more information about how to define tape validation procedures for your site.

Format

CHANGE\_TAPE\_VALIDATION or CHATV

VALIDATE\_TAPE\_ACCESS=boolean STATUS=status variable

Parameters

## rs VALIDATE\_TAPE\_ACCESS or VTA

Specifies whether magnetic tape usage is to be validated by site-defined validation procedures. VALIDATE\_TAPE\_ACCESS can have one of the following values:

TRUE

Enables magnetic tape validation processing defined for your site.

FALSE

Disables magnetic tape validation processing defined for your site.

STATUS

Returns the completion status for this command.

# CHANGE\_TIME Command

Purpose Changes the time the system uses as the current time.

Format

CHANGE\_TIME or CHAT HOUR = integer MINUTE = integer SECONDS = integer STATUS = status variable

# Parameters HOUR or H

Specifies the hour of the day on the 24-hour clock. The value for HOUR must be an integer from 0 to 23. This parameter is required.

## MINUTE or M

Specifies the number of minutes past the hour. The value for MINUTE must be an integer from 0 to 59. This parameter is required.

## SECONDS or S

Specifies the number of seconds past the minute. The value for SECOND must be an integer from 0 to 59. The default is 0.

## STATUS

Returns the completion status of this command.

Remarks

- This command is valid only for standalone systems. For dual-state systems, changing the time on NOS (or NOS/BE) changes the time for NOS/VE also.
- Do not use this command for adjusting back and forth between standard time and daylight saving time. Instead, use the CHANGE\_TIME\_ZONE command.
- Examples This example changes the time on the system to 7:35 p.m.

change\_time hour=19 minute=35

# CHANGE\_TIME\_ZONE Command

Purpose Informs the system of the site time zone and adjusts the system clock forward or backward 1 hour depending on the time change. Enter this command on the first day of a time change to either daylight saving time or standard time.

Format

CHANGE\_TIME\_ZONE or CHATZ TIME\_ZONE = time\_zone ADJUST\_DATE\_TIME = boolean STATUS = status variable

Parameters TIME\_ZONE or TZ

Specifies the time difference in hours from universal time coordinated (formerly Greenwich mean time) and whether it is currently standard time or daylight saving time. This parameter is required. The time\_zone data type is a record with the following format:

hours\_from\_gmt:minutes\_offset.daylight\_saving\_time

For more information about the time\_zone data type, refer to the NOS/VE System Usage manual.

## ADJUST\_DATE\_TIME or ADT

Specifies whether to adjust the system clock 1 hour to change to or from daylight saving time. This parameter is required. ADJUST\_DATE\_TIME has the following values:

# TRUE

Adjusts the system clock forward 1 hour when changing to daylight saving time or backward 1 hour when changing to standard time.

#### FALSE

Leaves the system clock unchanged. This value must be used for dual-state systems.

# STATUS

Returns the completion status of this command.

Remarks

- The time zone information is saved across deadstarts in the common disk area on the CIP device.
- You cannot change the system clock for a dual-state system using this command. You must change the time at the NOS or NOS/BE console.

Examples

• This example changes the time zone and advances the system clock for the beginning of daylight saving time on a standalone system in Minneapolis, Minnesota, USA:

change\_time\_zone time\_zone=-6:0.true adjust\_date\_time=true

• This example changes the time zone and turns back the system clock for the beginning of standard time for a dual-state system in Minneapolis, Minnesota, USA. Enter the following command at the NOS/VE console to change the time zone:

change\_time\_zone time\_zone=-6:0.false adjust\_date\_time=false

Now enter the following commands at the NOS or NOS/BE console to turn back the clock to 5:30 p.m.

UNLOCK. TIME.17.30.00 LOCK.

# CHANGE\_VALIDATION\_LEVEL Command

Purpose Specifies the level of validation to perform during LOGIN command processing. This command defines the required level of validation for all users.

Format CHANGE\_VALIDATION\_LEVEL VALIDATION\_LEVEL=keyword STATUS=status variable

Parameters VALIDATION\_LEVEL or VL

Specifies the level of validation to be performed when a job initiates. This parameter is required. The default is USER. VALIDATION\_LEVEL has the following values:

## ACCOUNT

Validates the account, user name, and password. The project is not validated.

## PROJECT

Validates the project, account, user name, and password.

#### USER

Validates the user name and password. The account and project are not validated.

Remarks

- The user validation levels that you can specify with this command are described in the NOS/VE User Validation manual.
- You may want to place this command in the JOB\_ACTIVATION\_ PROLOG file. The JOB\_ACTIVATION\_PROLOG file is described in the NOS/VE System Performance and Maintenance manual, Volume 2.
- You can enter this command at any time.

Examples This example changes the validation level to validate the user name, password, and account:

change\_validation\_level validation\_level=account

# CREATE\_AGED\_FILE\_BACKUP Command

Purpose Submits a batch job that backs up and deletes all permanent files that have not been accessed since a specified cutoff date. This batch job builds the backup tape EVSNs, requests the tapes, copies permanent files to the tapes, and deletes the permanent files from the system. Use this command to free disk space.

Format CREATE\_AGED\_FILE\_BACKUP or CREAFB or ARCF DATE = date\_time VSN\_PREFIX = name VSN\_COUNT = integer INCREMENT\_SCHEME = keyword FILE\_LABEL\_TYPE = keyword TYPE = keyword STATUS = status variable

## Parameters DATE or D

------

Specifies the file access cutoff date and time. This parameter is required. The date\_time data type is a record consisting of several integer fields in the following format:

year-month-day.hour:minute:second.millisecond

For more information about the date\_time data type, refer to the NOS/VE System Usage manual.

## VSN\_PREFIX or VSNP

Specifies the 1- to 5-character prefix that all of the tape volume serial numbers will have in common. The system completes the volume serial numbers by generating the characters to follow the prefix. These characters can be integers or letters depending on the value of the INCREMENT\_SCHEME parameter. This parameter is required.

#### VSN\_COUNT or VSNC

Specifies the number of tapes in the backup tape set. The default is 15.

# INCREMENT\_SCHEME or IS

Specifies the format of the procedure-generated characters following the volume serial number prefix. The default is DECIMAL. INCREMENT\_SCHEME has the following values:

## DECIMAL or D

Generates leading zeros (as needed) and integers to complete the volume serial numbers.

## ALPHABETIC or A

Generates letters to complete the volume serial numbers. The advantage of specifying ALPHABETIC is that more labels can be generated for a given prefix.

# FILE\_LABEL\_TYPE or FLT

Specifies whether the backup tapes are labelled or unlabelled. The default is the system default tape label type. FILE\_LABEL\_TYPE has the following values:

LABELLED or L

Specifies labelled tapes.

## UNLABELLED or U

Specifies unlabelled tapes.

# TYPE or T

Specifies the type of tape unit required. The default is MT9\$1600. TYPE has the following values:

MT9\$800

9-track, 800-cpi density.

MT9\$1600

9-track, 1600-cpi density.

MT9\$6250

9-track, 6250-cpi density.

## STATUS

Returns the completion status of this command.

Remarks

- Only files that have not been accessed since the date given by the DATE parameter are backed up and deleted.
- This command does not backup or delete files in the \$SYSTEM catalog.
- To display the default tape label type, enter the DISPLAY\_BACKUP\_ LABEL\_TYPE command. To change the default label type, enter the CHANGE\_BACKUP\_LABEL\_TYPE command. Both of these commands are described in the NOS/VE Commands and Functions manual.
- For information about how to modify this command to satisfy site requirements, refer to the NOS/VE System Performance and Maintenance manual, Volume 2.

# CREATE\_CATALOG\_BACKUP Command

Purpose Submits a batch job that copies the catalog, subcatalog, and file hierarchy to a set of backup tapes. File data is not backed up. This batch job builds the backup tape EVSNs, requests the tapes, and copies the catalog hierarchy to tape. Catalogs are written to tape in alphabetical order and sorted by family name and user name. You can execute this command while users are active on the system.

Format CREATE\_CATALOG\_BACKUP or CRECB or BACC VSN\_PREFIX=name VSN\_COUNT=integer INCREMENT\_SCHEME=keyword FILE\_LABEL\_TYPE=keyword TYPE=keyword STATUS=status variable

Parameters VSN\_PREFIX or VSNP

Specifies the 1- to 5-character prefix that all of the tape volume serial numbers will have in common. The system completes the volume serial numbers by generating the characters to follow the prefix. These characters can be integers or letters depending on the value of the INCREMENT\_\_\_\_\_\_ SCHEME parameter. This parameter is required.

VSN\_COUNT or VSNC

Specifies the number of tapes in the backup tape set. The default is 15.

## INCREMENT\_SCHEME or IS

Specifies the format of the procedure-generated characters following the volume serial number prefix. The default is DECIMAL. INCREMENT\_SCHEME has the following values:

## DECIMAL or D

Generates leading zeros (as needed) and integers to complete the volume serial numbers.

## ALPHABETIC or A

Generates letters to complete the volume serial numbers. The advantage of specifying ALPHABETIC is that more labels can be generated for a given prefix.

## FILE\_LABEL\_TYPE or FLT

Specifies whether the backup tapes are labelled or unlabelled. The default is the system default tape label type. FILE\_LABEL\_TYPE has the following values:

LABELLED or L

Specifies labelled tapes.

## UNLABELLED or U

Specifies unlabelled tapes.

# TYPE or T

Specifies the type of tape unit required. The default is MT9\$1600. TYPE has the following values:

MT9\$800

9-track, 800-cpi density.

MT9\$1600

9-track, 1600-cpi density.

MT9\$6250

9-track, 6250-cpi density.

## STATUS

Returns the completion status of this command.

Remarks

- If you use the CREATE\_CATALOG\_BACKUP command to periodically backup catalog information, you can omit the catalog information from your partial backups.
- To display the default tape label type, enter the DISPLAY\_BACKUP\_ LABEL\_TYPE command. To change the default label type, enter the CHANGE\_BACKUP\_LABEL\_TYPE command. Both of these commands are described in the NOS/VE Commands and Functions manual.
- Backup tapes produced by this command can be used with the RESTORE\_CATALOGED\_FILES command and the RESTORE\_ UNRECONCILED\_CATALOGS command. Both of these commands are described in the NOS/VE System Performance and Maintenance manual, Volume 2.
- For information about how to modify this command to satisfy site requirements, refer to the NOS/VE System Performance and Maintenance manual, Volume 2.

# CREATE\_FULL\_BACKUP Command

# Purpose Submits a batch job that backs up all permanent files to a set of backup tapes. This batch job builds the backup tape EVSNs, requests the tapes, and copies the permanent files to the tapes. Files are written to tape in alphabetical order and are sorted by family name and user name. Files in catalog \$SYSTEM.AAM.SHARED\_RECOVERY\_LOG are backed up last.

Format

CREATE\_FULL\_BACKUP or CREFB or FULB VSN\_PREFIX = name VSN\_COUNT = integer INCREMENT\_SCHEME = keyword FILE\_LABEL\_TYPE = keyword TYPE = file BACKUP\_CATALOGS = boolean

BACKUP\_SYSTEMS\_FAMILY = boolean STATUS = status varible

## Parameters VSN\_PREFIX or VSNP

Specifies a 1- to 5-character prefix that all of the tape volume serial numbers will have in common. The system completes the volume serial numbers by generating the characters that follow the prefix. These characters can be integers or letters depending on the value of the INCREMENT\_SCHEME parameter. This parameter is required.

## VSN\_COUNT or VSNC

Specifies the number of tapes in the backup tape set. This parameter is required.

# INCREMENT\_SCHEME or IS

Specifies the format of the procedure-generated characters following the volume serial number prefix. The default is DECIMAL. INCREMENT\_SCHEME has the following values:

## DECIMAL or D

Generates leading zeros (as needed) and integers to complete the volume serial numbers.

# ALPHABETIC or A

Generates letters to complete the volume serial numbers. The advantage of specifying ALPHABETIC is that more labels can be generated for a given prefix.

## FILE\_LABEL\_TYPE or FLT

Specifies whether the backup tapes are labelled or unlabelled. The default is the value of the BACKUP\_LABEL\_TYPE job attribute. Job attributes are described in the NOS/VE System Usage manual. FILE\_LABEL\_TYPE has the following values:

LABELLED or L

Specifies labelled tapes.

UNLABELLED or U

Specifies unlabelled tapes.

# TYPE or T

Specifies the type of tape unit required. The default is MT9\$1600. TYPE has the following values:

## MT9\$800

9-track, 800-cpi density.

MT9\$1600

9-track, 1600-cpi density.

MT9\$6250

9-track, 6250-cpi density.

# BACKUP\_CATALOGS or BC

Specifies whether to include catalog information in the backup. The default is TRUE. BACKUP\_CATALOGS has the following values:

## TRUE

Backs up catalog information and file cycle data.

#### FALSE

Backs up file cycles only; catalog information is not included in the backup.

## BACKUP\_SYSTEM\_FAMILY or BSF

Specifies whether to back up the \$SYSTEM family and \$SYSTEM.\$JOB\_ INPUT\_QUEUE catalog from all families on the system. The default is TRUE. BACKUP\_SYSTEM\_FAMILY has the following values:

## TRUE

Includes the \$SYSTEM family and the \$SYSTEM.\$JOB\_INPUT\_ QUEUE catalogs in the backup.

## FALSE

Excludes the \$SYSTEM family and the \$SYSTEM.\$JOB\_INPUT\_ QUEUE catalogs from the backup.

## STATUS

Returns the completion status of this command.

- Remarks
   This command records the date and time the backup began in the file \$SYSTEM.DATE\_OF\_FULL\_BACKUP. This information is used by the CREATE\_PARTIAL\_BACKUP command to determine which files to back up.
  - To display the default tape label type, enter the DISPLAY\_BACKUP\_ LABEL\_TYPE command. To change the default label type, enter the CHANGE\_BACKUP\_LABEL\_TYPE command. Both of these commands are described in the NOS/VE Commands and Functions manual.
  - For information about how to modify this command to satisfy site requirements, refer to the NOS/VE System Performance and Maintenance manual, Volume 2.

Examples

0

This example backs up all permanent files to a set of labelled tapes at 1600 cpi with volume serial numbers PFA001 to PFA025:

create\_full\_backup vsn\_prefix=pfa vsn\_count=25 ..
../increment\_scheme=decimal file\_labelled\_type=labelled ..
../type=mt9\$1600

• This example backs up all permanent files to a set of labelled tapes at 6250 cpi with volume serial numbers FULLAA to FULLAZ:

create\_full\_backup vsn\_prefix=full vsn\_count=26 ..
../increment\_scheme=alphabetic file\_label\_type=labelled ..
../type=mt9\$6250

# CREATE\_PARTIAL\_BACKUP Command

Purpose Submits a batch job to backup all permanent files that have been changed since the last full backup or since a specified cutoff date and time. This batch job builds the backup tape EVSNs, requests the tapes, and copies the permanent files to the tapes. Files are written to tape in alphabetical order and are sorted by family name and user name. Files in catalog \$SYSTEM.AAM.SHARED\_RECOVERY\_LOG are backed up last.

Format

CREATE\_PARTIAL\_BACKUP or CREPB or

PARB

VSN\_PREFIX = name VSN\_COUNT = integer INCREMENT\_SCHEME = keyword FILE\_LABEL\_TYPE = keyword TYPE = file BACKUP\_CATALOGS = boolean BACKUP\_SYSTEM\_FAMILY = boolean DATE = date\_time STATUS = status varible

Parameters VSN\_PRE

## VSN\_PREFIX or VSNP

Specifies a 1- to 5-character prefix that all of the tape volume serial numbers will have in common. The system completes the volume serial numbers by generating the characters to follow the prefix. These characters can be integers or letters depending on the value of the INCREMENT\_SCHEME parameter. This parameter is required.

## VSN\_COUNT or VSNC

Specifies the number of tapes in the backup tape set. The default is 15.

## INCREMENT\_SCHEME or IS

Specifies the format of the system-generated characters following the volume serial number prefix. The default is DECIMAL. INCREMENT\_SCHEME has the following values:

## DECIMAL or D

Generates leading zeros (as needed) and integers to complete the volume serial numbers.

## ALPHABETIC or A

Generates letters to complete the volume serial numbers. The advantage of specifying ALPHABETIC is that more labels can be generated for a given prefix.

# FILE\_LABEL\_TYPE or FLT

Specifies whether the backup tapes are labelled or unlabelled. The default is the system default tape label type. FILE\_LABEL\_TYPE has the following values:

LABELLED or L

Specifies labelled tapes.

UNLABELLED or U

Specifies unlabelled tapes.

# TYPE or T

Specifies the type of tape unit required. The default is MT9\$1600. TYPE has the following values:

MT9\$800

9-track, 800-cpi density.

MT9\$1600

9-track, 1600-cpi density.

MT9\$6250

9-track, 6250-cpi density.

# BACKUP\_CATALOGS or BC

Specifies whether to include catalog information in the backup. The default is TRUE. BACKUP\_CATALOGS has the following values:

TRUE

Backs up catalog information and file cycle data.

FALSE

Backs up file cycles only; catalog information is not included in the backup.

# BACKUP\_SYSTEM\_FAMILY or BSF

Specifies whether to include the \$SYSTEM family and \$SYSTEM.\$JOB\_ INPUT\_QUEUE catalogs from all families in the backup. The default is TRUE. BACKUP\_SYSTEM\_FAMILY has the following values:

TRUE

Includes the \$SYSTEM family and the \$SYSTEM.\$JOB\_INPUT\_ QUEUE catalogs from all families in the backup.

FALSE

Excludes the \$SYSTEM family and the \$SYSTEM.\$JOB\_INPUT\_ QUEUE catalogs from all families from in the backup.

# DATE or D

Specifies the cutoff date and time. Only files that have been modified after this date and time are backed up. The date\_time data type is a record consisting of several integer fields in the following format:

## year-month-day.hour:minute:second.millisecond

For more information about the date\_time data type, refer to the NOS/VE System Usage manual.

## STATUS

Returns the completion status of this command.

- **Remarks** The date and time specified by the DATE parameter overrides the date of the last full backup.
  - When the backup is complete, the HPA monitor job is restarted.
  - To display the default tape label type, enter the DISPLAY\_BACKUP\_ LABEL\_TYPE command. To change the default label type, enter the CHANGE\_BACKUP\_LABEL\_TYPE command. Both of these commands are described in the NOS/VE Commands and Functions manual.
  - For information about how to modify this command to satisfy site requirements, refer to the NOS/VE System Performance and Maintenance manual, Volume 2.

Examples

• This example backs up all permanent files that have been changed since the last full backup. Permanent files are backed up to a set of labelled tapes at 1600 cpi with volume serial numbers PFA001 to PFA005:

create\_partial\_backup vsn\_prefix=pfa vsn\_count=5 ..
../increment\_scheme=decimal file\_labelled\_type=labelled ..
../type=mt9\$1600

• This example backs up all permanent files that have been changed since 1530 hours (3:30 P.M.) September 23, 1988. Permanent files are backed up to to a set of labelled tapes at 6250 cpi with volume serial numbers PARTAA to PARTAE:

create\_partial\_backup vsn\_prefix=part vsn\_count=5 ..
../increment\_scheme=alphabetic file\_label\_type=labelled ..
../type=mt9\$6250 date=1988-9-23.15:30:0.0

# DEACTIVATE\_HISTORY\_LOG Command

Purpose Deactivates the collection of job history information for a NOS/VE system.

Format DEACTIVATE\_HISTORY\_LOG or DEAHL STATUS=status variable

Parameters STATUS Returns the completion status of this command.

**Examples** This example stops the recording of job history information in the system job history log:

deactivate\_history\_log

# DEACTIVATE\_SYSTEM\_LOGGING Command

Purpose Deactivates the recording of user job messages to the system job log.

Format DEACTIVATE\_SYSTEM\_LOGGING or DEASL STATUS=status variable

Parameters STATUS

Returns the completion status of this command.

**Examples** This example stops the recording of user job messages to the system job log.

deactivate\_system\_logging

`\

# DEACTIVATE\_SYSTEM\_TASKS Command

- Purpose Deactivates specified asynchronous system tasks.
- Format DEACTIVATE\_SYSTEM\_TASKS or DEAST TASK\_NAMES=list of keyword STATUS=status variable

Parameters TASK\_NAMES or TN

Specifies the names of the asynchronous tasks to be deactivated. Use the DISPLAY\_SYSTEM\_TASK\_DATA display to obtain the names of the system tasks. This parameter is required.

STATUS

Returns the completion status of this command.

Examples This example deactivates the system tasks RHINPUT and RHOUTPUT:

deactivate\_system\_tasks task\_names=(rhinput,rhoutput)

# DELETE\_CATALOG Command

Purpose Deletes a catalog. You can delete the catalog and its contents, only the contents, or an empty catalog. An empty catalog is one that contains no subcatalogs or files.

Format

DELETE\_CATALOG or DELC

CATALOG = file DELETE\_OPTION = keyword STATUS = status variable

Parameters CATALOG or C

Specifies the catalog to be deleted. This parameter is required.

DELETE\_OPTION or DO

Specifies how much of the catalog to delete. The default is ONLY\_IF\_ EMPTY. DELETE\_OPTION has the following values:

CATALOG\_AND\_CONTENTS or CAC

Specifies that the catalog and all its subcatalogs and files are to be deleted.

CONTENTS\_ONLY or CO

Specifies that only the catalog's subcatalogs and files are to be deleted.

ONLY\_IF\_EMPTY or OIE

Specifies that the catalog will be deleted only if it is empty.

STATUS

Returns the completion status of this command.

Remarks This command will not delete a master catalog.

Examples This example deletes the catalog JKW008.ALPHA\_1 only if the catalog is empty:

delete\_catalog catalog=.jkw008.alpha\_1 .. ../delete\_option=only\_if\_empty

# DELETE\_EXPIRED\_FILES Command

Purpose Deletes all files that have reached or exceeded their expiration date. Use this command to free disk space.

Format DELETE\_EXPIRED\_FILES or DELEF STATUS=status variable

# Parameters STATUS

Returns the completion status of this command.

# **\*DENSITY** Command

Purpose Specifies the tape density when dumping the NOS/VE environment to tape during abnormal termination of NOS/VE. This command is valid only on dual-state systems.

Format \*DENSITY=keyword.

## Parameters keyword

Specifies the character density of the dump tape. This parameter is required and can have one of the following values:

 $\mathbf{PE}$ 

1600 characters per inch

GE

6250 characters per inch

- Remarks
- Enter the \*DENSITY command in the K display of the NOS system console or the L display of the NOS/BE system console. For more information on using the \*DENSITY command, refer to chapter 4, Terminating NOS/VE.
  - If you do not enter the \*DENSITY command, the default is \*DENSITY=GE.
  - This command must end with a period.

 $\mathbb{R}^{2}$ 

# **DISPLAY\_ALL\_FILES** Command

Purpose Submits a batch job to produce a listing of catalog names, file names, and file cycles that reside on specified disk volumes.

Format DISPLAY\_ALL\_FILES or DISAF RECORDED\_VSN=list of string or keyword

STATUS = status varuable

# Parameters RECORDED\_VSN or RVSN

Specifies the disk volumes for which to list permanent files. The keyword ALL specifies all disk volumes. The default is ALL. This parameter is required.

## STATUS

Returns the completion status of this command.

- **Remarks** The job created by this command may slow system performance, especially if all disk volumes are specified.
- **Examples** The All Files Display lists file cycles by catalog for specified disk volumes. Figure 8-1 is an example of part of an All Files Display.

| PF_NAME<br>PF_NAME.CYCLE | SIZE | ACCESS DATE/TIME      | MODIFICATION DATE/TIME | RECORDED_VSN( |
|--------------------------|------|-----------------------|------------------------|---------------|
| : KDK343                 |      |                       |                        |               |
| : KDK343. PROJECT_DATA   |      | •                     |                        |               |
| SITE_A                   |      |                       |                        |               |
| SITE_A.1                 | 679  | 03/12/88 13:12:23.423 | 03/12/88 13:23:23.423  | V36A00        |
| SITE_A.2                 | 704  | 03/12/88 14:24:45.143 | 03/12/88 14:24:45.143  | V36A00        |
| SITE_A.3                 | 820  | 03/12/88 15:35:11.124 | 03/12/88 13:23:18.123  | V36A00        |
| :KDK343.PROJECT_ANALYSIS |      |                       |                        |               |
| PERFORMANCE_RESULTS      |      |                       |                        |               |
| PERFORMANCE_RESULTS. 1   | 1206 | 03/25/88 09:05:11.541 | 03/22/88 15:31:07.487  | V53B30        |
| COST_RESULTS             |      |                       |                        |               |
| COST_RESULTS. 1          | 238  | 03/26/88 10:29:04.054 | 03/26/88 10:29:04.054  | V53B30        |
| MAINTENANCE_RESULTS      |      |                       |                        |               |
| MAINTENANCE_RESULTS. 1   | 1478 | 03/27/88 09:22:34.354 | U3/27/88 09:22:34.156  | V53B30        |

Figure 8-1. All Files Display

Each file cycle entry has the following format:

name size access modification rvsn

name File name and cycle.

size Size of the file cycle in bytes.

access Date and time the file cycle was last accessed.

modification Date and time the file cycle was last modified.

rvsn RVSN of the disk volumes on which the file cycle resides.

# DISPLAY\_ALL\_INPUT Command

Purpose Displays the current status of all jobs known to the system.

Format

DISPLAY\_ALL\_INPUT or DISAI USER=user name or keyword FAMILY\_NAME=family name or keyword OUTPUT=file STATUS=status variable

Parameters USER or U

Specifies the user name. The status of all jobs submitted by the specified user is displayed. The keyword ALL specifies all jobs submitted under a particular family name. (See the FAMILY\_NAME parameter.) The default is ALL.

FAMILY\_NAME or FN

Specifies the family name of the user specified by the USER parameter. The status of all jobs is displayed for the user or users. The keyword ALL specifies jobs for a user in all families in which that user is a member. The default is ALL.

The FAMILY\_NAME and USER parameters combine in the following ways to display the status of jobs for all users:

| Parameter Value              | Resulting Display                                                                      |
|------------------------------|----------------------------------------------------------------------------------------|
| USER=user FAMILY_NAME=family | Displays jobs of a specific user in a specific family.                                 |
| USER=ALL FAMILY_NAME=family  | Displays jobs of all users in a specific family.                                       |
| USER=user FAMILY_NAME=ALL    | Displays jobs of a specific user<br>in all families of which that<br>user is a member. |
| USER=ALL FAMILY_NAME=ALL     | Displays jobs of all users in all<br>families (all jobs known to the<br>system).       |

# OUTPUT or O

Specifies the name of the file to which the system writes the display information. This file can be positioned. The default is \$OUTPUT.

## STATUS

Returns the completion status of this command.

- Remarks The main operator window can display only a limited number of the last lines of output. If you suspect that all the information is not being presented, you should use the OUTPUT parameter to specify a file to receive the information from this command. That file can then be routed to a printer with the PRINT\_FILE command.
- **Examples** This example displays the current status of all jobs under family name NVE and user name TKWS87 in the main operator window:

display\_all\_input family\_name=NVE user\_name=tkws87

The All Input Display gives status information about a group of jobs specified in the DISPLAY\_ALL\_INPUT command. Figure 8-2 is an example of an All Input Display.

| Job_Class              | : interactive          |
|------------------------|------------------------|
| Job_State              | : initiated            |
| Login_Family           | : \$system             |
| Login_User             | : \$system             |
| Operator_Action_Posted | : no                   |
| System_Job_Name        | : \$0855_0002_aaa_0659 |
|                        |                        |
| Job_Class              | : interactive          |
| Job_State              | : initiated            |
| Login_Family           | : \$system             |
| Login_User             | : \$system             |
| Operator_Action_Posted | : no                   |
| System_Job_Name        | : \$0855_0002_aaa_0688 |
| Job_Class              | : interactive          |
| Job_State              | : initiated            |
| Login_Family           | : \$system             |
| Login_User             | : \$system             |
| Operator_Action_Posted | : yes                  |
| System_Job_Name        | : \$0855_0002_aaa_0690 |
|                        |                        |
|                        |                        |

Figure 8-2. All Input Display

The All Input Display has the following format:

| Job_Class              | : class       |
|------------------------|---------------|
| Job_State              | : state       |
| Login_Family           | : family name |
| Login_User             | : user name   |
| Operator_Action_Posted | : status      |
| System_Job_Name        | : job name    |

class Job class can be SYSTEM, MAINTENANCE, BATCH, INTERACTIVE or any site-defined job class.

state

Job state. The job state is one of the following:

# DEFERRED

Job is not yet eligible to be initiated.

INITIATED

Job has been initiated.

WAITING TO BE INITIATED

Job has not been initiated but is waiting.

TERMINATING

Job is terminating.

family name Family name under which the job was scheduled and executed.

user name User name under which the job was scheduled and executed.

status Status of the posting of an operator action request. This field is YES if an operator action request is pending and NO if an operator action request is not pending.

job name System-supplied name of the job.

# DISPLAY\_ALL\_OUTPUT Command

Purpose Displays the status of all output files known to the system.

Format

# DISPLAY\_ALL\_OUTPUT or

DISAO USER = user name or keyword FAMILY\_NAME = family name or keyword OUTPUT = file STATUS = status variable

Parameters

s USER or U

Specifies the user name for which output file information is to be displayed. Status information for all output files produced by the specified user name is displayed. The keyword ALL specifies all user names for the family specified by the FAMILY\_NAME parameter. The default is ALL.

FAMILY\_NAME or FN

Specifies the family name of which the user name specified by the USER parameter is a member. The keyword ALL specifies all family names. The default is ALL.

The USER and FAMILY\_NAME parameters combine in the following ways to display output file status:

| Parameter Values             | Resulting Display                                                                                |
|------------------------------|--------------------------------------------------------------------------------------------------|
| USER=user FAMILY_NAME=family | Displays output files of a specific user in a specific family.                                   |
| USER=ALL FAMILY_NAME=family  | Displays output files of all users in a specific family.                                         |
| USER=user FAMILY_NAME=ALL    | Displays output files of a specific user in all families of which that user is a member.         |
| USER=ALL FAMILY_NAME=ALL     | Displays output files of all users<br>in all families (all output files<br>known to the system). |

# OUTPUT or O

Specifies the name of the file to which the system writes the display information. The default is \$OUTPUT.

# STATUS

Returns the completion status of this command.

Remarks The main operator window can display only a limited number of the last lines of output. If you suspect that all the information is not being presented, you should use the OUTPUT parameter to specify a file to receive the information from this command. That file can then be routed to a line printer with the PRINT\_FILE command

**Examples** This example directs the status of all output files in the system to the file **\$SYSTEM.OUTPUT\_STATUS**:

display\_all\_output output=\$system.output\_status

The All Output Display gives the status of all output files from a job or group of jobs determined by the parameters specified in the DISPLAY\_ALL\_OUTPUT command. Figure 8-3 is an example of a All Output Display.

System\_File\_Name: \$0855\_0002\_aaa\_1107System\_Job\_Name: \$0855\_0002\_aaa\_0000User\_File\_Name: printoutSystem\_File\_Name: \$0855\_0002\_aaa\_1108System\_Job\_Name: \$0855\_0002\_aaa\_0000User\_File\_Name: \$10855\_0002\_aaa\_0000User\_File\_Name: \$10855\_0002\_aaa\_0000

# Figure 8-3. All Output Display

Each entry in the display has the following format:

| System_File_Name | : system file name |
|------------------|--------------------|
| System_Job_Name  | : job name         |
| User_File_Name   | . : user file name |

system file name System-supplied name of the output file.

job name System-supplied name of the job producing the output file.

user file name User-supplied name of the output file.

# DISPLAY\_FAMILY Command

]

Purpose Displays family names and mass storage set membership for selected families.

Format

DISPLAY\_FAMILY or DISPLAY\_FAMILIES FAMILY NAME = list of family n

FAMILY\_NAME = list of family name or keyword OUTPUT = file DISPLAY\_OPTION = keyword STATUS = status variable

Parameters FAMILY\_NAME or FN

Specifies the family name for which to display information. The keyword ALL specifies all families. The default is ALL.

OUTPUT or O

Specifies the name of the file to which the system writes the display information. The default is \$OUTPUT.

### DISPLAY\_OPTION or DISPLAY\_OPTIONS or DO

Specifies the amount of information to be displayed. The default is BRIEF. DISPLAY\_OPTION has the following values:

BRIEF

Displays the names of all families on the system.

FULL

Displays the names of all families on the system and their mass storage set membership.

STATUS

Returns the completion status of this command.

- Remarks
   The main operator window can display only a limited number of the last lines of output. If you suspect that all the information is not being presented, you should use the OUTPUT parameter to specify a file to receive the information from this command. That file can then be routed to a printer with the PRINT\_FILE command.
  - The DISPLAY\_FAMILY command has no abbreviation.

Examples This example directs the family administrator's user name, permanent file set, and valid permanent file sets for the family NVE1 to the file \$LOCAL.FAMILY:

display\_family family\_name=nve1 display\_option=full ..
../output=\$local.family

The Family Display shows information about the families determined by the parameters specified in the DISPLAY\_FAMILY command. Figure 8-4 is an example of a Family Display.

Family name: NVEDEV Set Name: NVESET Family Name: TESTPF Set Name: NVESET Family Name: TESTING Set Name: NVESET Family Name: \$SYSTEM Set Name: NVESET

Figure 8-4. Family Display

# DISPLAY\_INPUT\_ATTRIBUTE Command

Purpose Displays the attributes for selected jobs in the input queue.

You can use the SELECT\_JOB subcommand of the MANAGE\_JOB utility to create a list variable as input for the NAME parameter. You must execute the DISPLAY\_INPUT\_ATTRIBUTES command within the utility unless you previously created the variable outside of the utility.

Format

DISPLAY\_INPUT\_ATTRIBUTE or DISPLAY\_INPUT\_ATTRIBUTES or DISIA NAME = name DISPLAY\_OPTION = list of keyword

OUTPUT=file STATUS=status variable

# Parameters NAME or NAMES or N

Specifies the names of the jobs for which attributes are to be displayed. Enter either the system-supplied or user-supplied name. This parameter is required.

# DISPLAY\_OPTION or DISPLAY\_OPTIONS or DO

Specifies which attributes values are to be displayed for jobs specified by the NAME parameter. The default is ALL. DISPLAY\_OPTION can have one or more of the following values:

# ALL

Displays all attribute values for the specified jobs.

# COMMENT\_BANNER or CB

Displays the comment banner character string to be used with the output files produced by the specified jobs.

# CONTROL\_FAMILY or CF

Displays the family name of the control user for the specified jobs.

# CONTROL\_USER or CU

Displays the user name of the control user for the specified jobs.

# COPIES or C

Displays the number of copies to print of output files produced by the specified jobs.

# CPU\_TIME\_LIMIT or CTL

Displays the the maximum number of seconds of CPU time allowed for the specified jobs.

# DATA\_MODE or DM

Displays the data mode for the output files produced by the specified jobs.

### DEVICE or D

Displays a name of a printer on which output files produced by the specified jobs are to be printed.

# EARLIEST\_PRINT\_TIME or EPT

Displays the earliest date and time when the system can print the output files produced by the specified jobs.

# EARLIEST\_RUN\_TIME or ERT

Displays the earliest time that the system can initiate the specified jobs.

### EXTERNAL\_CHARACTERISTICS or EC

Displays the string that specifies the external characteristics for selecting a printer for output files produced by the specified jobs.

### FORMS\_CODE or FC

Displays the forms code string for selecting a printer for output file produced by the specified jobs.

# JOB\_ABORT\_DISPOSITION or JAD

Displays the disposition for jobs specified by the NAME that abort because of a system failure.

# JOB\_CLASS or JC

Displays the job class for the specified jobs.

# JOB\_DEFERRED\_BY\_OPERATOR or JDBO

Displays the operator-controlled scheduling state of the specified jobs.

### JOB\_DEFERRED\_BY\_USER or JDBU

Displays the user-controlled scheduling state of the specified jobs.

#### JOB\_DESTINATION or JD

Displays location name of the remote system to which the job is sent. The location name can be a family name or a logical identifier (LID).

### JOB\_DESTINATION\_USAGE or JDU

Displays the name of the application that forwards the specified jobs to a remote system.

#### JOB\_EXECUTION\_RING

Displays the execution ring of the specified jobs.

#### JOB\_MODE or JM

Displays the job mode of the specified jobs.

# JOB\_QUALIFIER or JOB\_QUALIFIERS or JQ

Displays the job qualifiers for the specified jobs.

# JOB\_RECOVERY\_DISPOSITION or JRD

Displays the disposition of the specified jobs if a system interrupt occurs while the job are executing.

### JOB\_SIZE or JS

Displays the size of the specified jobs in bytes.

### JOB\_SUBMISSION\_TIME or JST

Displays the time that the specified jobs entered the input queue and how long those jobs have been in the input queue.

# LATEST\_PRINT\_TIME or LPT

Displays the latest date and time when the system can print the output files produced by the specified jobs.

### LATEST\_RUN\_TIME or LRT

Displays the latest date and time when the system can initiate the specified jobs.

# LOGIN\_ACCOUNT or LA

Displays the account name of the specified jobs.

# LOGIN\_FAMILY or LF

Displays the family name of the specified jobs.

### LOGIN\_PROJECT or LP

Displays the project name of the specified jobs.

### LOGIN\_USER or LU

Displays the user name of the specified jobs.

# MAGNETIC\_TAPE\_LIMIT or MTL

Displays the maximum number of tape files that the specified jobs can open simultaneously.

# MAXIMUM\_WORKING\_SET or MAXWS

Displays the maximum working set size of the specified jobs. The maximum working set size is measured in pages.

# OPERATOR\_FAMILY or OF

Displays the family name of the operator of the private station or the remote system on which output files produced by the specified jobs are to be printed.

### OPERATOR\_USER or OU

Displays the user name of the operator of the private station or the remote system on which output files produced by the specified jobs are to be printed.

# ORIGINATING\_APPLICATION\_NAME or OAN

Displays the name of the application that originated the specified jobs.

# OUTPUT\_CLASS or OC

Displays the default output class for output files produced by the specified jobs.

# OUTPUT\_DESTINATION or ODE

Displays the location name of the remote system where the output files produced by the specified jobs are sent. This location name can be a family name or a logical identifier.

# OUTPUT\_DESTINATION\_USAGE or ODU

Displays the kind of CDCNET print station where the output files produced by the specified jobs are sent, or the queue file transfer application that forwards the output files to a remote system.

### OUTPUT\_DISPOSITION or ODI

Displays the disposition of the standard output files produced by the specified jobs.

# OUTPUT\_PRIORITY or OP

Displays the output priority increment to be added to the initial priorities of the output files produced by the specified jobs.

### PURGE\_DELAY or PD

Displays how long the output files produced by the specified jobs remain in the output queue after being printed.

### REMOTE\_HOST\_DIRECTIVE or RHD

Displays the string used to control the processing of the output files produced by the specified jobs; or the processing of jobs destined for a remote system.

# ROUTING\_BANNER or RB

Displays the routing banner string to be used with the output files produced by the specified jobs.

### SITE\_INFORMATION or SI

Displays the site information string associated with the specified jobs.

### SRU\_LIMIT or SL

Displays the maximum number of system resource units (SRUs) allowed for the specified jobs.

# STATION or S

Displays the I/O station name or control facility name to which to send output files produced by the specified jobs.

### SYSTEM\_JOB\_NAME or SJN

Displays the system-supplied name of the specified jobs.

USER\_INFORMATION or UI

Displays the user information string associated with the specified jobs.

USER\_JOB\_NAME or UJN

Displays the user-supplied name of the specified jobs.

# VERTICAL\_PRINT\_DENSITY or VPD

Displays the vertical print density, in number of lines per inch, to be used in printing output files produced by the specified jobs.

# VFU\_LOAD\_PROCEDURE or VLP

Displays the name of the procedure file containing the vertical forms unit load image to use to print output files produced by the specified jobs.

OUTPUT or O

Specifies the name of the file to which the system writes the display information. The default is \$OUTPUT.

STATUS

Returns the completion status of this command.

## Examples

The Input Attribute Display gives the output attributes for a job. Figure 8-5 is an example of an Input Attributes Display.

| Comment_Banner               | : 'EXAMPLES'                              |
|------------------------------|-------------------------------------------|
| Control_Family               | : nve                                     |
| Control_User                 | : smith                                   |
| Copies                       | : 1                                       |
| CPU_Time_Limit               | . unlimited                               |
|                              | · · · · · · · · · · · · · · · · · · ·     |
| Data_Mode                    | : coded                                   |
| Device                       | automatic                                 |
| Device_Type                  | : printer                                 |
| Earliest_Print_Time          | : none                                    |
| Earliest_Run_Time            | : none                                    |
| External_Characteristics     | : 'NORMAL'                                |
| Forms_Code                   | : 'NORMAL'                                |
| File_Position                | : 0                                       |
| File_Size                    | : 6481                                    |
| Forms_Code                   | : 'NORMAL'                                |
| Job_Abort_Disposition        | : terminate                               |
| Job_Class                    | : interactive                             |
| Job_Deferred_By_Operator     | : no                                      |
|                              | : no                                      |
|                              | 'NVE'                                     |
|                              | nominal                                   |
| Job_Mode                     | interactive connected                     |
|                              | : []                                      |
|                              | continue                                  |
|                              | : 0                                       |
|                              | : 1988-08-26.13.54:05 (0-0-0.0:15:40.174) |
|                              |                                           |
|                              | : none                                    |
|                              | : none                                    |
| <b>u</b> = 1                 | : d1257                                   |
| -0                           | : nve                                     |
| 0 - 0                        | p83a2821                                  |
| -0                           | : smith                                   |
|                              | : unlimited                               |
|                              | : 2000                                    |
| Operator_Family              | : nve                                     |
| Operator_User                | smith                                     |
| Originating_Application_Name | : osa\$dua1_state_interactive             |
| Output_Class                 | normal ·                                  |
| Output_Deferred_By_User      | : no                                      |
| Output_Destination           | : 'NVE'                                   |
|                              | dual_state                                |
|                              | printer                                   |
|                              | : low                                     |
| Purge_Delay                  | none                                      |
|                              |                                           |
|                              | ·<br>· · · SMITH ·                        |
| Site_Information             | 'CYBER 995 Class 102'                     |
|                              | unlimited                                 |
|                              | automatic                                 |
|                              | \$0990_0102_aad_1367                      |
|                              | · • • • • • • • • • • • • • • • • • • •   |
|                              |                                           |
|                              | test01                                    |
|                              | : Six                                     |
| VFU_Load_Procedure           | : none                                    |

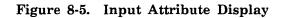

# DISPLAY\_JOB\_ATTRIBUTE\_DEFAULT Command

Purpose Displays system default values for selected job attributes.

Format DISPLAY\_JOB\_ATTRIBUTE\_DEFAULT or DISPLAY\_JOB\_ATTRIBUTE\_DEFAULTS or DISJAD JOB\_MODE=keyword DISPLAY\_OPTION=list of keyword OUTPUT=file STATUS=status variable

# Parameters JOB\_MODE or JM

Specifies the job mode for which job attribute defaults are to be displayed. The default is ALL. JOB\_MODE has the following values:

### ALL

Displays batch and interactive job attribute defaults.

BATCH or B

Displays batch job attribute defaults.

INTERACTIVE or I

Displays interactive job attribute defaults.

DISPLAY\_OPTION or DISPLAY\_OPTIONS or DO

Specifies the type of display being requested. The default is ALL. DISPLAY\_OPTION has the following values:

ALL

Includes all of the following display options.

CPU\_TIME\_LIMIT or CTL

Displays the system default for the maximum number of seconds of CPU time that a job can use.

# JOB\_ABORT\_DISPOSITION or JAD

Displays the system default for the disposition of a job that aborts because of a system failure.

JOB\_CLASS or JC

Displays the default for the JOB\_CLASS attribute of a job.

JOB\_DEFERRED\_BY\_OPERATOR or JDBO

Displays the system default operator-controlled scheduling state for the job.

# JOB\_QUALIFIER or JOB\_QUALIFIERS or JQ

Displays the system default job qualifier names for jobs that have not been assigned a job qualifier.

# JOB\_RECOVERY\_DISPOSITION or JRD

Displays the system default for the disposition of a job by the active job recovery process if a system interrupt occurs while the job is executing.

### LOGIN\_FAMILY or LF

Displays the system default for the LOGIN\_FAMILY attribute of a job.

# MAGNETIC\_TAPE\_LIMIT or MTL

Displays the system default for the maximum number of tape files that can be opened by a job simultaneously.

# MAXIMUM\_WORKING\_SET or MAXWS

Displays the system default for the maximum working set size of a job. The maximum working set size is measured in pages.

### OUTPUT\_CLASS or OC

Specifies the system default for the output class. NORMAL is the only output class for batch and interactive jobs.

### OUTPUT\_DEFERRED\_BY\_OPERATOR or ODBO

Displays the system default operator-controlled state for all files entering the output queue.

# OUTPUT\_DESTINATION\_USAGE or ODU

Displays the system default for the OUTPUT\_DESTINATION\_USAGE attribute of a job.

### PURGE\_DELAY or PD

Displays the system default time period that output files remain in the output queue after being printed.

# SITE\_INFORMATION or SI

Displays the system default for the SITE\_INFORMATION attribute of a job.

#### SRU\_LIMIT or SL

Displays the system default for the maximum number of system resource units (SRU) a job can use.

# STATION or S

Displays the system default for the STATION attribute of a job.

### VERTICAL\_PRINT\_DENSITY or VPD

Displays the system default for the VERTICAL\_PRINT\_DENSITY attribute of a job.

### OUTPUT or O

Specifies the name of the file to which the system writes the display information. This file can be positioned. The default is \$OUTPUT.

### STATUS

Returns the completion status of this command.

#### Remarks

• The main operator window can display only a limited number of the last lines of output. If you suspect that all the information is not being presented, you should use the OUTPUT parameter to specify a file to receive the information from this command. That file can then be routed to a printer with the PRINT\_FILE command.

- Use the CHANGE\_JOB\_ATTRIBUTE\_DEFAULTS command to change job attribute default values. The CHANGE\_JOB\_ATTRIBUTE\_ DEFAULTS command is described earlier in this chapter.
- Examples This example displays the default values for the job attributes LOGIN\_ FAMILY and SITE\_INFORMATION in the main operator window:

display\_job\_attribute\_defaults ..
../display\_options=(login\_family site\_information)

The Job Attribute Defaults Display gives the default values for certain job attributes. Refer to the CHANGE\_JOB\_ATTRIBUTE\_DEFAULTS command for a description of the various attributes. Figure 8-6 is an example of a Job Attribute Defaults Display.

| Job_Mode: BATCH             |                        |
|-----------------------------|------------------------|
| CPU_Time_Limit              | : unlimited            |
| Job_Abort_Disposition       | : terminate            |
| Job_Class                   | : batch                |
| Job_Deferred_By_Operator    | : <b>n</b> o           |
| Job_Qualifier               | : []                   |
| Job_Recovery_Disposition    | : continue             |
| Login_Family                | : nve3                 |
| Magnetic_Tape_Limit         | : unspecified          |
| Maximum_Working_Set         | : 1000                 |
| Output_Class                | : normal               |
| Output_Deferred_By_Operator | : <b>no</b>            |
| Output_Destination_Usage    | : public               |
| Purge_Delay                 | : none                 |
| Site_Information            | : 'CYBER 855 Class 109 |
| SRU_Limit                   | : unlimited            |
| Station                     | : ve_printer_109       |
| Vertical_Print_Density      | : file                 |

Figure 8-6. Job Attribute Defaults Display

# DISPLAY\_JOB\_STATUS Command

Purpose Displays the current status of one or more jobs. This command displays jobs across all mainframes in a cluster configuration. A cluster configuration is two or more mainframes connected through a medium such as STORNET.

You can use the SELECT\_JOBS subcommand of the MANAGE\_JOBS utility to create a list variable type as input for the NAME parameter. You must execute the DISPLAY\_JOB\_STATUS command within the utility unless you previously created the variable outside of the utility.

Format

# DISPLAY\_JOB\_STATUS or DISJS

NAME = list of name or keyword DISPLAY\_OPTIONS = list of keyword OUTPUT = file STATUS = status variable

Parameters NAME or NAMES or N

Specifies the names of the jobs for which job status information is to be displayed. These names can be user-supplied job names or system-supplied job names. The keyword ALL specifies all jobs in the system. The default is the name of the current job.

# DISPLAY\_OPTIONS or DO

Specifies what job status information is to be displayed for jobs specified by the NAME parameter. The default is (CPU\_TIME\_USED, DISPLAY\_ MESSAGE, JOB\_STATE, PAGE\_FAULTS, SYSTEM\_JOB\_NAME) or the variable OSD\$DISJS\_DISPLAY\_OPTIONS. DISPLAY\_OPTIONS has the following values:

# ALL

Includes all of the following display options.

CONTROL\_FAMILY or CF

Displays the family name of the control user for the specified jobs.

### CONTROL\_USER or CU

Displays the user name of control user for the specified jobs.

CPU\_TIME\_USED or CTU

Displays the amount of CPU time that the specified jobs have used.

# DISPLAY\_MESSAGE or DM

Displays the most recent command that was executed or display message that was issued for the specified jobs.

### JOB\_CLASS or JC

Displays the job class for the specified jobs. The job class can be SYSTEM, MAINTENANCE, BATCH, INTERACTIVE, UNASSIGNED, or any site-defined job class.

JOB\_CLASS\_POSITION or JCP

Displays the position of the specified jobs within their job classes.

### JOB\_DESTINATION\_USAGE or JDU

Displays the application that forwards the the specified jobs to a remote host for execution.

# JOB\_INITIATION\_TIME or JIT

Displays the time when the specified jobs were initiated and the elapsed time since those jobs were initiated.

# JOB\_MODE or JM

Displays the job mode for the specified jobs. The job mode can be batch, interactive connected, interactive line disconnect, interactive system disconnect, or interactive command disconnect.

# JOB\_STATE or JS

Displays the job state for the specified jobs. The job state can be one of the following:

#### DEFERRED

Job is not yet eligible to be initiated.

# INITIATED

Job has been initiated.

# WAITING TO BE INITIATED

Job has not been initiated but is waiting.

### TERMINATING

Job is terminating.

### LOGIN\_FAMILY or LF

Displays the family name under which the specified jobs are executing.

# LOGIN\_USER or LU

Displays the user name under which the specified jobs are executing.

### OPERATOR\_ACTION\_POSTED or OAP

Displays whether the specified jobs require operator action.

# PAGE\_FAULTS or PF

Displays the number of page faults that have occurred within the specified jobs.

# SYSTEM\_JOB\_NAME or SJN

Displays the unique name the system assigned to each the specified job.

# USER\_JOB\_NAME or UJN

Displays the name the user assigned to the specified jobs.

### OUTPUT or O

Specifies the name of the file to which the system writes the display information. This file can be positioned. The default is \$OUTPUT.

# STATUS

Returns the completion status of this command.

Remarks

- The main operator window can display only a limited number of the last lines of output. If you suspect that all the information is not being presented, you should use the OUTPUT parameter to specify a file to receive the information from this command. That file can then be routed to a line printer with the PRINT\_FILE command.
  - When displaying the status for a job from another mainframe that is connected through a file server, you must specify the complete job name.
- **Examples** This example displays the job class and job mode information for all jobs in the system.

display\_job\_status name=all display\_option=(job\_class job\_mode)

The Job Status Display gives status information about one or more jobs specified by the DISPLAY\_JOB\_STATUS command. Figure 8-7 is an example of a Job Status Display.

| Control_Family         | : nve                                         |
|------------------------|-----------------------------------------------|
| Control_User           | : smith                                       |
| CPU_Time_Used          | : Job Mode- 1203.043 Monitor Mode- 415.038    |
| Display_Message        | : disis do=all                                |
| Job_Class              | : interactive                                 |
| Job_Class_Position     | : none                                        |
| Job_Destination_Usage  | : Ve                                          |
| Job_Initiation_Time    | : 1988-08-26.13:54.06 (0-0-0.1:14:34.40)      |
|                        |                                               |
| Job_Mode               | : interactive connected                       |
| Job_State              | : initiated                                   |
| Login_Family           | : nve                                         |
| Login_User             | : smith                                       |
| Operator_Action_Posted | : no                                          |
| Page_Faults            | : Assigned- 186 From Disk- 237 Reclaimed- 305 |
| System_Job_Name        | : \$0855_0260_aa1_8536                        |
| User_Job_Name          | : smith                                       |

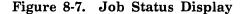

# DISPLAY\_OUTPUT\_ATTRIBUTE Command

**Purpose** Displays the file attributes for specified output files.

You can use the SELECT\_OUTPUT subcommand of the MANAGE\_ OUTPUT utility to create a list variable as input for the NAME parameter. You must execute the DISPLAY\_OUTPUT\_ATTRIBUTES command within the utility unless you previously created the variable outside of the utility.

Format DISPLAY\_OUTPUT\_ATTRIBUTE or DISPLAY\_OUTPUT\_ATTRIBUTES or DISOA NAME=list of name DISPLAY\_OPTION=list of keyword OUTPUT=file

STATUS=status variable

Parameters NAME or NAMES or N

Specifies the name of the output file for which attributes are to be displayed. Enter either the system-supplied or user-supplied name. This parameter is required.

### DISPLAY\_OPTION or DISPLAY\_OPTIONS or DO

Specifies which attributes values are to be displayed for the output files specified by the NAME parameter. The default is ALL. DISPLAY\_OPTION has the following values:

ALL

Displays values of all attributes for the specified output files.

# COMMENT\_BANNER or CB

Displays the comment banner character string to be used with the for the specified output files.

### CONTROL\_FAMILY or CF

Displays the family name of the control user of the output file.

### CONTROL\_USER or CU

Displays the user name of the control user of the output file.

### COPIES or C

Displays the number of copies of the specified output files to be printed.

### COPIES\_PRINTED or CP

Displays the number of copies of the specified output files that have been printed, if any.

### DATA\_MODE or DM

Displays the DATA\_MODE attribute for the specified output files.

# DEVICE or D

Displays a name of a printer on which the specified output files are to be printed.

401000000000

# DEVICE\_TYPE or DT

Displays the type of output device on which the specified output files are to be printed.

# EARLIEST\_PRINT\_TIME or EPT

Displays the earliest date and time when the system can print the specified output files.

# EXTERNAL\_CHARACTERISTICS or EC

Displays the string that specifies the external characteristics for selecting a printer on which the specified output files are to be printed.

# FILE\_POSITION or FP

Displays a restarting point for the specified output files if the output is interrupted. The FILE\_POSITION value is always zero or BOI.

#### FILE\_SIZE or FS

Displays the size of the specified output files in bytes.

# FORMS\_CODE or FC

Displays the string that specifies the forms code for selecting a printer on which the specified output files are to be printed.

### LATEST\_PRINT\_TIME or LPT

Displays the latest date and time when the system can print the specified output files.

### LOGIN\_ACCOUNT or LA

Displays the account name of the job that produced the specified output files.

### LOGIN\_FAMILY or LF

Displays the family name of the job that produced the specified output files.

# LOGIN\_PROJECT or LP

Displays the project name of the job that produced the specified output files.

### LOGIN\_USER or LU

Displays the user name of the job that produced the specified output files.

### OPERATOR\_FAMILY or OF

Displays the family name of the operator of the private station or the remote system on which the specified output files are to be printed.

### OPERATOR\_USER or OU

Displays the user name of the operator of the private station or the remote system on which the specified output files are to be printed.

### ORIGINATING\_APPLICATION\_NAME or OAN

Displays the name of the application that originated the job that produced the specified output files.

### OUTPUT\_CLASS or OC

Displays the the output class of the specified output files.

# OUTPUT\_DEFERRED\_BY\_OPERATOR or ODBO

Displays the operator-controlled state of the specified output files.

### OUTPUT\_DEFERRED\_BY\_USER or ODBU

Displays the user-controlled state of the specified output files.

### OUTPUT\_DESTINATION or ODE

Displays the location name of the remote system where the specified output files are to be sent if the file's OUTPUT\_DESTINATION\_USAGE attribute is QTF or NTF.

# OUTPUT\_DESTINATION\_USAGE or ODU

Displays the kind of CDCNET print station where the specified output files are to be sent, or the queue file transfer application that forwards the output files to a remote system.

### OUTPUT\_PRIORITY or OP

Displays the output priority increment to be added to the initial priorities of the specified output files.

### OUTPUT\_SUBMISSION\_TIME or OST

Displays the time when the specified output files were placed in the queue and how long those files have been in the queue.

### PURGE\_DELAY or PD

Displays how long the specified output files remain in the output queue after being printed.

### REMOTE\_HOST\_DIRECTIVE or RHD

Displays the string used to control the processing of the specified output files.

# ROUTING\_BANNER or RB

Displays the routing banner string to be used with the specified output files.

### SITE\_INFORMATION or SI

Displays the site information string associated with the job that produced the specified output files.

# STATION or S

Displays the I/O station name or control facility name to which the specified output files are to be sent.

### SYSTEM\_FILE\_NAME or SFN

Displays the system-supplied name of the specified output files.

### SYSTEM\_JOB\_NAME or SJN

Displays the system-supplied name of the job that produced the specified output files.

### USER\_FILE\_NAME or UFN

Displays the user-supplied name of the specified output files.

### USER\_INFORMATION or UI

Displays the user information string associated with the job that produced the specified output files.

### USER\_JOB\_NAME or UJN

Displays the user-supplied name of the job that produced the specified output files.

# VERTICAL\_PRINT\_DENSITY or VPD

Displays the vertical print density, in lines per inch, to be used in printing the specified output files.

## VFU\_LOAD\_PROCEDURE or VLP

Displays the name of the procedure file containing the vertical forms unit load image to use in printing the specified output files.

## OUTPUT or O

Specifies the name of the file to which the system writes the display information. The default is \$OUTPUT.

### STATUS

Returns the completion status for this command.

Remarks

Refer to the NOS/VE System Usage manual for a more detailed description of the output file attributes.

**Examples** The Output Attribute Display gives the output attributes for an output file. Figure 8-8 is an example of an Output Attribute Display showing all of the attribute values.

|    | Comment_Banner               | : | 'EXAMPLES'                           |
|----|------------------------------|---|--------------------------------------|
|    | Control_Family               | : | nve                                  |
|    | Control_User                 | : | sarett                               |
|    | Copies                       | : | 1                                    |
|    | Copies_Printed               | : | 0                                    |
|    | Data_Mode                    | : | coded                                |
| ÷. | Device                       | : | automatic                            |
|    | Device_Type                  | : | printer                              |
|    | Earliest_Print_Time          | : | none                                 |
|    | External_Characteristics     | : | 'NORMAL'                             |
|    | File_Position                | : | 0                                    |
|    | File_Size                    | : | 6481                                 |
|    | Forms_Code                   | : | NORMAL'                              |
|    | Latest_Print_Time            | : | none                                 |
|    | Login_Account                | : | d1257                                |
|    | Login_Family                 | : | nve                                  |
|    | Login_Project                | : | p83a2821                             |
|    | Login_User                   | : | ,                                    |
|    | Operator_Family              | : | nve                                  |
|    | Operator_User                | : | sarett                               |
|    | Originating_Application_Name | : | osa\$dua1_state_interactive          |
|    | Output_Class                 | : |                                      |
|    | Output_Deferred_By_Operator  | : | no                                   |
|    | Output_Deferred_By_User      | : | yes                                  |
|    | Output_Destination           | : |                                      |
|    | Output_Destination_Usage     | : | dual_state                           |
|    | Output_Priority              | : | 10w                                  |
|    |                              | : | 1987-07-31.16:09:35 (0-0-0.0:37.494) |
|    | Purge_Delay                  | : | none                                 |
|    | Remote_Host_Directive        | : |                                      |
|    | Routing_Banner               | : | 'SARETT'                             |
|    | Site_Information             | : |                                      |
|    | Station                      | : | automatic                            |
|    | System_File_Name             | : | \$0990_0102_aad_1511                 |
|    | System_Job_Name              |   | \$0990_0102_aad_1367                 |
|    | User_File_Name               | : |                                      |
|    | User_Information             | : | · ·                                  |
|    | User_Job_Name                | : | sarett                               |
|    | Vertical_Print_Density       | : | six                                  |
|    | VFU_Load_Procedure           | : | •                                    |
|    |                              | • |                                      |

Figure 8-8. Output Attribute Display

# DISPLAY\_OUTPUT\_STATUS Command

Purpose

Displays the current status of one or more files in the output queue.

You can use the SELECT\_OUTPUT subcommand of the MANAGE\_ OUTPUT utility to create a list variable as input for the NAME parameter. You must execute the DISPLAY\_OUTPUT\_STATUS command within the utility unless you previously created the variable outside of the utility.

Format

### DISPLAY\_OUTPUT\_STATUS or

DISOS

NAME = list of name or keyword DISPLAY\_OPTIONS = list of keyword OUTPUT = file STATUS = status variable

Parameters NAME or NAMES or N

Specifies the names of one or more output files for which status information is to be displayed. These names can be user-supplied file names or system-supplied file names. The keyword ALL specifies all output files in the system. The default is ALL.

# DISPLAY\_OPTIONS or DO

Specifies what status information to display for the output files specified by the NAME parameter. The default is the following keyword list: (OUTPUT\_STATE, SYSTEM\_FILE\_NAME, USER\_FILE\_NAME). DISPLAY\_OPTIONS has the following values:

ALL

Includes all of the following display options.

#### CONTROL\_FAMILY or CF

Displays the family name of the control user of the job that produced the specified output files.

CONTROL\_USER or CU

Displays the user name of the control user for the job that produced the specified output files.

## LOGIN\_FAMILY or LF

Displays the family name of the job that produced the specified output files.

### LOGIN\_USER or LU

Displays the user name of the job that produced the specified output files.

# OUTPUT\_DESTINATION\_USAGE or ODU

Displays the queue file transfer application that is to print the specified output files or that forwards the output files to a remote system for printing. 

# OUTPUT\_STATE or OS

Displays the state of the specified output files. The output state can be one of the following:

# COMPLETED

Output file has completed printing.

DEFERRED

Output file has been deferred and is ineligible for printing.

PRINTING

Output file is being printed.

TERMINATED

Output file has been terminated.

### WAITING TO BE PRINTED

Output file is waiting to be printed.

#### SYSTEM\_FILE\_NAME or SFN

Displays the system-supplied name of the specified output files.

### SYSTEM\_JOB\_NAME or SJN

Displays the system-supplied name of the job that produced the specified output files.

### USER\_FILE\_NAME or UFN

Displays the user-supplied name of the specified output files.

### OUTPUT or O

Specifies the name of the file to which the system writes the display information. This file can be positioned. The default is \$OUTPUT.

### STATUS

Returns the completion status of this command.

**Remarks** The main operator window can display only a limited number of the last lines of output. If you suspect that all the information is not being presented, you should use the OUTPUT parameter to specify a file to receive the information from this command. That file can then be routed to a printer with the PRINT\_FILE command. Examples This example displays the system job name of the job that created the output file having the system-supplied name of \$0990\_0101\_ADE\_0394:

display\_output\_status name=\$0990\_0101\_ade\_0394 ..
../display\_option=system\_job\_name

The Output Status Display gives the current status of one or more output files. Figure 8-9 is an example of an Output Status Display.

| Control_Family           | :   | nve                   |
|--------------------------|-----|-----------------------|
| Control_User             | :   | mnr                   |
| Login_Family             | :   | nve                   |
| Login_User               | :   | mnr                   |
| Output_Destination_Usage | :   | private               |
| Output_State             | :   | waiting to be printed |
| System_File_Name         | • : | \$0855_0002_aaa_1115  |
| System_Job_Name          | :   | \$0855_0002_aaa_1111  |
| User_File_Name           | :   | prifile               |

Figure 8-9. Output Status Display

# DISPLAY\_SYSTEM\_CONFIGURATION Command

Purpose Displays the channel connections for each element in the system configuration.

Format DISPLAY\_SYSTEM\_CONFIGURATION or DISSC OUTPUT=file

STATUS=status variable

Specifies the name of the file to which the system writes the display information. This file can be positioned. The default is \$OUTPUT.

STATUS

**Parameters** 

OUTPUT or O

Returns the completion status of this command.

- **Remarks** The main operator window can display only a limited number of the last lines of output. If you suspect that all the information is not being presented, you should use the OUTPUT parameter to specify a file to receive the information from this command. That file can then be routed to a line printer with the PRINT\_FILE command.
- **Examples** This example displays the connections among elements in the system configuration:

display\_system\_configuration

The System Configuration Display gives the channel connections between the elements in the physical configuration. Only channel connections between NOS/VE devices are displayed. Figure 8-10 shows an example of part of a System Configuration Display.

| STORAGE DEVICE ELEMENT: C55                         |                 |
|-----------------------------------------------------|-----------------|
| PRODUCT IDENTIFICATION: \$679_6                     |                 |
| SERIAL NUMBER: 1113                                 |                 |
| STATE: OFF                                          |                 |
| UNIT NUMBER: 5(10)                                  |                 |
| CONTROLLER CONNECTIONS: COBALT_7021_1 COBALT_7021_2 |                 |
| CONNECTION STATUS:                                  |                 |
| IOU0/CH11.COBALT_7021_1                             | INACTIVE        |
| COBALT_7021_1.C55                                   | INACTIVE        |
| IOU/CH27.COBALT_7021_2                              | ACTIVE          |
| COBALT_7021_2_C55                                   | INACTIVE        |
| ACTIVE PATHS:                                       |                 |
| NONE                                                |                 |
| INACTIVE PATHS:                                     |                 |
| IOU0.CH11.COBALT_7021_1.C55                         | IOU0.CH11.CO.U5 |
| IOU0.CH27.COBALT_7021_2.C55                         | IOU0.CH27.C0.U5 |
|                                                     |                 |

Figure 8-10. System Configuration Display

# DISPLAY\_SYSTEM\_LOG Command

**Purpose** Displays the most recent entries in the system job log. The system job log is a record of job activity for all jobs in the system.

Format

DISPLAY\_SYSTEM\_LOG or

DISSL

DISPLAY\_OPTION=integer or keyword OUTPUT=file or keyword STATUS=status variable

Parameters

# ers DISPLAY\_OPTION or DISPLAY\_OPTIONS or DO

Specifies how many lines of the system log file are to be displayed. The default is LAST. DISPLAY\_OPTIONS has the following values:

### ALL

Displays all entries in the system log.

#### LAST

Displays only the log entries written to the system log since the DISPLAY\_SYSTEM\_LOG command was last executed.

### OUTPUT or O

Specifies the name of the file to which the system writes the display information. This file can be positioned. The default is \$OUTPUT.

#### STATUS

Returns the completion status of this command.

Remarks

- If you have entered the ACTIVATE\_SYSTEM\_LOGGING command, all entries made to user job logs are also recorded in the system log. Otherwise, only job login and logout entries are recorded in the system log.
  - To produce a print out of this display, specify a file name on the OUTPUT parameter, and then print the file using the PRINT\_FILE command.
  - The VEDISPLAY command can also display the system log. The difference between the VEDISPLAY command version and the DISPLAY\_SYSTEM\_LOG command version is that the former is continuously updated while on the screen.

# **Examples** This example directs all entries in the system log to the file \$SYSTEM.TUESDAY\_LOG:

display\_system\_log display\_option=all output=\$system.tuesday\_log

The System Log Display gives the contents of the system log. Figure 8-11 is an example of part of a System Log Display.

```
09:24:35.559.$0855_0002_AAF_3189.CI.disci infu

09:25:09.650.$0855_0002_AAF_3189.CI.infu

09:26:02.129.$0855_0002_AAF_3189.CI.manna

09:26:12.623.$0855_0002_AAF_3189.CI.disuv

09:27:10.004.$0855_0002_AAF_3189.CI.disuv

09:28:23.882.$0855_0002_AAA_0000.CI.VED FS

09:28:23.882.$0855_0002_AAF_1209.CI.coms cmm$logical_configuration_mgr l=list

09:29:31.185.$0855_0002_AAA_0000.CI.VED AJ

09:30:02.535.$0855_0002_AAA_1210.CI.edif list

09:31:20.323.$0855_0002_AAA_1212.CI.??%chawc $c
```

# Figure 8-11. System Log Display

Each entry in the display has the following format:

time.ssn.origin.text

time Time of the entry. The format is hours:minutes:seconds.milliseconds.

ssn System-supplied name of the job.

origin Origin of the message. The message origin is one of the following:

| Origin     | Description                                                       |
|------------|-------------------------------------------------------------------|
| CI         | Command interpreted                                               |
| CS         | Command skipped                                                   |
| PR         | Program                                                           |
| RC         | Recovery                                                          |
| SY         | System                                                            |
| Text of th | be entry. If the text extends beyond 80 characters in length, the |

text Text of the entry. If the text extends beyond 80 characters in length, the text is continued on the next line.

# DISPLAY\_SYSTEM\_TASK\_DATA Command

**Purpose** Displays information about all system tasks.

Format DISPLAY\_SYSTEM\_TASK\_DATA or DISSTD TASK\_NAMES=list of name or keyword DISPLAY\_OPTION=keyword OUTPUT=file STATUS=status variable

Parameters TASK\_NAME or TASK\_NAMES or TN

Specifies a list of the task names for which information is to be displayed. The keyword ALL specifies all system tasks. This parameter is required.

### DISPLAY\_OPTION or DO

Specifies the type of display being requested. The default is BRIEF. DISPLAY\_OPTION has the following values:

#### BRIEF or B

Displays the names of the specified tasks.

#### FULL or F

Displays a variety of information about the specified tasks. Refer to figure 8-12.

### OUTPUT or O

Specifies the name of the file to which the system writes the display information. This file can be positioned. The default is \$OUTPUT.

### STATUS

Returns the completion status of this command.

Examples This example displays just the task names of all system tasks:

display\_system\_task\_data task\_names=all display\_options=full

Figure 8-12 is an example of a System Task Data Display.

| TASK NAME                      | AUTO | OPT | IONS: | RE-  | SPY | ENA- | AC-  | COM-  | STATUS I |
|--------------------------------|------|-----|-------|------|-----|------|------|-------|----------|
|                                | TERM | D   | I     | STRT | ID  | BLED | TIVE | PLETE | COMPLETE |
| STATUS_CONTROL_FACILITY_SERVER | т    | т   | т     | F    | 0   | т    | т    | F     |          |
| STATUS_AND_CONTROL_FACILITY    | т    | Т   | T     | F    | 0   | Т    | Т    | F     |          |
| CONSOLE_INTERACTION            | Т    | Ρ   | I     | F    | 0   | Т    | Т    | F     |          |
| NETWORK_FILE_ACCESS            | F    | т   | Т     | Т    | 0   | Т    | Т    | F     |          |
| NETWORK_INITIALIZER            | F    | Т   | Т     | Т    | 0   | Т    | Т    | F     |          |
| OSA\$FILE_TRANSFER_SERVER      | т    | т   | Т     | Т    | 0   | Т    | Т    | F     |          |
| NAMVE_POLL_CONNECTIONS_TASK    | Т    | Р   | Ι     | Т    | 0   | Т    | т    | F     |          |
| NAMVE_CONNECTION_ESTABLISHER   | т    | Ρ   | I     | т    | 0   | Т    | Т    | F     |          |
| NAMVE_TIMER_MONITOR            | Т    | Ρ   | I     | т    | 0   | Т    | т    | F     |          |
| NAMVE_DIRECTORY_ME             | т    | Ρ   | I     | Т    | 0   | т    | т    | F     |          |
| NAMVE_ROUTING_ME               | Т    | Р   | I     | т    | 0   | Т    | т    | F     |          |
| NAMVE_COMPLETED_OUTPUT_TASK    | т    | Р   | I     | Т    | 0   | Т    | Т    | F     |          |
| NAMVE_SYSTEM_INPUT_TASK        | т    | Ρ   | I     | Т    | 0   | Т    | Т    | F     |          |
| DUMP_BROKEN_JOB                | т    | т   | т     | Т    | 0   | т    | Т    | F     |          |
| OPERATOR_DISPLAY_MANAGER       | т    | Р   | I     | F    | 0   | т    | Т    | F     |          |

# Figure 8-12. System Task Data Display

Each entry in the display has the following format:

autoterm options d/i restrt spy id enabled active complete status

Action to be performed when a task fails.

autoterm

Ň

- T Restart the task.
- F Do not restart the task.
- options d Action to be performed if a DEACTIVATE\_SYSTEM\_TASK command is entered for the task.
  - T System job monitor task terminates the task.
  - S Signal is sent to terminate the task.
  - V Task terminates itself.
  - P Task cannot be terminated using the DEACTIVATE\_SYSTEM\_ TASK command.

- options i Action to be performed if an IDLE\_SYSTEM or TERMINATE\_SYSTEM command is entered.
  - T System job monitor task terminates the task.
  - S Signal is sent that terminates the task.
  - V Task terminates itself.
    - I Task does not terminate.
- restrt Action to be performed if a task terminates as the result of a system idle condition.
  - T Restarts the task.
  - F Does not restart the task.
- spy id Identifier in use for the task. If there is no identifier for the task, the entry is zero (0).

enabled Effect of the ACTIVATE\_SYSTEM\_TASKS command on a task.

- T The task is enabled.
- F The task is not enabled.

active Task activation status.

- T Task has been activated by the system job monitor.
- F Task has not been activated by the system job monitor.

complete

Task execution status.

T Task has completed execution.

F Task has not completed execution.

status

Task completion status. The status is NORMAL if the task completes without terminating prematurely. Otherwise, this field contains the status condition when the task terminated prematurely. A blank field means the task is still executing.

# DISPLAY\_TAPE\_VALIDATION Command

Purpose Displays whether site-defined procedures are used to validate magnetic tape usage. The CHANGE\_TAPE\_VALIDATION command, described earlier in this chapter, enables and disables these validation procedures.

Format DISPLAY\_TAPE\_VALIDATION or DISTV OUTPUT=file STATUS=status variable

Parameters OUTPUT or O

Specifies the name of the file to which the display is written. The default is \$OUTPUT.

STATUS

Returns the completion status for this command.

Remarks Magnetic tape validation procedures are part of the deadstart file software. These procedures are maintained in the object module RMM\$VALIDATE\_ TAPE\_OPERATIONS on the object library \$SYSTEM.SITE\_OS\_ MAINTENANCE.SOURCE\_LIBRARY. Refer to the NOS/VE System Performance and Maintenance manual, Volume 2 for more information about how to define tape validation procedures for your site.

**Examples** The following is an example of a Tape Validation Display:

Validate\_tape\_access : on

ON indicates that tape validation is enabled; OFF indicates that tape validation is disabled.

# DISPLAY\_UNRECONCILED\_FILES Command

Purpose Displays missing and unavailable catalogs and files. Missing means those files and catalogs that reside on a storage device that was down or off during the previous deadstart. Unavailable means those files and catalogs that reside on a storage device that has gone down since the previous deadstart.

Format

DISPLAY\_UNRECONCILED\_FILES or DISUF

> CATALOG=file or keyword SET\_NAME=name DISPLAY\_OPTIONS=keyword OUTPUT=file MISSING\_COUNT=integer variable UNAVAILABLE\_COUNT=integer variable STATUS=status variable

Parameters CATALOG or C

Specifies the catalog for which unreconciled files are to be displayed. The keyword ALL specifies all catalogs for all families in the system. You must specify a value for CATALOG or SET\_NAME, but not both.

## SET\_NAME or SN

Specifies the name of the mass storage set for which unreconciled files are to be displayed. You must specify a value for CATALOG or SET\_NAME, but not both.

## DISPLAY\_OPTIONS or DO

Specifies the type of unreconciled files to display. The default is ALL. DISPLAY\_OPTIONS has the following values:

ALL or A

Displays missing and unavailable catalogs and files.

MISSING or M

Displays missing catalogs and files.

# UNAVAILABLE or U

Displays unavailable catalogs and files.

# OUTPUT or O

Specifies the name of the file to which the system writes the display information. The default is \$OUTPUT.

# MISSING\_COUNT or MC

Specifies an integer variable that returns the number of missing catalogs and files.

# UNAVAILABLE\_COUNT or UC

Specifies an integer variable that returns the number of unavailable catalogs and files.

### STATUS

Returns the completion status of this command.

**Examples** This example totals the number of unavailable catalogs and files in the system and stores that number in the integer variable NUMBER\_OF\_UNAVAILABLE:

var number\_of\_unavailable: integer var/varend display\_unreconciled\_files catalog=all .. ../unavailable\_count=number\_of\_unavailable

Figure 8-13 is an example of an Unreconciled Files Display. The display lists the files and catalogs that are missing along with a count of those files and catalogs.

Figure 8-13. Unreconciled Files Display

# \*DUMP Command

Purpose Specifies whether to dump the NOS/VE environment to tape during abnormal termination of NOS/VE on a dual-state system. Enter the \*DUMP command in the K display at the NOS system console or the L display on the NOS/BE system console.

Format \*DUMP=boolean.

### Parameters boolean

TRUE instructs the system to dump the NOS/VE environment. FALSE instructs the system not to dump the NOS/VE environment. This parameter is required.

Remarks

- For more information on using the \*DUMP command, refer to chapter 4, Terminating NOS/VE.
- If you do not enter the \*DUMP command, the default is \*DUMP=TRUE.
- This command must end in a period.

# **IDLE\_SYSTEM** Command

Purpose Temporarily suspends the system by swapping out all jobs and reducing the system job to one monitor task. Use this command when resolving error conditions such as high temperature or humidity.

Format IDLE\_SYSTEM

- **Remarks** This command must be entered from the critical display window. Use the RESUME\_SYSTEM command to resume operations.
  - There is no abbreviated form of this command.

# LABEL\_TAPE\_VOLUMES Command

Purpose Labels one or more tapes. This command builds the labels from information you provide, requests the tapes, assigns the tape unit, and labels the tapes. Refer to the section called Labelling a Set of Tapes, in chapter 5, Providing Magnetic Tape Service, for step-by-step instructions on using the LABEL\_TAPE\_VOLUMES command.

Format

LABEL\_TAPE\_VOLUMES or

LABTV ELEMENT\_NAME = name VSN\_PREFIX = name VSN\_COUNT = integer INCREMENT\_SCHEME = keyword TYPE = keyword STATUS = status variable

#### Parameters ELEMENT\_NAME or EN

Specifies the name of the tape unit on which the tapes are to be mounted. This parameter is required.

#### VSN\_PREFIX or VSNP

## VSN\_COUNT or VSNC

Specifies the number of tapes in the set. This parameter is required.

## INCREMENT\_SCHEME or IS

Specifies the format of the system-generated characters following the volume serial number prefix. The default is DECIMAL. INCREMENT\_SCHEME has the following values:

#### DECIMAL

Generates leading zeros (as needed) and integers to complete the volume serial numbers.

## ALPHABETIC

Generates letters to complete the 6-character volume serial numbers. The advantage to specifying ALPHABETIC is that more labels can be generated for a given prefix.

# TYPE or T

Specifies the type of tape unit required. The default is MT9\$1600. TYPE has the following values:

## MT9\$800

9-track, 800-cpi density.

MT9\$1600

9-track, 1600-cpi density.

### MT9\$6250

9-track, 6250-cpi density.

- Remarks
- The LCU subcommand INITIALIZE\_TAPE\_VOLUME initializes a single tape. The INITIALIZE\_TAPE\_VOLUME subcommand is described later in this chapter.
- For information about how to modify this command to satisfy site requirements, refer to the NOS/VE System Performance and Maintenance manual, Volume 2.

#### Examples

• This example generates RVSNs PFA001 to PFA025:

label\_tape\_volumes vsn\_prefix=pfa vsn\_count=25 ..
../increment\_scheme=decimal

• This example generates RVSNs FULLAA to FULLAZ, FULLBA to FULLBZ, FULLCA to FULLCZ, and so on, through FULLFA to FULLFF:

label\_tape\_volumes vsn\_prefix=full vsn\_count=136 .. ../increment\_scheme=alphabetic

# LOGICAL\_CONFIGURATION\_UTILITY Command

Purpose Initiates the Logical Configuration Utility.

Format LOGICAL\_CONFIGURATION\_UTILITY or LCU STATUS=status variable

Parameters STATUS

Returns the completion status for the entire utility.

Remarks The following subset of LCU subcommands are described immediately after this command. Refer to the NOS/VE System Performance and Maintenance manual, Volume 2 for descriptions of all LCU subcommands.

> CHANGE\_ELEMENT\_STATE INTIALIZE\_TAPE\_VOLUME QUIT

**`**.....

# CHANGE\_ELEMENT\_STATE Subcommand

Purpose Changes the state (ON, OFF, or DOWN) of peripheral elements or channels connected to a mainframe. Refer to Remarks below for restrictions on the use of this subcommand.

Format CHANGE\_ELEMENT\_STATE or CHAES ELEMENT=name STATE=keyword IOU=name STATUS=status variable

## Parameters ELEMENT or E

Specifies the name of the element whose state is to be changed. This parameter is required.

## STATE or S

Defines the desired state of the defined element. This parameter is required. You can specify one of the following keywords:

ON

Indicates that the element is operational.

### OFF

Indicates that the element is not available for normal operations or maintenance.

## DOWN

Indicates that the device is only available for maintenance purposes.

# IOU

Specifies the name of the IOU to which a channel element is connected. Values you can specify for this parameter are IOU0 and IOU1. The default is IOU0.

#### STATUS

Returns the completion status for this subcommand.

Remarks

- Use of this subcommand requires system job privileges.
  - A central processor is denoted by CPn. The n value can be either 0 or 1.
  - Restrictions on the use of this subcommand:
    - You cannot change the state of a disk unit whose volume is a member of class Q (system-critical) or class J (\$SYSTEM catalogs) to OFF or DOWN after deadstart has completed.
    - You cannot change a mass storage channel or controller to OFF or DOWN if it provides the only access to a class Q or class J disk volume. However, a state change to DOWN or OFF is permitted if a redundant channel or controller exists, is in the ON state, and provides access to the critical storage device.

- No state change of a tape channel, controller, or unit is permitted if access will be denied to a job that has a tape unit assigned to it or if it is currently the object of maintenance access.
- NOS/VE does not automatically set mass storage elements to DOWN following deadstart. However, it disables access to a disk unit if it is faulty or cannot be accessed. The state of the faulty element should be manually changed to DOWN before repair is attempted. To reinstate the volume, change the state back to ON.
- You cannot use this subcommand to change the state of a NAD communications element while RHFAM/VE is active.
- The following state changes are allowed for CPUs (denoted by central processor element CPn):

ON to DOWN DOWN to ON

Note that a CPU cannot be placed in an OFF state.

- You cannot set the only CPU that is in the ON state to a DOWN state.
- You cannot change the state of a dual-state CPU in a multiple-CPU system if the MANDATORY\_DUALSTATE system attribute is set to TRUE 1 (TRUE).
- You cannot change the state of a CPU that is set to DOWN because of hardware problems. This situation requires a NOS/VE deadstart.
- A state change requested by this subcommand becomes effective immediately, regardless of whether you enter it during deadstart or during normal system operations.
- State changes made by this subcommand are preserved across continuation deadstarts.
- Any resources acquired by NOS/VE from NOS or NOS/BE are returned to those systems either when you issue the LCU subcommand CHANGE\_ELEMENT\_STATE or when NOS/VE terminates.

If the element is a PP:

- When the state of a channel is changed to OFF (from ON or DOWN), NOS/VE reverts ownership of any PPs configured to the channel back to the NOS or NOS/BE system. However, this action does not apply to PPs that belong to the second IOU (IOU1) in a multiple-IOU mainframe. NOS and NOS/BE can only reference PPs and channels belonging to IOU0. If the element is a mass storage element:

 Once acquired from NOS or NOS/BE, a NOS/VE mass storage channel, controller, or storage device remains assigned to NOS/VE until NOS/VE terminates.

If the element is not a mass storage element:

In a dual-state environment, changing the state of nonmass storage elements may cause ownership of the element to revert from NOS/VE to NOS (or NOS/BE). To use such an element in the NOS or NOS/BE system, you must configure it on both NOS/VE and NOS or NOS/BE. See the NOS/VE System Performance and Maintenance manual, Volume 2 for more information on toggling element ownership.

If the element is a tape channel:

- If this is the only channel to a tape subsystem, the entire subsystem is returned to the NOS (or NOS/BE) system. This includes the PP(s), the controller (if applicable), and the associated tape unit.
- If another channel to the tape subsystem is defined in the NOS/VE active configuration and that channel is in the ON state, only the PP(s) and the channel affected by the state change are returned to the NOS (or NOS/BE) system.

If the element is a tape controller:

- All channels and units that are only connected to the controller and that are in the ON or DOWN state are returned to the NOS (or NOS/BE) system, provided that none of the storage devices are reserved or assigned to a NOS/VE job.

If the element is a tape unit:

- The element is logically disabled so that the associated NOS/VE driver or drivers process no further requests for the element. The element is also no longer a candidate for reservation or assignment to a NOS/VE job. The tape unit is returned to the NOS (or NOS/BE) system; however, NOS must use its own channel and controller to access the tape unit.

When you change the state of a channel or a controller from ON to OFF, other elements may be returned to the NOS or NOS/BE system even though their state remains ON in the NOS/VE configuration. Therefore, to reverse the effect of changing the state of a channel or controller to OFF, you need only return that element to the ON state. NOS/VE automatically acquires from NOS (or NOS/BE) the necessary subsystem elements; these subsystem elements are still in the ON state in the NOS/VE configuration.

For example, an operator changes the state of a controller from ON to OFF, causing its associated channel, PP, and tape units to be returned to the NOS (or NOS/BE) system. Later, when the operator returns the controller to the ON state, the previously mentioned resources are reacquired. In this example, if the operator wants to reacquire all but one of the tape units, the operator must change the state of the unwanted element to OFF before returning the state of the controller to ON.

- The effects of changing the state of an element from OFF to ON are the reverse of changing the state of an element from ON to OFF. However, the following exception applies: when a disk unit is turned ON by the CHANGE\_ELEMENT\_STATE subcommand, the volume mounted on the unit is not immediately available to the system for file access and allocation. However, set members are implicitly activated when the operator terminates the LCU session that caused the state change. Thus, you can turn ON an existing set member's unit, initialize the volume, and add the volume to the set. However, you must do this in one LCU session. NOS/VE does not allow an existing set member to be initialized after deadstart unless this is the first time that its disk unit has been turned ON since the last deadstart.
- When the state of a channel is changed to DOWN or OFF, NOS/VE automatically reconfigures to use a redundant channel to any of the elements connected to the original channel. When the channel is set to ON again, the original configuration is reinstated.
- When the state of a \$FA7B5\_A (9836 or 9853) disk controller is changed to DOWN or OFF, NOS/VE automatically reconfigures to use a redundant controller to any of the units connected to the original controller. When the controller is set to ON again, the original configuration is reinstated.
- This example removes control of a 639 tape subsystem (channel CH6, tape unit equipment number 52) from NOS/VE and returns it to NOS. Enter the following command at the NOS/VE system console:

```
logical_configuration_utility
change_element_state element=ch6 state=off
quit
```

The channel and the 639-1 tape unit are returned to NOS. Enter the following commands at the NOS system console to make the tape unit available:

UP,CH6. ON,EQ=52. IDLE,MAG. MAG.

For 639 and 698 tape subsystems, MAGNET should be idled and restarted in order to force the loading of the NOS conversion tables. (This is not required for the 679 tape subsystem.) • This example moves control of a 679 tape subsystem (channel CH33, EST ordinal 42) to NOS/VE from NOS/BE. Enter the following commands at the NOS/BE console:

OFF,42. DOWN,CH33.

Enter the following commands at the NOS/VE system console:

```
logical_configuration_utility
change_element_state element=ch33 state=on
quit
```

NOS/VE may now use the tape unit.

# INITIALIZE\_TAPE\_VOLUME Subcommand

Purpose Initializes the labels on an ANSI standard labelled tape volume. Refer to the section called Labelling a Single Tape, in chapter 5, Providing Magnetic Tape Service, for step by step instructions on using the INITIALIZE\_TAPE\_VOLUME subcommand.

Format

INITIALIZE\_TAPE\_VOLUME or

INITV

ELEMENT\_NAME = name RECORDED\_VSN = string TYPE = keyword OWNER\_IDENTIFIER = string VOLUME\_ACCESSIBILITY\_CODE = string FILE\_ACCESSIBILITY\_CODE = string CHARACTER\_SET = keyword LABEL\_STANDARD\_VERSION = string STATUS = status variable

Parameters ELEMENT\_NAME or EN

Specifies the element name of the NOS/VE tape unit on which the tape volume is to be mounted. This parameter is required.

#### **RECORDED\_VSN** or **RVSN**

Specifies the 6-character string to be recorded on the VOL1 label of the tape volume. This parameter is required.

TYPE or T

Specifies the type of tape unit required. The default is MT\$1600. TYPE has the following values:

#### MT9\$800

9-track magnetic tape, 800-cpi density.

MT9\$1600

9-track magnetic tape, 1600-cpi density.

MT9\$6250

9-track magnetic tape, 6250-cpi density.

### OWNER\_IDENTIFIER or OI

Specifies a 1- to 14-character string that identifies the owner of the tape. This value is recorded in the owner identifier field of the VOL1 label. The default is a space. This string can consist of the uppercase letters A to Z, the space character, and the following special characters:

! " % & ' ( ) \* + , - . / : ; < = > ? \_ \$ # @

# VOLUME\_ACCESSIBILITY\_CODE or VAC

Specifies a 1-character string for the volume accessibility code that must be assigned to users who are have access to the tape volume. This value is written into the accessibility code field of the VOL1 label. The default is a space.

# FILE\_ACCESSIBILITY\_CODE or FAC

Specifies the file accessibility code that must be assigned to users who are to have access to the tape. This parameter accepts a 1-character string. This value is written into the accessibility code field of the HDR1 label. The default is a space. This allows anyone to read the tape.

# CHARACTER\_SET or CS

Specifies the character set used in recording the labels on a tape. All labels and files that specify character conversion are recorded in this character set. The default is ASCII. CHARACTER\_SET has the following values:

## ASCII or A

American National Standard Code for Information Interchange. A 7-bit code representing a prescribed set of 128 characters. The 7-bit ASCII code character is stored right-justified in an 8-bit byte.

## EBCDIC or E

Extended Binary Coded Decimal Interchange Code. An 8-bit code representing a prescribed set of 256 characters.

# LABEL\_STANDARD\_VERSION or LSV

Specifies the ANSI standard version number to record on the tape volume label. The ANSI version is recorded in the label standard version field of the VOL1 label. The default is 4. The system interprets blanks as an unidentified ANSI version. LABEL\_STANDARD\_VERSION has following values:

# Value ANSI Version

| 1 | ANSI | X3.27, | 1969 |
|---|------|--------|------|
|   |      |        |      |

- 3 ANSI X3.27, 1978
- 4 ANSI X3.27, 1983.

For systems that don't accept the value 4, you can specify any of the other values and still write data according to ANSI X3.27, 1983.

## STATUS

Returns the completion status of this command.

. 7

Remarks

• You must enter the LOGICAL\_CONFIGURATION\_UTILITY command before entering the INITIALIZE\_TAPE\_VOLUME subcommand. To end the LCU session after labelling the tape, enter the QUIT subcommand.

 A labelled tape contains the following labels as a minimum (\* represents a tapemark):

VOL1 HDR1 HDR2 \*\* EOF1 EOF2 \*\*

• The HDR1 and EOF1 labels have the following default label attribute values:

| Label Attribute           | Value                                        |
|---------------------------|----------------------------------------------|
| FILE_IDENTIFIER           | 17 spaces                                    |
| FILE_SET_IDENTIFIER       | The RVSN from the VOL1 label.                |
| FILE_SECTION_NUMBER       | 0001                                         |
| FILE_SEQUENCE_NUMBER      | 0001                                         |
| GENERATION_NUMBER         | 0001                                         |
| GENERATION_VERSION_NUMBER | 00                                           |
| CREATE_DATE               | Today's date                                 |
| EXPIRATION_DATE           | 00000 (indicates that the file is expired).  |
| FILE_ACCESSIBILITY_CODE   | FILE_ACCESSIBILITY_<br>CODE parameter value. |

• The HDR2 and the EOF2 labels have the following default label attribute values:

| Label Attribute          | Value     |  |
|--------------------------|-----------|--|
| RECORD_FORMAT            | 1 space   |  |
| BLOCK_LENGTH             | 00000     |  |
| RECORD_LENGTH            | 00000     |  |
| RESERVED_TO_IMPLEMENTORS | 35 spaces |  |
| BUFFER_OFFSET            | 2 spaces  |  |
|                          |           |  |

Examples This example labels a tape with an RVSN of TAPE01 on tape unit U50 with a 6250-cpi tape density:

logical\_configuration\_utility LCU/initialize\_tape\_volume element\_name=u50 .. LCU../recorded\_vsn='tape01' owner\_id='smith' .. LCU../file\_accessibility\_code='X' type=mt9\$6250

Confirm the labels in the operator action menu when it appears. When the LCU/ prompt returns, enter QUIT.

# **QUIT** Subcommand

Purpose Terminates the Logical Configuration Utility.

Format QUIT or QUI

# MANAGE\_JOB Command

Purpose Initiates a MANAGE\_JOB utility session.

Format MANAGE\_JOB or MANAGE\_JOBS or MANJ STATUS=status variable

Parameters STATUS

Returns the completion status for this utility.

Remarks The MANAGE\_JOB subcommands are described immediately following this command:

SELECT\_JOBS QUIT

Ň,

# SELECT\_JOBS Subcommand

Purpose Selects a set of system-supplied job names according to a set of selection criteria and stores those names in a list variable. When you specify more than one selection criteria parameter, the resulting list of job names is the intersection of the criteria you specify.

This subcommand cannot select jobs executing on another mainframe in the same cluster.

Format SELECT\_JOB or SELECT\_JOBS or SELJ

CONTROL\_FAMILY=list of name CONTROL\_USER = list of name JOB\_CATEGORY\_NAME = list of name JOB\_CLASS = list of name JOB\_DEFERRED\_BY\_OPERATOR = boolean  $JOB\_DEFERRED\_BY\_USER = boolean$ JOB\_QUALIFIER = list of name or keyword JOB\_STATE = list of keyword LOGIN\_ACCOUNT = name or keyword LOGIN\_FAMILY=list of name LOGIN\_PROJECT=list of name LOGIN\_USER = list of name NAME = list of name SITE\_INFORMATION = list of string USER\_INFORMATION=list of string MAXIMUM\_SELECTION = integer or keyword JOB\_SELECTION\_LIST=list variable STATUS = status variable

Parameters CONTROL\_FAMILY or CF

Specifies the names of the control families by which jobs are to be selected.

CONTROL\_USER or CU

Specifies the names of the control users by which jobs are to be selected.

JOB\_CATEGORY\_NAME or JCN

Specifies the names of job categories by which jobs are to be selected.

JOB\_CLASS or JC

Specifies the job classes by which jobs are to be selected.

### JOB\_DEFERRED\_BY\_OPERATOR or JDBO

Specifies the operator-controlled scheduling state by which jobs are to be selected. JOB\_DEFERRED\_BY\_OPERATOR can have one of the following values:

# TRUE

Selects jobs that the operator has placed in a deferred state.

#### FALSE

Selects jobs that the operator has made eligible for initiation.

### JOB\_DEFERRED\_BY\_USER or JDBU

Specifies the user-controlled scheduling state by which jobs are to be selected. JOB\_DEFERRED\_BY\_USER can have one of the following values:

## TRUE

Selects jobs that the user has placed in a deferred state.

#### FALSE

Selects jobs that the user has made eligible for initiation.

### JOB\_QUALIFIER or JQ

Specifies the job qualifiers by which jobs are to be selected.

### JOB\_STATE or JS

Specifies the job state by which jobs are to be selected. JOB\_STATE can have one or more of the following values:

ALL

Selects jobs in all states.

DEFERRED

Selects jobs that are not eligible for initiation.

QUEUED

Selects jobs that are waiting to be initiated.

## INITIATED

Selects jobs that have been initiated.

### TERMINATED

Selects jobs that are in the process of terminating.

## LOGIN\_ACCOUNT or LA

Specifies the names of login accounts by which jobs are to be selected.

#### LOGIN\_FAMILY or LF

Specifies the names of login families by which jobs are to be selected.

### LOGIN\_PROJECT or LP

Specifies the login projects by which jobs are to be selected.

# LOGIN\_USER or LU

Specifies the names of login users by which jobs are to be selected.

# NAME or N

Specifies the user-supplied or system-supplied names of jobs to be selected.

## SITE\_INFORMATION or SI

Specifies the site information string by which jobs are to be selected.

## USER\_INFORMATION or UI

Specifies the user information string by which jobs are to be selected.

## MAXIMUM\_SELECTION or MAXS

Specifies the maximum number of jobs that can be selected. The default is the number of all jobs satisfying the selection criteria.

# JOB\_SELECTION\_LIST or JSL

Specifies the name of the list variable that is to contain the set of system-supplied job names resulting from the selection criteria. The default is JMV\$SELECTED\_JOBS.

## STATUS

Returns the completion status for this subcommand.

Remarks

- A list variable created by this subcommand is useful as a value for the NAME parameter on commands such as the following:
  - CHANGE\_INPUT\_ATTRIBUTE
  - DISPLAY\_INPUT\_ATTRIBUTE
  - DISPLAY\_JOB\_STATUS
  - TERMINATE\_JOB
- If you enter no selection criteria parameters (parameters other than JOB\_SELECTION\_LIST and STATUS), this subcommand selects all jobs in the system.
- This subcommand never includes the system job in the list of selected jobs names.

# **QUIT** Subcommand

Purpose Terminates a MANAGE\_JOBS utility session.

Format QUIT or QUI STATUS=status variable

Parameters STATUS

Returns the completion status for this subcommand.

S. 2

× \_

# MANAGE\_OUTPUT Command

Purpose Initiates a MANAGE\_OUTPUT utility session.

Format MANAGE\_OUTPUT or MANO STATUS=status variable

# Parameters STATUS

Returns the completion status for this utility.

**Remarks** The MANAGE\_OUTPUT subcommands are described immediately following this command:

SELECT\_OUTPUT QUIT

# SELECT\_OUTPUT Subcommand

**Purpose** Selects a set of system-supplied file names according to a selection criteria and stores those names in a list variable. When you specify more than one selection criteria parameter, the resulting list of output file names is the intersection of the criteria you specify.

Format

SELECT\_OUTPUT or SELO

COMMENT\_BANNER = string CONTROL\_FAMILY = list of name CONTROL\_USER = list of name DATA\_MODE = list of keyword DEVICE = list of name or keyword EXTERNAL\_CHARACTERISTICS = list of string or keyword FORMS\_CODE = list of string or keyword LOGIN\_ACCOUNT = name or keyword LOGIN\_FAMILY=list of name LOGIN\_PROJECT=list of name LOGIN\_USER = list of name NAME = list of name OPERATOR\_FAMILY = list of name OPERATOR\_USER = list of name OUTPUT\_CLASS = list of name OUTPUT\_DEFERRED\_BY\_OPERATOR = boolean OUTPUT\_DEFERRED\_BY\_USER = boolean OUTPUT\_DESTINATION = list of name or string OUTPUT\_DESTINATION\_USAGE = list of name or keyword OUTPUT\_PRIORITY=list of name OUTPUT\_STATE = list of keyword REMOTE\_HOST\_DIRECTIVE = list of string ROUTING\_BANNER = list of string SITE\_INFORMATION = list of string STATION = list of name or keyword SYSTEM\_JOB\_NAME = list of name USER\_INFORMATION = list of string VERTICAL\_PRINT\_DENSITY = list of keyword VFU\_LOAD\_PROCEDURE = list of name or keyword MAXIMUM\_SELECTION = list of integer or keyword OUTPUT\_SELECTION\_LIST=list variable STATUS = status variable

Parameters COM

### COMMENT\_BANNER or CB

Specifies the comment banner string by which output files are to be selected.

# CONTROL\_FAMILY or CF

Specifies the names of the control families by which output files are to be selected.

## CONTROL\_USER or CU

Specifies the names of the control users by which output files are to be selected.

## DATA\_MODE or DM

Specifies the data mode by which output files are to be selected.

### DEVICE or D

Specifies the names of the printers by which output files are to be selected.

## EXTERNAL\_CHARACTERISTICS or EC

Specifies external characteristics strings by which output files are to be selected.

### FORMS\_CODE or FC

Specifies the forms codes by which output files are to be selected.

## LOGIN\_ACCOUNT or LA

Specifies the names of the login accounts by which output files are to be selected.

# LOGIN\_FAMILY or LF

Specifies the names of the login families by which output files are to be selected.

## LOGIN\_PROJECT or LP

Specifies the login projects by which output files are to be selected.

## LOGIN\_USER or LU

Specifies the names of the login users by which output files are to be selected.

## NAME or N

Specifies the user-supplied or system-supplied names of the files to be selected.

# OPERATOR\_FAMILY or OF

Specifies the family names of the private station operators or the remote system operators by which output files are to be selected.

# OPERATOR\_USER or OU

Specifies the user names of the private station operators or remote system operators by which output files are to be selected.

## OUTPUT\_CLASS or OC

Specifies the output classes by which output files are to be selected. The only defined output class is NORMAL.

## OUTPUT\_DEFERRED\_BY\_OPERATOR or ODBO

Specifies the operator-controlled scheduling states by which output files are to be selected. OUTPUT\_DEFERRED\_BY\_OPERATOR can have one of the following values:

# TRUE

Selects output files that the operator has placed in a deferred state.

#### FALSE

Selects output files that the operator has made eligible for printing.

## OUTPUT\_DEFERRED\_BY\_USER or ODBU

Specifies the user-controlled scheduling states by which output files are to be selected. OUTPUT\_DEFERRED\_BY\_USER can have one of the following values:

### TRUE

Selects output files that the user has placed in a deferred state.

#### FALSE

Selects output files that the user has made eligible for printing.

#### OUTPUT\_DESTINATION or ODE

Specifies the system location names by which output files are to be selected. The location names can be family names or logical identifiers that identify the systems on which the files are to printed.

## OUTPUT\_DESTINATION\_USAGE or ODU

Specifies the routing applications or network by which output files are to be selected. The output destination usage can be the kind of CDCNET print station where the file is to be printed, or the queue file transfer application to be used to forward the output file to a remote system. OUTPUT\_DESTINATION\_USAGE can have one or more of the following values:

## DUAL\_STATE

Selects output files that are to be printed under control of the partner system.

#### NTF

Selects output files that are to be forwarded to a remote NTF system for processing by that system.

#### PRIVATE

Selects output files that are to be printed at a private CDCNET batch I/O station when the designated station operator is controlling the station.

#### PUBLIC

Selects output files that are to be printed at a public CDCNET batch I/O station.

# QTF

Selects output files that are to be forwarded to the remote system identified by the OUTPUT\_DESTINATION attribute.

## OUTPUT\_STATE or OS

Specifies the output states by which output files are to be selected. OUTPUT\_STATE can have one or more of the following values:

ALL

Selects output files in all states.

#### DEFERRED

Selects output files that are not eligble for printing.

### QUEUED

Selects output files that are waiting to be printed.

### INITIATED

Selects output files that are being printed.

### TERMINATED

Selects output files that are in the process of terminating.

#### COMPLETED

Selects output files that have finished printing.

## REMOTE\_HOST\_DIRECTIVE or RHD

Specifies the remote host directive strings by which output files are to be selected.

## ROUTING\_BANNER or RB

Specifies the routing banner strings by which output files are to be selected.

# SITE\_INFORMATION or SI

Specifies the site information strings by which output files are to be selected.

## STATION

Specifies the names of the printer stations by which output files are to be selected.

# SYSTEM\_JOB\_NAME or SJN

Specifies the system-supplied job names by which output files are to be selected.

## USER\_INFORMATION or UI

Specifies the user information strings by which output files are to be selected.

## VERTICAL\_PRINT\_DENSITY or VPD

Specifies the vertical print density by which output files are to be selected. VERTICAL\_PRINT\_DENSITY can have one or more of the following values:

SIX

Selects output files that are to be printed at six lines per inch.

EIGHT

Selects output files that are to be printed at eight lines per inch.

#### NONE

Selects output files for which vertical print density is not used to select a printer.

#### VFU\_LOAD\_PROCEDURE or VLP

Specifies the VFU load procedures by which output files are to be selected.

### MAXIMUM\_SELECTION or MAXS

Specifies the maximum number of output files that can be selected. The default is the number of output files satisfying the selection criteria.

### OUTPUT\_SELECTION\_LIST or OSL

Specifies the name of the list variable to contain system-supplied names of the output files that satisfy the selection criteria. The default is JMV\$SELECTED\_OUTPUT.

#### STATUS

Returns the completion status for this subcommand.

Remarks

• A list variable created by this subcommand is useful as a value for the NAME parameter on commands such as the following:

- CHANGE\_OUTPUT\_ATTRIBUTE
- DISPLAY\_OUTPUT\_ATTRIBUTE
- DISPLAY\_OUTPUT\_STATUS
- TERMINATE\_OUTPUT
- If you enter no selection criteria parameters (parameters other than OUTPUT\_SELECTION\_LIST and STATUS), this subcommand selects all output files in the system.

# **QUIT** Subcommand

Purpose Terminates a MANAGE\_OUTPUT utility session.

Format QUIT or QUI

STATUS=status variable

# Parameters STATUS

Returns the completion status for this subcommand.

# **REASSIGN\_DEVICE** Command

Purpose Terminates a tape assignment to a tape unit, unloads the tape, and redisplays the tape mount request.

Format REASSIGN\_DEVICE or READ ELEMENT\_NAME = name STATUS = status variable

Parameters ELEMENT\_NAME or EN

Specifies the name of the tape unit whose tape assignment is to be terminated. This name must be an element name for a tape unit as defined in the physical configuration file. This parameter is required.

STATUS

Returns the completion status of this command.

**Remarks** Use this command when you have assigned a tape unit to a job, but the tape unit cannot be made ready or is inoperable.

**Examples** This example terminates a tape assignment to tape element T50:

reassign\_device element\_name=t50

1

8

# **REPLY\_ACTION Command**

Purpose Sends a message to a job in response to an operator action request. An operator action request appears in an operator action display window.

Format REPLY\_ACTION or REPA ACTION\_ID = name MESSAGE = string STATUS = status variable

# Parameters ACTION\_ID or AI

Specifies the system-supplied job name that sent the operator action request. This job name appears in the operator action display window with the text of the action request. This parameter is required.

## MESSAGE or M

Specifies the text of the message you want to send as a response to the operator action request. The message must be enclosed in apostrophes. The message is sent to the originating job when it is requested. The default is a blank string.

### STATUS

Returns the completion status of this command.

- Remarks
- Operator action requests automatically appear in the operator action display window. When you have responded to a request, the operator action display window disappears.
- If the task that issued the operator action request is terminated by the user before you can respond, you can clear the message by entering this command with a blank message string. The operator action request disappears when the requesting job terminates.
- **Examples** This example sends a message to an interactive job advising the user to contact the operator:

reply\_action action\_id=\$0860\_0001\_ABF\_7694 .. ../message='Call console for message.'

8

# **RESUME\_COMMAND** Command

Purpose Resumes job activity that was interrupted by the STOP key.

Format RESUME\_COMMAND or RESC STATUS=status variable

Parameters STATUS

Returns the completion status of this command.

- The task suspended because the STOP key was pressed. Any changes to your job's environment caused by SCL commands that were entered after the STOP key was pressed and before this command remain in effect.
  - This command is valid only while activity is suspended because of the STOP key.
  - Refer to the TERMINATE\_COMMAND command later in this chapter.

# **RESUME\_SYSTEM** Command

Purpose Resumes system activity after entering the IDLE\_SYSTEM command or after correcting an error condition.

Format RESUME\_SYSTEM

- Remarks Enter this command on the input line of the critical display window.
  - There is no abbreviated form of this command.
- Examples This example resumes system activity after you enter the IDLE\_SYSTEM command:

resume\_system

# \*RUN. Command

Purpose Executes the abnormal termination of NOS/VE on a dual-state system. Enter the \*RUN command in the K display at the NOS system console or the L display at the NOS/BE system console.

Format \*RUN.

- Remarks For more information on how to use this command, refer to chapter 4, Terminating NOS/VE.
  - This command must end with a period.

· . .

Format

# SELECT\_OPERATORS\_MENU Command

Purpose Initiates the operator menu interface for NOS/VE.

SELECT\_OPERATORS\_MENU or SELOM STATUS=status variable

Parameters STATUS Returns the completion status of this command.

Remarks The NOS/VE operator main menu offers several operator task selections. This menu appears in the main operator window as shown in figure 8-16.

#### NOS/VE OPERATOR MAIN MENU

a. View NOS/VE Displays
b. Use Magnetic Tapes
c. Manage Printers
d. Manage Permanent Files
QUIT Exit Menu, Stay in NOS/VE
e. Send Message to Users
f. Reset System Logs
g. Shut Down NOS/VE
d. Help Menu

Enter choice or NOS/VE command and then press RETURN: ?

Figure 8-14. NOS/VE Operator Main Menu

# SET\_JOB\_CLASS\_LIMIT Command

Purpose Changes the maximum number of jobs that can be initiated in a particular job class.

### NOTE

To prevent the initiation of new jobs when terminating the system or backing up permanent files, use the MANAGE\_ACTIVE\_SCHEDULING utility instead of the SET\_JOB\_CLASS\_LIMITS command. The MANAGE\_ACTIVE\_SCHEDULING utility is described in the NOS/VE System Performance and Maintenance manual, Volume 1.

Format

# SET\_JOB\_CLASS\_LIMIT or SET\_JOB\_CLASS\_LIMITS or SETJCL JOB\_CLASS=name or keyword

NUMBER = integer STATUS = status variable

Parameters JOB\_CLASS or JC

Specifies the job class to which the new maximum limit applies. You can enter the name of any site-defined job class or a keyword. The default is ALL. JOB\_CLASS has the following values:

### SYSTEM

Limits the number of system jobs in the system at any one time.

### BATCH

Limits the number of jobs in the batch job class in the system at any one time.

#### INTERACTIVE

Limits the number of jobs in the interactive job class in the system at any one time.

### MAINTENANCE

Limits the number of maintenance jobs in the system at any one time.

### ALL

Limits the number of initiated jobs for each defined job class except SYSTEM and MAINTENANCE.

#### NUMBER or N

Specifies the maximum number of jobs of the specified class. When specifying ALL for JOB\_CLASS, NUMBER is the maximum number of initiated jobs for each class defined in the system. The maximum value for NUMBER is 65,535. The default is zero.

#### STATUS

Returns the completion status of this command.

| Remarks |   | At the current version level of NOS/VE, this command changes the scheduler tables directly and does not update the active scheduling profile. Consequently, these changes are not reflected in the MANAGE_ACTIVE_SCHEDULING utility displays and are not recovered at the next deadstart. You can correct this and other discrepancies between the scheduler tables and the MANAGE_ACTIVE_SCHEDULING utility displays by entering the following commands: |
|---------|---|----------------------------------------------------------------------------------------------------|
|         |   | manage_active_scheduling<br>MAS/activate_profile \$system.scheduling.osf\$system_profile.2<br>MAS/quit                                                                                                    |
|         | • | New jobs are not initiated if these limits are exceeded. Batch mode jobs<br>are held in the input queue until they can be executed. Interactive<br>users are informed that the system is busy. Jobs that are already<br>initiated are not affected by this command.                                                                                                    |
|         |   |                                                                                                    |

Examples

This example limits to 40 the number of interactive jobs that can be executing at one time:

set\_job\_class\_limits job\_class=interactive number=40

# **STEP\_SYSTEM** Command

Purpose Stops the system immediately but does not terminate it. Use this command when resolving error conditions such as an imminent power loss.

Format STEP\_SYSTEM

- **Remarks** This command must be entered from the critical display window. Any jobs currently in memory, including the system job, are stopped but not swapped out, and the system job monitor task is idled.
  - Enter the UNSTEP\_SYSTEM command to restart the system.
  - There is no abbreviated form of this command.

# SWAP\_IN\_JOB Command

Purpose Swaps a job with a ready task into memory, placing the job ahead of other jobs waiting for resources.

Format SWAP\_IN\_JOB or SWAIJ JOB\_NAME=name STATUS=status variable

Parameters JOB\_NAME or JN Specifies the name of the job to be swapped into memory. This name can be a user-supplied name or a system-supplied name. This parameter is required.

STATUS

Returns the completion status of this command.

Remarks Before a job can be swapped in, there must be enough available memory for the particular job class, and the limit for the number of active jobs must be high enough to allow the job to execute.

Examples This example swaps job \$0815\_0003\_AGF\_4576 into memory:

swap\_in\_job job\_name=\$0815\_0003\_AGF\_4576

# SWAP\_OUT\_JOB Command

Purpose Swaps a job out of memory.

Format SWAP\_OUT\_JOB or SWAOJ JOB\_NAME = name

 $\overline{STATUS} = status variable$ 

Parameters JOB\_NAME or JN

Specifies the name of the job to be swapped out of memory. This name can be a user-supplied name or a system-supplied name. This parameter is required.

STATUS

Returns the completion status of this command.

Remarks A job that is swapped out by this command cannot continue executing until the operator swaps the job in using the SWAP\_IN\_JOB command. The TERMINATE\_JOB and TDEBUG commands have no effect on a job that is swapped out using this command.

Examples This example swaps job \$0815\_0003\_AGF\_4576 out of memory:

swap\_out\_job job\_name=\$0815\_0003\_AGF\_4576

## **TERMINATE\_COMMAND** Command

Purpose Terminates processing of a command that was interrupted by the STOP key.

Format TERMINATE\_COMMAND or TERC STATUS=status variable

Parameters STATUS Returns the completion status of this command.
Remarks
Any changes to your job's environment caused by SCL commands that

- were entered before the STOP key was pressed remain in effect.
  - This command is valid only while activity is suspended by the STOP key.
  - Refer to the RESUME\_COMMAND command described earlier in this chapter.
- Examples This example terminates a command that was previously suspended.

p/terminate\_command Command terminated.

## **TERMINATE\_JOB** Command

Purpose Terminates one or more batch or interactive jobs. This command can terminate jobs across all mainframes in a cluster configuration. A cluster configuration is two or more mainframes connected through a file server such as STORNET.

You can use the SELECT\_JOBS subcommand of the MANAGE\_JOBS utility to create a list variable that can be used as input for the NAME parameter. You must execute the TERMINATE\_JOB command within the utility unless you previously created the variable outside of the utility.

Format

TERMINATE\_JOB or TERMINATE\_JOBS or TERMINATE\_INPUT or TERJ or TERI NAME=list of name JOB\_STATE=keyword

OUTPUT\_DISPOSITION = keyword STATUS = status variable

#### Parameters NAME or NAMES or N

Specifies the names of the jobs to be terminated. This name can be a user-supplied name or a system-supplied name. This parameter is required.

#### JOB\_STATE or JS

Specifies which job states in which jobs specified by the NAME parameter are to be terminated. The default is ALL. JOB\_STATE has the following values:

#### ALL or A

Terminates specified jobs in all states.

#### DEFERRED or D

Terminates the specified jobs not yet eligible for initiation.

#### QUEUED or Q

Terminates the specified jobs that are eligible for initiation and are waiting to be initiated.

#### INITIATED or I

Terminates the specified jobs that are executing.

#### TERMINATED or T

Terminates the specified jobs that are in the process of terminating.

## OUTPUT\_DISPOSITION or ODI

Specifies the disposition of the standard output files produced by the jobs specified by the NAME parameter. The default is the value of the OUTPUT\_DISPOSITION job attribute of the job being terminated. OUTPUT\_DISPOSITION has the following values:

#### DISCARD\_STANDARD\_OUTPUT or DSO

Discards the standard output files produced by the specified jobs.

#### PRINTER or P

Prints the standard output files produced by the specified jobs.

#### WAIT\_QUEUE or WQ

Copies the standard output files produced by the specified jobs to the user's subcatalog \$WAIT\_QUEUE. The system creates this catalog if it does not exist.

#### STATUS

Returns the completion status of this command.

#### Remarks

- A job must be swapped in before it can be terminated.
- If a job is waiting to be initiated when it is terminated by this command, the job is eliminated as a candidate for initiation and deleted from the input queue. No output occurs for the job. If a job is executing, NOS/VE causes an abnormal termination. This termination includes releasing all files and resources used by the job and, for batch jobs, routing its output file as specified by the job.
- Occasionally, you will have to enter the TERMINATE\_JOB command more than once to terminate a job. If the job continues to execute after entering the TERMINATE\_JOB command five times, the job may remain in the system until NOS/VE is shut down. If the job is still consuming resources, swap the job out of memory using the SWAP\_ OUT\_JOB command. Such a job cannot be recovered during the next deadstart.
- When terminating a job from another mainframe in the cluster configuration, you must specify the complete job name.
- Examples This example terminates job \$0815\_0003\_AGF\_4576 for all job states and discards the job's standard output file:

terminate\_job name=\$0815\_0003\_agf\_4576 ..
../output\_disposition=discard\_standard\_output

## **TERMINATE\_LOG** Command

Purpose Clears the specified global log of all entries after copying those entries to a permanent file.

Format

TERMINATE\_LOG or TERL TYPE=keyword FILE=file STATUS=status variable

Parameters TYPE or T

Specifies the global log to be terminated. This parameter is required. TYPE has the following values:

SYSTEM

System log.

ACCOUNT

Account log.

STATISTIC

Statistic log.

ENGINEERING

Engineering log.

HISTORY

History log.

#### FILE or F

Specifies the file to which the specified global log is copied. The default is a file name having the following format:

\$SYSTEM.logname\_date.\$NEXT

where logname is the log name as specified in the TYPE parameter and date is the current Julian date (in ordinal format). For example, the first time you terminate the account log on January 13, 1989, the file name would be \$SYSTEM.ACCOUNT\_1988198.1. Subsequent terminations of the account log on the same day adds cycles to the same file.

#### STATUS

Returns the completion status of this command.

Remarks

- After you have terminated the system log, two entries are made. One entry is made at the end of the permanent file showing the date that the system log was terminated. The other entry is made at the beginning of the now empty system log showing the date the system log was cleared.
  - After you have terminated any global log except the system log, two statistic entries are made. An end-of-log statistic (LG1) is recorded at the end of the permanent file. A start-of-log statistic (LG0) is recorded at the beginning of the now empty global log.

ŝ

**Examples** This example copies the contents of the account log into file \$SYSTEM.ACCOUNT\_DATA and then clears the account log:

terminate\_log type=account file=\$system.account\_data

## **TERMINATE\_OUTPUT** Command

Purpose

Terminates one or more files in the output queue.

You can use the SELECT\_OUTPUT subcommand of the MANAGE\_ OUTPUT utility to create a list variable that can be used as input for the NAME parameter. You must execute the TERMINATE\_OUTPUT command within the utility unless you previously created the variable outside of the utility.

Format

## TERMINATE\_OUTPUT or TERMINATE\_OUTPUTS or TERO NAME=list of name

OUTPUT\_STATE = keyword STATUS = status variable

Parameters NAME or NAMES or N

Specifies the names of the output files to terminate. File names may be user-supplied names or the system-supplied names. This parameter is required.

#### OUTPUT\_STATE or OS

Specifies which output states for which output files specified by the NAME parameter are to be terminated. The default is ALL. OUTPUT\_STATE has the following values:

ALL

Terminates the specified output files in all states.

#### DEFERRED or D

Terminates the specified files that are not eligible to be printed.

#### QUEUED or Q

Terminates the specified files that are waiting to be printed.

#### INITIATED or I

Terminates the specified files currently printing. Files currently printing continue to completion before being removed from the output queue.

#### COMPLETED or C

Terminates files that have completed printing.

#### STATUS

Returns the completion status of this command.

Remarks

- Output operations can be terminated only if the output file is in an output queue of the NOS/VE system where the requesting job is being executed.
- Refer to the DISPLAY\_OUTPUT\_STATUS command, described earlier in this chapter, for information about displaying the status of output files.

- An output file in the process of printing remains in the output queue until the output application finishes processing the file.
- Examples This example terminates output files with system file names \$0855\_ 0002\_abc\_1107 and \$0855\_0002\_abc\_1108:

terminate\_output names=(\$1107 \$1108)

• This example terminates all output files under the login user AJK38 that are waiting to be printed. Use the MANAGE\_JOBS utility to create the variable that specifies these output files:

manage\_output
MO/var discard:list of name
var/varend
MO/select\_output output\_selection\_list=discard ...
MO../login\_family=ajk38 output\_state=queued
MO/terminate\_output name=discard
MO/quit

## **TERMINATE\_SYSTEM** Command

Purpose Executes a normal termination of NOS/VE.

#### NOTE

Before entering this command, notify all active users that they are being disconnected but that they will be able to reconnect to their jobs. Refer to chapter 4, Terminating NOS/VE, for more information on normal termination.

Avoid terminating NOS/VE if there are any disk units that have changed states to OFF or DOWN since the previous deadstart. If possible, wait until these disk units have been returned to the ON state before terminating the system to prevent the loss of data.

Format

#### TERMINATE\_SYSTEM

STATUS = status variable

Parameters STATUS

Returns the completion status of this command.

Remarks

- There is no abbreviated form for this command.
  - The JOB\_RECOVERY\_OPTION system attribute controls whether jobs that are active when the system is terminated are recovered during the next deadstart. To recover active jobs, the value for this attribute must be 0. Use the DISPLAY\_SYSTEM\_ATTRIBUTE command to display the value for this attribute. Refer to the NOS/VE System Performance and Maintenance manual, Volume 1 for more information about the JOB\_RECOVERY\_OPTION system attribute and the DISPLAY\_ SYSTEM\_ATTRIBUTE command.

## TERMINATE\_TAPE\_ASSIGNMENT Command

**Purpose** Terminates a request to mount a tape and removes the entry from the tape mount display window.

Format TERMINATE\_TAPE\_ASSIGNMENT or TERTA EXTERNAL\_VSN = string MESSAGE = string JOB\_NAME = name STATUS = status variable

Parameters EXTERNAL\_VSN or EVSN

Specifies the external volume serial number of the tape being requested. This parameter is required.

#### MESSAGE or M

Specifies the phrase explaining why a tape mount request or tape assignment was terminated. The phrase can be up to 80 characters and must be enclosed in apostrophes. The phrase is appended to the following status message, which is then returned to the job:

--ERROR-- Operator terminated tape assignment because . . .

The default is the following phrase:

. . . the specified tape could not be located

JOB\_NAME or JN

Specifies the system-supplied name of the job requesting the tape. This parameter is required only when more than one job is requesting the same EVSN.

STATUS

Returns the completion status of this command.

Examples This example terminates a request to mount tape XT3311 and returns a message to the job explaining why the request was terminated:

terminate\_tape\_assignment external\_vsn='XT3311' ..
../message='of tape unit maintenance.'

## **\*TNVEJOB** Command

Purpose Specifies whether to terminate the NVE job. Use this command only during abnormal termination of NOS/VE on a dual-state system.

Format **\*TNVEJOB = boolean.** 

#### Parameters boolean

TRUE terminates the NVE job without returning memory. FALSE leaves the NVE job intact. This parameter is required.

- Remarks
- Enter the \*TNVEJOB command on the K display of the NOS system console (on the L display of the NOS/BE system console). This command is is valid only during abnormal termination of NOS/VE. For more information on using the \*TNVEJOB command, refer to chapter 4, NOS/VE Termination.
- The only time you would use this command is when a NOS/VE continuation deadstart fails and you want to prevent the system from retrying the continuation deadstart.
- This command must end with a period.
- If you do not enter the \*TNVEJOB command, the default is \*TNVEJOB=FALSE.

## **UNSTEP\_SYSTEM** Command

Purpose Restarts the system from a stepped state. Enter this command when resolving error conditions such as an imminent power loss.

Format UNSTEP\_SYSTEM

- Remarks You can enter this command only from the critical display window.
  - There is no abbreviated form of this command.

## **VEDISPLAY** Command

Purpose Displays one of several informative displays about NOS/VE activity. Refer to chapter 2, Monitoring System Activity, for examples of all the VEDISPLAY command displays.

Format

VEDISPLAY or

VED

DISPLAY\_OPTION = keyword OUTPUT = file or keyword STATUS = status variable

#### Parameters DISPLAY\_OPTION or DO

Specifies the type of information to be displayed. This parameter is required. DISPLAY\_OPTION has the following values:

#### ACTIVE\_JOBS or AJ

Displays the status of all active jobs currently in NOS/VE memory.

#### DEVICE\_STATUS or DS

Displays status information about the storage devices actively configured for NOS/VE.

#### FILE\_SERVER or FS

Displays file server status information for client and server mainframes connected through STORNET.

#### GENERAL\_STATISTICS or GS

Displays statistical data about system activity including page queues, page faults, jobs, tasks, input/output, and swapping.

#### INITIATED\_JOBS or IJ

Displays status information for all initiated jobs (swapped and nonswapped) in NOS/VE.

#### INITIATED\_JOBS\_DETAILED or IJD

Displays detailed status information for all initiated jobs.

#### JOB\_LOG or JL

Displays the job log associated with the NOS/VE system job.

#### MASS\_STORAGE or MS

Displays statistical data about the use of the system's mass storage resources.

#### NULL

Closes a window containing a VEDISPLAY command display. The window is specified by the OUTPUT parameter.

#### **PP\_ASSIGNMENT** or **PA**

Displays information about the peripheral processors (PPs) actively configured for NOS/VE.

SYSTEM\_LOG or SL

Displays the contents of the system log file.

TAPE\_RESERVATIONS or TR

Displays the jobs having NOS/VE tape units reserved.

TAPE\_STATUS or TS

Displays the status of the NOS/VE tape units.

OUTPUT or O

Specifies the name of the file to which the system writes the display information. The default is DISPLAY\_A.

STATUS

Returns the completion status of this command.

Remarks

• The VEDISPLAY command displays are updated continuously when they appear in window A or window B.

- The Active Jobs Display, Initiated Jobs Display, Initiated Jobs Detailed Display, Device Status Display, and the File Server Display are pageable displays. This means you can use the UP, DOWN, FWD, and BKW keys to move the display forward and backward within the window. These keys are described in chapter 2, Monitoring System Activity.
- If a VEDISPLAY command display is in window A or B, and you enter the VEDISPLAY command directing the output of the same display to a file, the display on the screen disappears and the window closes.
- Examples

es • This example presents the Active Jobs Display in window B:

vedisplay display\_option=active\_jobs output=display\_b

• This example presents the Job Log Display in window A:

vedisplay display\_option=job\_log

- This example clears any display in window B and closes the window:
   vedisplay display\_option=null output=display\_b
- This example clears any display in window A and closes the window: vedisplay display\_option=null

## **\*VSN Command**

Purpose Specifies the VSN of the dump tape when dumping the NOS/VE environment. This command is used only during abnormal termination of NOS/VE on a dual-state system.

Format \*VSN = name.

Parameters name

The EVSN of the dump tape.

- Remarks The \*VSN command is entered on the K display of the NOS system console (on the L display of the NOS/BE system console), and is valid only during abnormal termination of NOS/VE. For more information on using the \*VSN command, refer to chapter 4, Terminating NOS/VE.
  - If you do not enter the \*VSN command, the default is \*VSN=DMP00A.
  - This command must end with a period.

S. . .

#### Α

## Active Job

Job that is in memory and that has an ACTIVE\_JOB\_LIST ordinal assigned to it. Compare with Initiated Job.

#### С

#### Catalog Backup

Copy of all catalog, subcatalog, file, and file cycle entries. A catalog backup contains no file cycle data.

#### Cluster

Two or more mainframes connected to a file sharing device such as STORNET.

#### **CYBER** Initialization Package (CIP)

Program that distributes and installs several hardware and software interface programs. These interface programs create the environment into which NOS/VE is installed and deadstarted.

#### **Client Mainframe**

Mainframe that can store files on and retrieve files from a server mainframe.

#### **Continuation Deadstart**

Pocess of readying the NOS/VE operating system and hardware for operation. The continuation deadstart recovers files and jobs. Compare with Installation Deadstart.

#### **Control Family**

Family name of the control user.

#### **Control User**

User name under which a user submits a job.

#### D

#### **Deadstart** File

File containing the instructions that configure and deadstart NOS/VE.

#### **Deadstart** Device

Disk or tape unit on which the NOS/VE deadstart file resides.

## **Deadstart Procedure File**

NOS or NOS/BE procedure file that deadstarts NOS/VE.

#### **Dual-State**

System that is shared by NOS/VE and either NOS or NOS/BE.

## $\mathbf{F}$

## Family

Logical grouping of NOS/VE users that determines the location of their permanent files. A family can be subdivided into accounts and projects.

## File Server

Program that manages the transfer of files between mainframes connected through STORNET or ESM-II.

## Full backup

Copy of all permanent files in the system.

## I

## **Initiated** Job

Job that has started execution but has not finished. Compare with Active Job.

## Interim Remote Host Facility (IRHF)

Facility that routes NOS/VE batch input jobs from NOS or NOS/BE to NOS/VE. IRHF also routes NOS/VE print files to NOS or NOS/BE for printing.

## Installation Deadstart

Process that installs the NOS/VE operating system and software products, defines the hardware configuration, and defines the operating system connections to network products. Compare with Continuation Deadstart.

## J

## Job Class

Name defining a set of attributes that controls the execution of the jobs belonging to that job class. NOS/VE uses the following job classes: SYSTEM, MAINTENANCE, BATCH, INTERACTIVE, and site-defined job classes.

## Job Log

Chronological listing of all operations associated with an interactive job.

## L

## Login User

User name under which a job is scheduled and executed. For batch jobs, the user name appearing in the USER parameter of the LOGIN command is the login user.

## Μ

## Missing Files

Catalogs and files that reside on a storage device that was down or off during the previous deadstart.

## Ν

## **NOS/VE** Environment

Contents of central memory, peripheral processors, peripheral processor registers, and maintenance registers.

## Ρ

#### Partial Backup

Copy of all permanent files that have been modified since the previous full backup or a specified date.

## PASSON

NOS or NOS/BE job that acts as the communications link between a NOS/VE interactive task and a terminal connected to the NOS or NOS/BE network.

## $\mathbf{S}$

#### Server Mainframe

Mainframe that is maintaining files for a client mainframe connected through STORNET.

## Swapping

Movement of jobs from central memory to disk or from disk to central memory. Swapping is done to maintain good system performance.

#### System Administrator

Any user at the system console or a user validated for the system administration capability.

#### System Log

File containing a chronological record of job activity for all jobs in the system.

#### System Device

Disk unit on which the NOS/VE deadstart file resides.

#### U

#### Unavailable Files

Catalogs and files that reside on a disk device that has gone down since the previous deadstart.

#### Unreconciled Files

Missing and unavailable catalogs and files.

.

| Ordering  | Printed | Manuals | B-1 |
|-----------|---------|---------|-----|
| Accessing | Online  | Manuals | B-1 |

• ,

## **Related Manuals**

Table B-1 lists the titles of all manuals referenced in this manual. The table also includes the titles of any other system, product, or hardware manuals that are directly related to this manual.

If your site has installed the online manuals, you can find an abstract of each NOS/VE manual in the online System Information manual. To access this manual, enter:

/explain

## **Ordering Printed Manuals**

To order a printed Control Data manual, send an order form to:

Control Data Literature and Distribution Services 308 North Dale Street St. Paul, Minnesota 55103-2495

To obtain an order form or to get more information about ordering Control Data manuals, write to the above address or call (612) 292-2101. If you are a Control Data employee, call (612) 292-2100.

## Accessing Online Manuals

To access an online NOS/VE manual, log in to NOS/VE and enter the online title on the EXPLAIN command (table B-1 supplies the online titles). For example, to see the Site Analyst Examples manual, enter:

/explain manual=site\_analyst\_examples

## Table B-1. Related Manuals

| Manual Title                                                                   | Publication<br>Number | Online<br>Title  |
|--------------------------------------------------------------------------------|-----------------------|------------------|
| CYBER 930 Computer System<br>Guide to Operations<br>Usage                      | 60469560              |                  |
| CYBER Initialization Package (CIP)<br>Reference Manual                         | 60457180              |                  |
| NOS/VE<br>System Performance and Maintenance<br>Volume 1: Performance<br>Usage | 60463915              |                  |
| NOS/VE<br>System Performance and Maintenance<br>Volume 2: Maintenance<br>Usage | 60463925              |                  |
| NOS/VE<br>User Validation<br>Usage                                             | 60464513              |                  |
| NOS/VE<br>File Archiving<br>Usage                                              | 60463944              |                  |
| NOS/VE<br>Commands and Functions<br>Quick Reference                            | 60464018              | SCL              |
| NOS/VE System Usage                                                            | 60464014              | EXAMPLES         |
| CDCNET Batch Device<br>User Guide                                              | 60463863              | CDCNET_<br>BATCH |
| CDCNET Network Operations                                                      | 60461520              |                  |
| CDC 19003 System Console<br>(CC598-A/B)<br>Operations and Maintenance Guide    | 60463610              |                  |

`

C

## **ASCII Character Set**

This appendix lists the ASCII character set (refer to table C-1).

NOS/VE supports the American National Standards Institute (ANSI) standard ASCII character set (ANSI X3.4-1977). NOS/VE represents each 7-bit ASCII code in an 8-bit byte. These 7 bits are right justified in each byte. For ASCII characters, the eighth or leftmost bit is always zero. However, in NOS/VE the leftmost bit can also be used to define an additional 128 characters.

If you want to define additional non-ASCII characters, be certain that the leftmost bit is available in your current working environment. The full screen applications (such as the EDIT\_FILE utility, the EDIT\_CATALOG utility, and the programming language environments) already use this bit for special purposes. Therefore, these applications accept only the standard ASCII characters. In applications in which the leftmost bit is not used, however, you are free to use it to define the interpretation of each character as you wish.

| Decimal<br>Code | Hexadecimal<br>Code | Octal<br>Code | Graphic or<br>Mnemonic | Name or Meaning           |
|-----------------|---------------------|---------------|------------------------|---------------------------|
|                 |                     |               | Milemonic              |                           |
| 000             | 00                  | 000           | NUL                    | Null                      |
| 001             | 01                  | 001           | SOH                    | Start of heading          |
| 002             | 02                  | 002           | STX                    | Start of text             |
| 003             | 03                  | 003           | ETX                    | End of text               |
| 004             | 04                  | 004           | EOT                    | End of transmission       |
| 005             | 05                  | 005           | $\mathbf{ENQ}$         | Enquiry                   |
| 006             | 06                  | 006           | ACK                    | Acknowledge               |
| 007             | 07                  | 007           | BEL                    | Bell                      |
| 008             | 08                  | 010           | BS                     | Backspace                 |
| 009             | 09                  | 011           | HT                     | Horizontal tabulation     |
| 010             | 0A                  | 012           | $\mathbf{LF}$          | Line feed                 |
| 011             | 0B                  | 013           | VT                     | Vertical tabulation       |
| 012             | 0C                  | 014           | $\mathbf{FF}$          | Form feed                 |
| 013             | 0D                  | 015           | CR                     | Carriage return           |
| 014             | 0E                  | 016           | SO                     | Shift out                 |
| 015             | 0F                  | 017           | SI                     | Shift in                  |
| 016             | 10                  | 020           | DLE                    | Data link escape          |
| 017             | 11                  | 021           | DC1                    | Device control 1          |
| 018             | 12                  | 022           | DC2                    | Device control 2          |
| 019             | 13                  | 023           | DC3                    | Device control 3          |
| 020             | 14                  | 024           | DC4                    | Device control 4          |
| 021             | 15                  | 025           | NAK                    | Negative acknowledge      |
| 022             | 16                  | 026           | SYN                    | Synchronous idle          |
| 023             | 17                  | 027           | ETB                    | End of transmission block |
| 024             | 18                  | 030           | CAN                    | Cancel                    |
| 025             | 19                  | 031           | EM                     | End of medium             |
| 026             | 1A                  | 032           | SUB                    | Substitute                |
| 027             | 1B                  | 033           | ESC                    | Escape                    |
| 028             | 1C                  | 034           | FS                     | File separator            |
| 029             | 1D                  | 035           | GS                     | Group separator           |
| 030             | 1E                  | 036           | RS                     | Record separator          |
| 031             | 1F                  | 037           | US                     | Unit separator            |
| 032             | 20                  | 040           | SP                     | Space                     |
| 033             | 21                  | 041           | !                      | Exclamation point         |
| 034             | <b>2</b> 2          | 042           | e1                     | Quotation marks           |
| 035             | 23                  | 043           | #                      | Number sign               |
| 036             | 24                  | 044           | \$                     | Dollar sign               |
| 037             | <b>2</b> 5          | 045           | %                      | Percent sign              |
| 038             | 26                  | 046           | &                      | Ampersand                 |
| 039             | 27                  | 047           | ,                      | Apostrophe                |

Table C-1. ASCII Character Set

(Continued)

| Decimal<br>Code | Hexadecimal<br>Code | Octal<br>Code | Graphic or<br>Mnemonic | Name or Meaning     |
|-----------------|---------------------|---------------|------------------------|---------------------|
| 040             | 28                  | 050           | (                      | Opening parenthesis |
| 041             | 29                  | 051           | )                      | Closing parenthesis |
| 042             | 2A                  | 052           | *                      | Asterisk            |
| 043             | 2B                  | 053           | +                      | Plus                |
| 044             | 2C                  | 054           | 3                      | Comma               |
| 045             | 2D                  | 055           | -                      | Hyphen              |
| 046             | $2\mathrm{E}$       | 056           | •                      | Period              |
| 047             | <b>2</b> F          | 057           | /                      | Slant               |
| 048             | 30                  | 060           | 0                      | Zero                |
| 049             | 31                  | 061           | 1                      | One                 |
| 050             | 32                  | 062           | 2                      | Two                 |
| 051             | 33                  | 063           | 3                      | Three               |
| 052             | 34                  | 064           | 4                      | Four                |
| 053             | 35                  | 065           | 5                      | Five                |
| 054             | 36                  | 066           | 6                      | Six                 |
| 055             | 37                  | 067           | 7                      | Seven               |
| 056             | 38                  | 070           | 8                      | Eight               |
| 057             | 39                  | 071           | 9                      | Nine                |
| 058             | 3A                  | 072           | :                      | Colon               |
| 059             | 3B                  | 073           | • •                    | Semicolon           |
| 060             | 3C                  | 074           | <                      | Less than           |
| 061             | 3D                  | 075           | =                      | Equals              |
| 062             | 3E                  | 076           | >                      | Greater than        |
| 063             | 3F                  | 077           | ?                      | Question mark       |
| 064             | 40                  | 100           | @                      | · Commercial at     |
| 065             | 41                  | 101           | А                      | Uppercase A         |
| 066             | 42                  | 102           | В                      | Uppercase B         |
| 067             | 43                  | 103           | С                      | Uppercase C         |
| 068             | 44                  | 104           | D                      | Uppercase D         |
| 069             | 45                  | 105           | $\mathbf{E}$           | Uppercase E         |
| 070             | 46                  | 106           | F                      | Uppercase F         |
| 071             | 47                  | 107           | G                      | Uppercase G         |
| 072             | 48                  | 110           | Н                      | Uppercase H         |
| 073             | 49                  | 111           | Ι                      | Uppercase I         |
| 074             | 4A                  | 112           | J                      | Uppercase J         |
| 075             | 4B                  | 113           | K                      | Uppercase K         |
| 076             | 4C                  | 114           | L                      | Uppercase L         |
| 077             | 4D                  | 115           | М                      | Uppercase M         |
| 078             | <b>4</b> E          | 116           | Ν                      | Uppercase N         |
| 079             | 4F                  | 117           | 0                      | Uppercase O         |

| Table C-1. | ASCII | Character | Set | (Continued) |
|------------|-------|-----------|-----|-------------|

(Continued)

(

 $N_{n-1}$ 

| Decimal<br>Code | Hexadecimal<br>Code | Octal<br>Code | Graphic or<br>Mnemonic | Name or Meaning |
|-----------------|---------------------|---------------|------------------------|-----------------|
| 080             | 50                  | 120           | Р                      | Uppercase P     |
| 081             | 51                  | 121           | Q                      | Uppercase Q     |
| 082             | 52                  | 122           | R                      | Uppercase R     |
| 083             | 53                  | 123           | S                      | Uppercase S     |
| 084             | 54                  | 124           | Т                      | Uppercase T     |
| 085             | 55                  | 125           | U                      | Uppercase U     |
| 086             | 56                  | 126           | V                      | Uppercase V     |
| 087             | 57                  | 127           | W                      | Uppercase W     |
| 088             | 58                  | 130           | Х                      | Uppercase X     |
| 089             | 59                  | 131           | Y                      | Uppercase Y     |
| 090             | 5A                  | 132           | Z                      | Uppercase Z     |
| 091             | 5B                  | 133           | [                      | Opening bracket |
| 092             | 5C                  | 134           | ١                      | Reverse slant   |
| 093             | 5D                  | 135           | ]                      | Closing bracket |
| 094             | $5\mathrm{E}$       | 136           | ^                      | Circumflex      |
| 095             | 5F                  | 137           | _                      | Underline       |
| 096             | 60                  | 140           |                        | Grave accent    |
| 097             | 61                  | 141           | а                      | Lowercase a     |
| 098             | 62                  | 142           | b                      | Lowercase b     |
| 099             | 63                  | 143           | c                      | Lowercase c     |
| 100             | 64                  | 144           | d                      | Lowercase d     |
| 101             | 65                  | 145           | е                      | Lowercase e     |
| 102             | 66                  | 146           | f                      | Lowercase f     |
| 103             | 67                  | 147           | g                      | Lowercase g     |
| 104             | 68                  | 150           | h                      | Lowercase h     |
| 105             | 69                  | 151           | i                      | Lowercase i     |
| 106             | 6A                  | 152           | j                      | Lowercase j     |
| 107             | 6B                  | 153           | k                      | Lowercase k     |
| 108             | 6C                  | 154           | 1                      | Lowercase 1     |
| 109             | 6D                  | 155           | m                      | Lowercase m     |
| 110             | 6E                  | 156           | n                      | Lowercase n     |
| 111             | <b>6</b> F          | 157           | 0                      | Lowercase o     |
| 112             | 70                  | 160           | р                      | Lowercase p     |
| 113             | 71                  | 161           | q                      | Lowercase q     |
| 114             | 72                  | 162           | r                      | Lowercase r     |
| 115             | 73                  | 163           | S                      | Lowercase s     |
| 116             | 74                  | 164           | t                      | Lowercase t     |
| 117             | 75                  | 165           | u                      | Lowercase u     |
| 118             | 76                  | 166           | v                      | Lowercase v     |
| 119             | 77                  | 167           | w                      | Lowercase w     |

Table C-1. ASCII Character Set (Continued)

(Continued)

| Decimal<br>Code | Hexadecimal<br>Code | Octal<br>Code | Graphic or<br>Mnemonic | Name or Meaning |
|-----------------|---------------------|---------------|------------------------|-----------------|
| 120             | 78                  | 170           | х                      | Lowercase x     |
| 121             | 79                  | 171           | У                      | Lowercase y     |
| 122             | 7A                  | 172           | Z                      | Lowercase z     |
| 123             | 7B                  | 173           | {                      | Opening brace   |
| 124             | 7C                  | 174           | ]                      | Vertical line   |
| 125             | 7D                  | 175           | }                      | Closing brace   |
| 126             | 7E                  | 176           | ~                      | Tilde           |
| 127             | $7\mathrm{F}$       | 177           | DEL                    | Delete          |

Table C-1. ASCII Character Set (Continued)

× ...

`...

# Index

·

·

# Index

## A

Active Jobs Display 2-15 ADMINISTER\_VALIDATIONS utility 1-2 Archive/VE 6-10 Attribute Job 8-18, 28, 70, 76 Link 8-16 Output file 8-34, 82

## B

Backup Aged file 8-46 Catalog 6-5; 8-48 Full 6-1, 2, 3; 8-50 Partial 1-3; 6-1, 4; 8-53

## С

Catalogs Back up 6-5; 8-48 Delete 8-59 Restore 6-8 Central memory 4-3 Channel 2-17; 8-104 Channel connections 8-90 CIP (See CYBER Initialization Package) Client 2-18 Commands, operator 8-1 Configuration, system 8-90 Console 2-1 Models 2-11; 3-2 Corrections, deferred 3-5, 7, 12 Critical display window 2-3 CYBER Initialization Package 3-2

## D

Data types 8-3 Date 8-13 Date format 8-14 Date\_time data type 8-3 Daylight saving time 8-43 Deadstart 1-2 Continuation 3-1 Dual-state 3-8 Installation 3-1 Standalone 3-2 From disk 3-4 From tape 3-6 Deadstart device 3-3, 11 Deadstart file, NOS/VE 3-1, 2, 10 Deadstart prologs and epilogs 8-6 Deadstart with intervention 3-4, 6, 10

Deferred corrections 3-5, 7, 12 Device Status Display 2-17 Disk space 1-3; 6-10; 8-46 Dispatching priority 8-40 Displays 2-8 Active Jobs 2-15 Device Status 2-17 File Server 2-18 General Statistics 2-20 Initiated Jobs 2-23 Initiated Jobs Detailed 2-25 Job Log 2-28 Mass Storage 2-29 Pageable 2-13 PP Assignment 2-31 System Log 2-32 Tape Reservation 2-33 Tape Status 2-34 VEDISPLAY command 2-14 Dump Express deadstart 4-3 NOS/VE environment 4-3, 5; 8-61, 99, 149

## Ε

Element state 8-104 Epilog files, deadstart 8-6 Equipment, reserving for NOS/VE 3-8 Error Environmental condition 7-10 Full input queue 7-12 Full output queue 7-13 Imminent power loss 7-11 IRHF 7-8 PASSON 7-9 Tape assignment 7-1, 2 Tape read 7-5 Tape write 7-3, 4, 6 Error recovery 1-4; 7-1 ESM-II 2-18 EVSN (See External volume serial number) Express deadstart dump 4-3 External volume serial number 5-1, 6

## $\mathbf{F}$

Family names, display of 8-68 File maintenance 6-1 File Server Display 2-18 Files Backing up 1-3; 8-46 Delete expired 8-60 List of 8-62 Restoring 1-3; 6-6 Full backup 1-3; 6-1, 3; 8-50 Full input queue 7-12 Full output queue 7-13

## G

General Statistics Display 2-20

## I

Initiated Jobs Detailed Display 2-25 Initiated Jobs Display 2-23 Input files 8-63 Input/Output unit 2-17 Input queue 7-12; 8-18 Interim Remote Host Facility 7-8 IOU (See Input/Output unit) IRHF (See Interim Remote Host Facility)

## J

Job attribute 8-18, 70 Default 8-28, 76 Job class 8-131 Job history log 8-56 Job Log Display 2-28 Job names, system-supplied 8-2 Job recovery 4-2 Job status 8-79 Job swapping 8-134, 135 Jobs Active 2-15 Initiated 2-23, 25 Select list of 8-114

## K

Keyboard, console 2-11

## L

Labelled tapes, assigning 5-2 Labelling tapes 5-6, 8; 8-101, 109 Limits, job class 8-131 Link attribute 8-16 Log Job 2-28 Job history 8-5, 56 System 2-32 System job 8-8, 57, 91 Log, terminate 8-139 Logical configuration 3-7, 12; 8-103

## Μ

Main operator window 2-10 Maintenance display driver 2-12 Maintenance, tape unit 5-5 Mass Storage Display 2-29 Mass storage sets 6-2; 8-7 MDD (See Maintenance display driver) Menus, operator 2-36; 8-130 Message, send 2-35; 8-126 Messages 2-3, 5 Missing files 8-97

## Ν

Network CDCNET 2-35 INTERCOM 2-35 NAM/CCP 2-35 NETWORK\_OPERATOR utility 2-35 NOS/VE Idle 8-100 Resume 8-128 Step 8-133 Terminate 8-143, 145 Unstep 8-146 NOS/VE environment 4-3; 8-61, 99, 149 NVE job, terminate 4-5; 8-145 NVE procedure file 3-10

## 0

OPERATE\_STATION utility 1-4 Operator action display window 2-5 Operator action menu window 2-7 Operator action request 2-5; 8-126 Operator menus 2-36; 8-130 Output file 8-66 Attribute 8-34, 82 Select list of 8-119 Status 8-87 Terminate 8-141 Output queue 7-13; 8-34

## Ρ

Parameter order 8-1 PARENT\_CATALOG\_RESTORED condition 8-11 Partial backup 1-3; 6-1, 4; 8-53 PASSON job 7-9 Password 1-2 Peripheral device 8-104 Peripheral processor 2-31 Permanent file maintenance 1-3 Physical configuration 3-7, 12 PP Assignment Display 2-31 Printer, console 2-12 Printers 1-4 Priority, dispatching 8-40 Prolog files, deadstart 8-6

## R

Recorded volume serial number 5-1, 6 RESPF\_MODIFICATION\_MISMATCH condition 8-11 Resume command execution 8-127 Resume NOS/VE 8-128 RVSN (See Recorded volume serial number)

## $\mathbf{S}$

Security, console 1-2 Server 2-18 Sets, mass storage 6-2; 8-7 Standard time 8-43 STATUS parameter 8-3 STORNET 2-18 Suspend operations 8-133 Swapping, job 8-134, 135 System console 1-1 System core command processor window 2-10 System core debugger window 2-4 System device 3-3 \$SYSTEM family name 1-2 System job log 8-57, 91 System Log Display 2-32 System message line 2-3 System task 8-93 Asynchronous 8-9, 58 \$SYSTEM user name 1-2

## Т

Tape mount display window 2-6 Tape mount request 2-6; 5-1 Tape request, terminate 8-144 Tape Reservations Display 2-33 Tape Status Display 2-34 Tape unit maintenance 5-5 Tape unit status 2-34 Tape units, reserving 2-33; 5-9 Tapes 1-3; 5-1 Assignment 5-2; 8-10 Density 8-61 Errors 7-1, 2, 3, 4, 5, 6

Label type 6-1 Labelling 5-6, 8; 8-101, 109 Requesting 5-3, 4, 10 Validation 8-41, 96 Termination Abnormal Dual-state 4-4; 8-61, 99, 129, 145, 149 Standalone 4-3 Command 8-136 Job 8-137 Log 8-139 Normal 4-2; 8-143 NOS/VE 1-2; 4-1 NVE job 8-145 Output file 8-141 Tape assignment 8-125 Tape request 8-144 Time 8-42 Time format 8-15 Time\_increment data type 8-3 Time zone 8-43 Time\_zone data type 8-3

## U

Unavailable files 8-97 Unlabelled tapes, assigning 5-2 Unreconciled files 8-7, 11, 97 User validation 8-45

## V

Validation Tape 8-41, 96 User 8-45 Volume serial number 8-149

## W

Windows 2-1 A and B 2-8 Expand 2-12 Reduce 2-12

Please fold on dotted line; seal edges with tape only.

FOLD

· . .

FOLI

FOLI

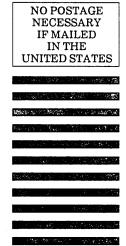

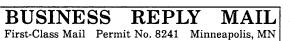

POSTAGE WILL BE PAID BY ADDRESSEE

## **CONTROL DATA**

Technical Publications ARH219 4201 N. Lexington Avenue Arden Hills, MN 55126-9983

## 

## **NOS/VE** Operations

### 60463914 J

We would like your comments on this manual to help us improve it. Please take a few minutes to fill out this form.

| Who are you?                                | How do you use this manual?    |  |  |
|---------------------------------------------|--------------------------------|--|--|
| 🗆 Manager                                   | □ As an overview               |  |  |
| □ Systems analyst or programmer             | To learn the product or system |  |  |
| Applications programmer                     | For comprehensive reference    |  |  |
| Operator                                    | □ For quick look-up            |  |  |
| □ Other                                     | Other                          |  |  |
| What programming languages do you use?      |                                |  |  |
| How do you like this manual? Answer the que | estions that apply.            |  |  |

| Yes | Somewhat | No |                                                                     |
|-----|----------|----|---------------------------------------------------------------------|
|     |          |    | Does it tell you what you need to know about the topic?             |
|     |          |    | Is the technical information accurate?                              |
|     |          |    | Is it easy to understand?                                           |
|     |          |    | Is the order of topics logical?                                     |
|     |          |    | Can you easily find what you want?                                  |
|     |          |    | Are there enough examples?                                          |
|     |          |    | Are the examples helpful? ( $\Box$ Too simple? $\Box$ Too complex?) |
|     |          |    | Do the illustrations help you?                                      |
|     |          |    | Is the manual easy to read (print size, page layout, and so on)?    |
|     |          |    | Do you use this manual frequently?                                  |
|     |          |    |                                                                     |

Comments? If applicable, note page and paragraph. Use other side if needed.

#### Check here if you want a reply: $\Box$

| Name    | Company |
|---------|---------|
| Address | Date    |
|         | Phone   |

Please send program listing and output if applicable to your comment.

# **Command and Subcommand Index**

This index lists the commands and subcommands described in this manual and the page on which each is described. Each subcommand entry is followed by the word sub and the abbreviation of the command that starts the utility session.

Some of the commands in this index refer you to another manual instead of a page number. The descriptions for these commands can be found in the manuals represented by the following abbreviations:

| CNO                                                                                                    | CDCNET Network Operations                                                                                                    |
|----------------------------------------------------------------------------------------------------|----------------------------------------------------------------------------------------------------|
|                                                                                                    |                                                                                                    |
| LCN                                                                                                    | NOS/VE LCN Configuration and Network Management                                                                                                    |
| NM                                                                                                    | NOS/VE Network Management                                                                                                    |
| SPM1                                                                                                    | NOS/VE System Performance and Maintenance<br>Volume 1: Performance                                                                                                    |
| SPM2                                                                                                    | NOS/VE System Performance and Maintenance<br>Volume 2: Maintenance                                                                                                    |
| А                                                                                                    |                                                                                                    |
| ACTIVATI<br>ACTIVATI<br>ACTIVATI<br>ACTIVATI<br>ACTIVATI<br>ANALYZE<br>ASSIGN_                                                                                                    | E_HISTORY_LOG8-5E_PRODUCTION_ENVIRONMENT8-6E_SET8-7E_SYSTEM_LOGGING8-8E_SYSTEM_STATISTICSSPM1E_SYSTEM_TASKS8-9C_DUMPSPM2DEVICE8-10stem coreSPM2                                                                                                    |
| В                                                                                                    |                                                                                                    |
|                                                                                                    | _PERMANENT_FILES SPM2                                                                                                    |
| CHANGE<br>CHANGE<br>CHANGE<br>CHANGE<br>CHANGE<br>CHANGE<br>CHANGE<br>CHANGE<br>CHANGE<br>CHANGE<br>CHANGE<br>CHANGE<br>CHANGE<br>CHANGE<br>CHANGE<br>CHANGE<br>CHANGE<br>CHANGE<br>CHANGE<br>CHANGE<br>CHANGE | _CATALOG_CONTENTS8-11_DATE8-13_DEFAULT_DATE_FORMAT8-14_DEFAULT_TIME_FORMAT8-15_DUAL_STATE_ENVIRONMENT8-16_ELEMENT_STATE sub lcu8-104_FAMILYSPM2_INPUT_ATTRIBUTE8-18_JOB_ATTRIBUTE_DEFAULTS8-28_NAM_ATTRIBUTES8-34_PRIORITY8-40_TAPE_VALIDATION8-41_TIME8-42_TIME_ZONE8-43_VALIDATION_LEVEL8-45_AGED_FILE_BACKUP8-46_FAMILYSPM2_FULL_BACKUP8-50_INSTALLATION_ENVIRONMENTSPM2 |

|                       | CREATE_PARTIAL_BACKUP                                                                                                    | . 8-53                                                                                                    |  |
|-----------------------|----------------------------------------------------------------------------------------------------|----------------------------------------------------------------------------------------------------|--|
| D                     |                                                                                                    |                                                                                                    |  |
|                       | DEACTIVATE_HISTORY_LOG                                                                                                    | . 8-56                                                                                                    |  |
|                       | DEACTIVATE_SYSTEM_LOGGING                                                                                                    |                                                                                                    |  |
|                       | DEACTIVATE_SYSTEM_STATISTICS                                                                                                    | SPM1                                                                                                    |  |
|                       | DEACTIVATE_SYSTEM_TASKS                                                                                                    |                                                                                                    |  |
|                       | DELETE_CATALOG                                                                                                    | . 8-59                                                                                                    |  |
|                       | DELETE_EXPIRED_FILES                                                                                                    | . 8-60                                                                                                    |  |
|                       | *DENSITY                                                                                                    |                                                                                                    |  |
|                       | DISPLAY_ACTIVE_SYSTEM_STATISTICS                                                                                                    | SPM1                                                                                                    |  |
|                       | DISPLAY_ALL_FILES                                                                                                    |                                                                                                    |  |
|                       | DISPLAY_ALL_INPUT                                                                                                    |                                                                                                    |  |
|                       | DISPLAY_ALL_OUTPUT                                                                                                    |                                                                                                    |  |
|                       | ANALYZE_BINARY_LOG                                                                                                    | SPM1                                                                                                    |  |
|                       | DISPLAY_FAMILY                                                                                                    |                                                                                                    |  |
|                       | DISPLAY_INPUT_ATTRIBUTE                                                                                                    |                                                                                                    |  |
|                       | DISPLAY_JOB_ATTRIBUTE_DEFAULTS                                                                                                    |                                                                                                    |  |
|                       | DISPLAY_JOB_STATUS                                                                                                    |                                                                                                    |  |
|                       | DISPLAY_MAINFRAME_CONFIGURATION sub lcu                                                                                                    |                                                                                                    |  |
|                       | DISPLAY_MS_CLASS sub lcu                                                                                                    |                                                                                                    |  |
|                       | DISPLAY_NAM_ATTIBUTES                                                                                                    |                                                                                                    |  |
|                       | DISPLAY_NETWORK_CONFIGURATION sub lcu                                                                                                    |                                                                                                    |  |
|                       | DISPLAY_OUTPUT_ATTRIBUTE                                                                                                    |                                                                                                    |  |
|                       | DISPLAY_OUTPUT_STATUS                                                                                                    |                                                                                                    |  |
|                       | DISPLAY_SYSTEM_ATTRIBUTES system core                                                                                                    |                                                                                                    |  |
|                       | DISPLAY_SYSTEM_CONFIGURATION                                                                                                    |                                                                                                    |  |
|                       | DISPLAY_SYSTEM_LOG                                                                                                    |                                                                                                    |  |
|                       | DISPLAY_SYSTEM_TASK_DATA                                                                                                    | ,                                                                                                    |  |
|                       | DISPLAY_TAPE_VALIDATION                                                                                                    |                                                                                                    |  |
|                       | DISPLAY_UNRECONCILED_FILES                                                                                                    |                                                                                                    |  |
| ~                     | *DUMP                                                                                                    | . 8-99                                                                                                    |  |
| $\mathbf{E}$          |                                                                                                    |                                                                                                    |  |
|                       |                                                                                                    | 000164                                                                                                    |  |
| _                     | EMIT_PERMANENT_FILE_STATISTICS                                                                                                    | SPM1                                                                                                    |  |
| I                     |                                                                                                    |                                                                                                    |  |
|                       | IDLE_SYSTEM                                                                                                    | 8-100                                                                                                    |  |
|                       | IDLE_SYSTEM                                                                                                    | 8-100<br>SPM2                                                                                                    |  |
|                       | IDLE_SYSTEM<br>INITIALIZE_SYSTEM_DEVICE<br>INITIALIZE_TAPE_VOLUME sub lcu                                                                                                    | 8-100<br>SPM2<br>8-109                                                                                                   |  |
|                       | IDLE_SYSTEM<br>INITIALIZE_SYSTEM_DEVICE<br>INITIALIZE_TAPE_VOLUME sub lcu<br>INSTALL_SOFTWARE                                                                                                    | 8-100<br>SPM2<br>8-109                                                                                                   |  |
|                       | IDLE_SYSTEM<br>INITIALIZE_SYSTEM_DEVICE<br>INITIALIZE_TAPE_VOLUME sub lcu<br>INSTALL_SOFTWARE                                                                                                    | 8-100<br>SPM2<br>8-109<br>SPM2                                                                                           |  |
| G                     | IDLE_SYSTEM<br>INITIALIZE_SYSTEM_DEVICE<br>INITIALIZE_TAPE_VOLUME sub lcu<br>INSTALL_SOFTWARE                                                                                                    | 8-100<br>SPM2<br>8-109<br>SPM2                                                                                           |  |
|                       | IDLE_SYSTEM<br>INITIALIZE_SYSTEM_DEVICE<br>INITIALIZE_TAPE_VOLUME sub lcu<br>INSTALL_SOFTWARE<br>GO system core                                                                                                    | 8-100<br>SPM2<br>8-109<br>SPM2<br>SPM2                                                                                   |  |
| G<br>L                | IDLE_SYSTEM<br>INITIALIZE_SYSTEM_DEVICE<br>INITIALIZE_TAPE_VOLUME sub lcu<br>INSTALL_SOFTWARE<br>GO system core<br>LABEL_TAPE_VOLUMES                                                                                                    | 8-100<br>SPM2<br>8-109<br>SPM2<br>SPM2<br>8-101                                                                          |  |
| G<br>L                | IDLE_SYSTEM<br>INITIALIZE_SYSTEM_DEVICE<br>INITIALIZE_TAPE_VOLUME sub lcu<br>INSTALL_SOFTWARE<br>GO system core                                                                                                    | 8-100<br>SPM2<br>8-109<br>SPM2<br>SPM2<br>8-101                                                                          |  |
| G<br>L                | IDLE_SYSTEM<br>INITIALIZE_SYSTEM_DEVICE<br>INITIALIZE_TAPE_VOLUME sub lcu<br>INSTALL_SOFTWARE<br>GO system core<br>LABEL_TAPE_VOLUMES<br>LOGICAL_CONFIGURATION_UTILITY                                                                                                    | 8-100<br>SPM2<br>8-109<br>SPM2<br>SPM2<br>8-101                                                                          |  |
| G<br>L                | IDLE_SYSTEM<br>INITIALIZE_SYSTEM_DEVICE<br>INITIALIZE_TAPE_VOLUME sub lcu<br>INSTALL_SOFTWARE<br>GO system core<br>LABEL_TAPE_VOLUMES<br>LOGICAL_CONFIGURATION_UTILITY                                                                                                    | 8-100<br>SPM2<br>8-109<br>SPM2<br>SPM2<br>8-101<br>8-103                                                                 |  |
| G<br>L<br>M           | IDLE_SYSTEM<br>INITIALIZE_SYSTEM_DEVICE<br>INITIALIZE_TAPE_VOLUME sub lcu<br>INSTALL_SOFTWARE<br>GO system core<br>LABEL_TAPE_VOLUMES<br>LOGICAL_CONFIGURATION_UTILITY<br>MAINTAIN_DEADSTART_SOFTWARE<br>MANAGE_JOB                                                                                                    | 8-100<br>SPM2<br>8-109<br>SPM2<br>SPM2<br>8-101<br>8-103<br>SPM2<br>8-113                                                |  |
| G<br>L<br>M           | IDLE_SYSTEM<br>INITIALIZE_SYSTEM_DEVICE<br>INITIALIZE_TAPE_VOLUME sub lcu<br>INSTALL_SOFTWARE<br>GO system core<br>LABEL_TAPE_VOLUMES<br>LOGICAL_CONFIGURATION_UTILITY<br>MAINTAIN_DEADSTART_SOFTWARE<br>MANAGE_JOB<br>MANAGE_OUTPUT                                                                                      | 8-100<br>SPM2<br>8-109<br>SPM2<br>SPM2<br>8-101<br>8-103<br>SPM2<br>8-113<br>8-118                                       |  |
| G<br>L<br>M           | IDLE_SYSTEM<br>INITIALIZE_SYSTEM_DEVICE<br>INITIALIZE_TAPE_VOLUME sub lcu<br>INSTALL_SOFTWARE<br>GO system core<br>LABEL_TAPE_VOLUMES<br>LOGICAL_CONFIGURATION_UTILITY<br>MAINTAIN_DEADSTART_SOFTWARE<br>MANAGE_JOB<br>MANAGE_OUTPUT<br>MANAGE_NETWORK_APPLICATIONS                                                       | 8-100<br>SPM2<br>8-109<br>SPM2<br>SPM2<br>8-101<br>8-103<br>SPM2<br>8-113<br>8-113<br>8-118<br>NM                        |  |
| G<br>L<br>M           | IDLE_SYSTEM<br>INITIALIZE_SYSTEM_DEVICE<br>INITIALIZE_TAPE_VOLUME sub lcu<br>INSTALL_SOFTWARE<br>GO system core<br>LABEL_TAPE_VOLUMES<br>LOGICAL_CONFIGURATION_UTILITY<br>MAINTAIN_DEADSTART_SOFTWARE<br>MANAGE_JOB<br>MANAGE_OUTPUT<br>MANAGE_NETWORK_APPLICATIONS<br>MANAGE_PERIODIC_STATISTICS                         | 8-100<br>SPM2<br>8-109<br>SPM2<br>SPM2<br>8-101<br>8-103<br>SPM2<br>8-113<br>8-113<br>8-118<br>NM<br>SPM1                |  |
| G<br>L<br>M           | IDLE_SYSTEM<br>INITIALIZE_SYSTEM_DEVICE<br>INITIALIZE_TAPE_VOLUME sub lcu<br>INSTALL_SOFTWARE<br>GO system core<br>LABEL_TAPE_VOLUMES<br>LOGICAL_CONFIGURATION_UTILITY<br>MAINTAIN_DEADSTART_SOFTWARE<br>MANAGE_JOB<br>MANAGE_OUTPUT<br>MANAGE_NETWORK_APPLICATIONS                                                       | 8-100<br>SPM2<br>8-109<br>SPM2<br>SPM2<br>8-101<br>8-103<br>SPM2<br>8-113<br>8-113<br>8-118<br>NM<br>SPM1                |  |
| G<br>L<br>M           | IDLE_SYSTEM<br>INITIALIZE_SYSTEM_DEVICE<br>INITIALIZE_TAPE_VOLUME sub lcu<br>INSTALL_SOFTWARE<br>GO system core<br>LABEL_TAPE_VOLUMES<br>LOGICAL_CONFIGURATION_UTILITY<br>MAINTAIN_DEADSTART_SOFTWARE<br>MANAGE_JOB<br>MANAGE_OUTPUT<br>MANAGE_NETWORK_APPLICATIONS<br>MANAGE_PERIODIC_STATISTICS                         | 8-100<br>SPM2<br>8-109<br>SPM2<br>SPM2<br>8-101<br>8-103<br>SPM2<br>8-113<br>8-113<br>8-118<br>NM<br>SPM1                |  |
| G<br>L<br>M<br>P      | IDLE_SYSTEM<br>INITIALIZE_SYSTEM_DEVICE<br>INITIALIZE_TAPE_VOLUME sub lcu<br>INSTALL_SOFTWARE<br>GO system core<br>LABEL_TAPE_VOLUMES<br>LOGICAL_CONFIGURATION_UTILITY<br>MAINTAIN_DEADSTART_SOFTWARE<br>MANAGE_JOB<br>MANAGE_OUTPUT<br>MANAGE_NETWORK_APPLICATIONS<br>MANAGE_PERIODIC_STATISTICS                         | 8-100<br>SPM2<br>8-109<br>SPM2<br>SPM2<br>8-101<br>8-103<br>SPM2<br>8-113<br>8-118<br>NM<br>SPM1<br>LCN                  |  |
| G<br>L<br>M<br>P      | IDLE_SYSTEM<br>INITIALIZE_SYSTEM_DEVICE<br>INITIALIZE_TAPE_VOLUME sub lcu<br>INSTALL_SOFTWARE<br>GO system core<br>LABEL_TAPE_VOLUMES<br>LOGICAL_CONFIGURATION_UTILITY<br>MAINTAIN_DEADSTART_SOFTWARE<br>MANAGE_JOB<br>MANAGE_OUTPUT<br>MANAGE_NETWORK_APPLICATIONS<br>MANAGE_PERIODIC_STATISTICS<br>MANAGE_RHFAM_NETWORK | 8-100<br>SPM2<br>8-109<br>SPM2<br>SPM2<br>8-101<br>8-103<br>SPM2<br>8-113<br>8-118<br>NM<br>SPM1<br>LCN                  |  |
| G<br>L<br>M<br>P<br>R | IDLE_SYSTEM<br>INITIALIZE_SYSTEM_DEVICE<br>INITIALIZE_TAPE_VOLUME sub lcu<br>INSTALL_SOFTWARE<br>GO system core<br>LABEL_TAPE_VOLUMES<br>LOGICAL_CONFIGURATION_UTILITY<br>MAINTAIN_DEADSTART_SOFTWARE<br>MANAGE_JOB<br>MANAGE_OUTPUT<br>MANAGE_NETWORK_APPLICATIONS<br>MANAGE_PERIODIC_STATISTICS<br>MANAGE_RHFAM_NETWORK | 8-100<br>SPM2<br>8-109<br>SPM2<br>SPM2<br>8-101<br>8-103<br>SPM2<br>8-113<br>8-113<br>8-118<br>NM<br>SPM1<br>LCN<br>SPM2 |  |

|        | RESTORE_PERMANENT_FILES                                                                                                    | SPM2                                                                          |
|--------|----------------------------------------------------------------------------------------------------|-------------------------------------------------------------------------------|
|        | RESUME_COMMAND                                                                                                    | 8-127                                                                         |
|        | RESUME_SYSTEM                                                                                                    |                                                                               |
|        | *RUN                                                                                                    |                                                                               |
| s      |                                                                                                    |                                                                               |
|        | SELECT_JOBS sub manj                                                                                                    | 8-114                                                                         |
|        | SELECT_OPERATORS_MENU                                                                                                    |                                                                               |
|        | SELECT_OUTPUT sub mano                                                                                                    |                                                                               |
|        | SEND_COMMAND                                                                                                    |                                                                               |
|        | SET_JOB_CLASS_LIMIT                                                                                                    |                                                                               |
|        | SET_SYSTEM_ATTRIBUTES system core                                                                                                    | SPM1                                                                          |
|        | STEP_SYSTEM                                                                                                    |                                                                               |
|        | SWAP_IN_JOB                                                                                                    | 8-134                                                                         |
|        | SWAP_OUT_JOB                                                                                                    | 8-135                                                                         |
|        |                                                                                                    |                                                                               |
| Т      |                                                                                                    |                                                                               |
| Т      |                                                                                                    | SPM2                                                                          |
| Т      | TDEBUG system core                                                                                                    |                                                                               |
| т      | TDEBUG system core                                                                                                    | 8-136                                                                         |
| Т      | TDEBUG system core                                                                                                    | 8-136<br>8-137                                                                |
| Т      | TDEBUG system core                                                                                                    | 8-136<br>8-137<br>8-139                                                       |
| Т      | TDEBUG system core                                                                                                    | 8-136<br>8-137<br>8-139<br>8-141                                              |
| Т      | TDEBUG system core       S         TERMINATE_COMMAND       S         TERMINATE_JOB       S         TERMINATE_LOG       S         TERMINATE_OUTPUT       S         TERMINATE_SYSTEM       S                                                                                | 8-136<br>8-137<br>8-139<br>8-141<br>8-143                                     |
| Т      | TDEBUG system core                                                                                                    | 8-136<br>8-137<br>8-139<br>8-141<br>8-143<br>8-144                            |
| T<br>U | TDEBUG system core                                                                                                    | 8-136<br>8-137<br>8-139<br>8-141<br>8-143<br>8-144                            |
| -      | TDEBUG system core       S         TERMINATE_COMMAND       S         TERMINATE_JOB       S         TERMINATE_LOG       S         TERMINATE_OUTPUT       S         TERMINATE_SYSTEM       S         TERMINATE_TAPE_ASSIGNMENT       *TNVEJOB                               | 8-136<br>8-137<br>8-139<br>8-141<br>8-143<br>8-144<br>8-145                   |
| -      | TDEBUG system core       S         TERMINATE_COMMAND       S         TERMINATE_JOB       S         TERMINATE_LOG       S         TERMINATE_OUTPUT       S         TERMINATE_SYSTEM       S         TERMINATE_TAPE_ASSIGNMENT       *TNVEJOB         UNSTEP_SYSTEM       S | 8-136<br>8-137<br>8-139<br>8-141<br>8-143<br>8-144<br>8-145                   |
| U      | TDEBUG system core       S         TERMINATE_COMMAND       S         TERMINATE_JOB       S         TERMINATE_LOG       S         TERMINATE_OUTPUT       S         TERMINATE_SYSTEM       S         TERMINATE_TAPE_ASSIGNMENT       *TNVEJOB         UNSTEP_SYSTEM       S | 8-136<br>8-137<br>8-139<br>8-141<br>8-143<br>8-144<br>8-145<br>8-146          |
| U      | TDEBUG system core       S         TERMINATE_COMMAND       S         TERMINATE_JOB       S         TERMINATE_LOG       S         TERMINATE_OUTPUT       S         TERMINATE_SYSTEM       S         TERMINATE_TAPE_ASSIGNMENT       *TNVEJOB         UNSTEP_SYSTEM       S | 8-136<br>8-137<br>8-139<br>8-141<br>8-143<br>8-144<br>8-145<br>8-146<br>8-146 |

.

 $\bigcirc$  $\bigcirc$  $\bigcirc$  $\bigcirc$  $\bigcirc$  $\bigcirc$ 

# **GD** CONTROL DATA

.